# <span id="page-0-0"></span>**SISTEM INFORMASI DISTRIBUSI KELAS DAN MUTASI SISWA TINGKAT SEKOLAH MENENGAH PERTAMA**

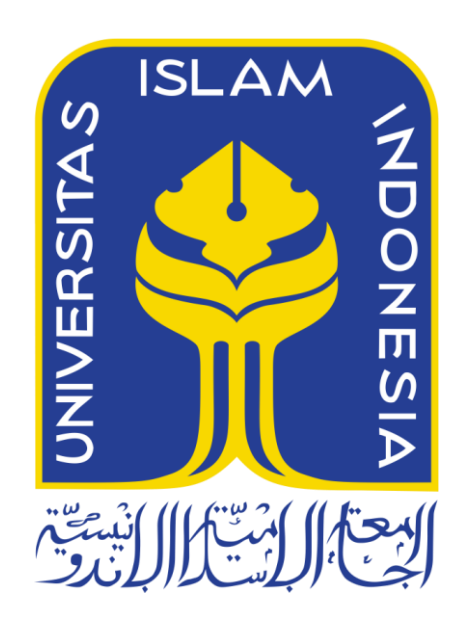

Disusun Oleh:

N a m a NIM

: Nadya Indi Rahesti : 13523062

**JURUSAN TEKNIK INFORMATIKA FAKULTAS TEKNOLOGI INDUSTRI UNIVERSITAS ISLAM INDONESIA 2018**

# **HALAMAN PENGESAHAN DOSEN PEMBIMBING**

# <span id="page-1-0"></span>**SISTEM INFORMASI DISTRIBUSI KELAS DAN MUTASI SISWA TINGKAT SEKOLAH MENENGAH PERTAMA**

# ISL **HSIT Disusun Oleh:** Disusun Oleh: : Nadya Indi Rahesti Nama N<sub>IM</sub>  $: 13523062$  $\blacksquare$ نانه وده Yogyakarta, 7 Februari 2018 Pembimbing 2, Pembimbing 1,  $\mathsf{D}^\text{R}$ y arta, 7 Februari 2018  $\sum_{\text{max}}$ (Novi Setiani, S.T, M.T) (Nur Wijayaning Rahayu, S.Kom, M.Cs)

# **TUGAS AKHIR**

# HALAMAN PENGESAHAN DOSEN PENGUJI

# <span id="page-2-1"></span><span id="page-2-0"></span>SISTEM INFORMASI DISTRIBUSI KELAS DAN MUTASI SISWA TINGKAT SEKOLAH MENENGAH PERTAMA **TUGAS AKHIR**

Telah dipertahankan di depan sidang penguji sebagai salah satu syarat untuk

memperoleh gelar Sarjana Teknik Informatika di Fakultas Teknologi Industri Universitas Islam Indonesia

Yogyakarta, 26 Februari 2018

hr

Tim Penguji

Novi Setiani, S.T., M.T.

Anggota<sub>1</sub>

Almed Hamzah, S.T., M.Eng.

Anggota 2

Ari Sujarwo, S.Kom., MIT.(Hons)

ERNOL

Mengetahui,

Ketua Jurusan Teknik Informatika

Fakultas Teknologi Industri

Universitas Islam Indonesia

S.T. M.E

### **HALAMAN PERNYATAAN KEASLIAN TUGAS AKHIR**

Yang bertanda tangan di bawah ini:

Nama : Nadya Indi Rahesti NIM : 13523062

Tugas akhir dengan judul:

# **SISTEM INFORMASI DISTRIBUSI KELAS DAN MUTASI TINGKAT SEKOLAH MENENGAH PERTAMA**

Menyatakan bahwa seluruh komponen dan isi dalam tugas akhir ini adalah hasil karya saya sendiri. Apabila dikemudian hari terbukti ada beberapa bagian dari karya ini adalah bukan hasil karya sendiri, tugas akhir yang diajukan sebagai hasil karya sendiri ini siap ditarik kembali dan siap menanggung resiko dan konsekuensi apapun.

Demikian surat pernyataan ini dibuat, semoga dapat dipergunakan sebagaimana mestinya.

Yogyakarta, 6 Maret 2018

 $\ddot{\phantom{1}}$ 

iv

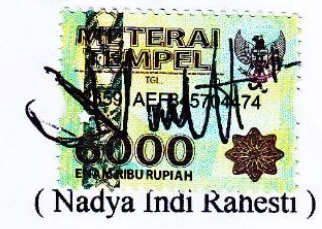

# **HALAMAN PERSEMBAHAN**

<span id="page-4-0"></span>Tugas Akhir ini saya persembahkan untuk :

*Yang Maha Pencipta Segala Sesuatu, Maha Kuasa, Allah SWT*

> *Kedua orangtua saya, Sefulloh dan Tarmi*

*Kedua adik saya, Rifandi Dwi Styawan dan Anyndhita Sefta Putri*

# **HALAMAN MOTO**

<span id="page-5-0"></span>"Don't let yesterday take up too much of today" (Will Rogers)

"Only I can change my life. No one can do it for me" (Carol Burnett)

Allah akan meninggikan orang-orang yang beriman diantaramu dan orang-orang yang diberi ilmu pengetahuan beberapa derajat (QS. Al-Mujadalah,11)

Barang siapa yang menempuh suatu jalan untuk menuntut ilmu, Allah akan memudahkan baginya jalan ke surga (HR Muslim)

بشكسية وللذائع.

<span id="page-6-0"></span>Assalamu'alaikum Warohmatullahi Wabarokatuh

Alhamdulillah penulis panjatkan puji Syukur kehadirat Allah SWT, karena berkat Rahmat Taufiq dan Hidayah-Nya sehingga Tugas Akhir yang berjudul "Sistem Informasi Distribusi Kelas dan Mutasi Siswa Tingkat SMP" ini dapat terselesaikan. Laporan akhir ini disusun sebagai salah satu syarat untuk memperoleh gelar Sarjana Strata-1 (S1) dan sebagai sarana untuk mengimplementasikan ilmu yang telah dipelajari selama masa studi di Jurusan Teknik Informatika, Fakultas Teknologi Industri, Universitas Islam Indonesia.

Penulis menyadari bahwa dalam penyelesaian Tugas Akhir ini tidak lepas dari bimbingan dan juga bantuan dari segala pihak. Mulai dari penyusunan laporan dan pengimplementasian sistem tentu tak lepas dari kendala dan kesulitan, karena system yang dibuat merupakan system besar yang berkaitan dengan modul-modul lainnya, tentunya banyak pertimbangan yang harus dipikirkan untuk setiap masalah yang muncul.

Penulis banyak mendapatkan dukungun, motivasi, bimbingan, semangat dan doa selama menyelesaikan Tugas Akhir ini. Oleh karena itu, penulis hendak mengucapkan terima kasih kepada :

- 1. Bapak Nandang Sutrisno, S.H., LL.M., M.Hum., Ph.D., selaku Rektor Universitas Islam Indonesia.
- 2. Bapak Dr.Imam Djati Widodo, M.Eng.Sc selaku Dekan Fakultas Teknologi Industri Universitas Islam Indonesia.
- 3. Bapak Hendrik, S.T., M.Eng., selaku Ketua Jurusan Teknik Informatika Fakultas Teknologi Industri Universitas Islam Indonesia.
- 4. Ibu Novi Setiani, S.T., M.T., selaku Dosen Pembimbing I yang telah baik membimbing, mengarahkan dan memberi masukan kepada saya dalam menyelesaikan tugas akhir ini.
- 5. Ibu Nur Wijayaning Rahayu, S.T., M.Cs., selaku Dosen Pembimbing II yang membantu penulis menyelesaikan masalah, memberi dukungan dan masukan selama menyelesaikan tugas akhir ini.
- 6. Segenap dosen Universitas Islam Indonesia yang telah memberikan ilmu selama masa studi penulis.
- 7. Kedua orang tua (Bapak Saefulloh dan Ibu Tarmi) dan kedua adik penulis (Rifan dan Nindy) yang tak henti-hentinya selalu memberikan dukungan, semangat, motivasi dan doa kepada penulis.
- 8. Sahabat sahabat saya Nesya Vatty Azzahra, Rahmaria Yunisa dan Umi Mei Rizkiya Handini yang selalu menemani, menghibur danmemberi semangat kepada penulis.
- 9. Sahabat sahabat grup pengen ke DUFAN, Mia Puspa Pertiwi, Berlian Amalia Burhan dan Annisa Dian Pertiwi yang selalu memberikan hiburan receh, dukungan dan semangat tiada hentinya.
- 10. Abdul Rahman, S.Kom., yang telah banyak membantu dan memberikan semangat dan dukungan untuk penulis.
- 11. Nur Muhammad, S.Kom., yang telah banyak membantu penulis dalam *coding* sistem.
- 12. Teman teman SIA tim 2, Anggraeni Dias Saputri, Mia Puspa Pertiwi, Ridho Akbar Darmawan, Novendra Yoga Saputra dan M.Haffiz Sidiq yang selalu berjuang bersama penulis untuk menyelesaikan tugas akhir ini.
- 13. Senior senior SIA tim 1, Mba Sarah Ekamas, S.Kom., Mba Yuniar Rahmawati, S.Kom., Mba Shella Afiya, S.Kom., dan Mas Ryan Restyawan, S.Kom. yang telah membantu, membimbing dan mengarahkan penulis dan teman – teman tim SIA 2.
- 14. Keluarga Besar Teknik Informatika Universitas Islam Indonesia angkatan 2013 "Eternity".
- 15. Semua pihak yang telah banyak membantu penulis dalam penyelesaian tugas akhir yang tidak dapat disebutkan satu persatu.

Penulis menyadari bahwa laporan Tugas Akhir ini masih memiliki banyak kekurangan. Oleh karena itu, penulis mengharapkan kritik dan saran yang membangun. Akhir kata, semoga laporan ini dapat bermanfaat bagi semua pihak dan semoga segala pihak yang telah membantu penulis dalam menyelesaikan tugas akhir ini diberikan imbalan yang setimpal oleh Allah SWT, Amin.

Yogyakarta, 15 Februari 2018

( Nadya Indi Rahesti )

### **SARI**

<span id="page-8-0"></span>Distribusi kelas dan mutasi siswa merupakan dua proses bisnis yang selalu ada pada pelaksanaan kegiatan sekolah. Tugas akhir ini merupakan penelitian lanjutan dengan judul Pemodelan Sistem Informasi Kesiswaan Untuk Sekolah Menengah Pertama. Distribusi kelas dibagi menjadi dua bagian yaitu distribusi kelas reguler untuk kelas kegiatan belajar mengajar dan distribusi kelas tambahan untuk kelas jam tambahan mata pelajaran atau ekstrakurikuler. Proses bisnis yang terdapat pada distribusi kelas sendiri memiliki standar yang berbeda antara satu sekolah dengan sekolah lain, contohnya seperti pendistribusian siswa kelas berdasarkan jenis kelamin, agama, nilai ujian nasional, peringkat saat tes penempatan kelas, peringkat PPDB (Penerimaan Peserta Didik Baru) ataupun prestasi lainnya. Sedangkan mutasi siswa adalah prosedur yang diperuntukkan bagi siswa pindahan keluar maupun masuk sekolah, dimana secara umum memiliki prosedur yang sama di tiap sekolah.

Proses pendistribusian kelasdalam sektor pendidikan menjadi lebih mudah dengan ditunjang oleh pemanfaatan teknologi dan informasi, dimana sebelumnya proses distribusi siswa kelas masih dilakukan dengan cara mengacak secara manual yang tentunya membutuhkan waktu lebih banyak. Sedangkan untuk mutasi siswa kebanyakan sekolah masih menyimpan dokumen dalam bentuk berkas fisik, tidak adanya proses pencatatan mutasi siswa secara administratif.

Pengujian sistem dilakukan dengan menggunakan metode *Usability Testing* yang diukur dengan menggunakan metode *System Usability Scale* (SUS). Pengujian ini berfungsi untuk mengukur kualitas dari sistem yang telah diimplementasikan. Data yang dikumpulkan selama pengujian berupa data kualitatif dan data kuantitatif meliputi *performance measure*, *direct observation* dan *subjective user preference*. Pengujian dilakukan sebanyak dua kali pada tiga Sekolah Menengah Pertama yaitu SMP Negeri 5 Yogyakarta, SMP Piri Ngaglik dan MTs.Sunan Pandanaran. Pada pengujian tahap I diperoleh nilai SUS sebesar 64,17 sedangkan pada pengujian tahap II diperoleh nilai SUS sebesar 71,67, berdasarkan hasil tersebut terjadi peningkatan hasil nilai pengujian yang dihitung dengan menggunakan metode SUS sebanyak 7,5.

Kata kunci: Distribusi Siswa Kelas Reguler dan Tambahan, Mutasi Siswa, Sekolah Menengah Pertama , *Usability Testing*, *System Usability Scale*.

#### **GLOSARIUM**

- <span id="page-9-0"></span>Prototype rancangan dari sebuah sistem yang berguna dalam proses pengembangan sebuah sistem.
- Framework sebuah perangkat lunak berisikankelas dan fungsi yang dapat langsung digunakan untuk memudahkan programmer dalam membangun sebuah sistem.
- Open Source sistem pengembangan yang tidak di koordinasi oleh suatu lembaga/ individu, melainkan oleh para pelaku yang bekerja sama dan memanfaatkan kode sumber yang tersebar bebas.

Flowchart diagram alir.

Use Case Diagram sebuah model diagram UML yang digunakan untuk menggambarkan integerasi antara aktor atau pengguna dengan sistem

Activity Diagram penjelasan secara garis besar proses bisnis dari sebuah sistem.

- NISN nomor induk siswa nasional.
- NIP nomor identitas pegawai negeri sipil.
- SKHUN surat keterangan hasil ujian nasional.
- KPS kartu perlindungan sosial.
- KKS kartu keluarga sejahtera.
- PKH program keluarga harapan.
- KIP kartu Indonesia pintar.

# **DAFTAR ISI**

<span id="page-10-0"></span>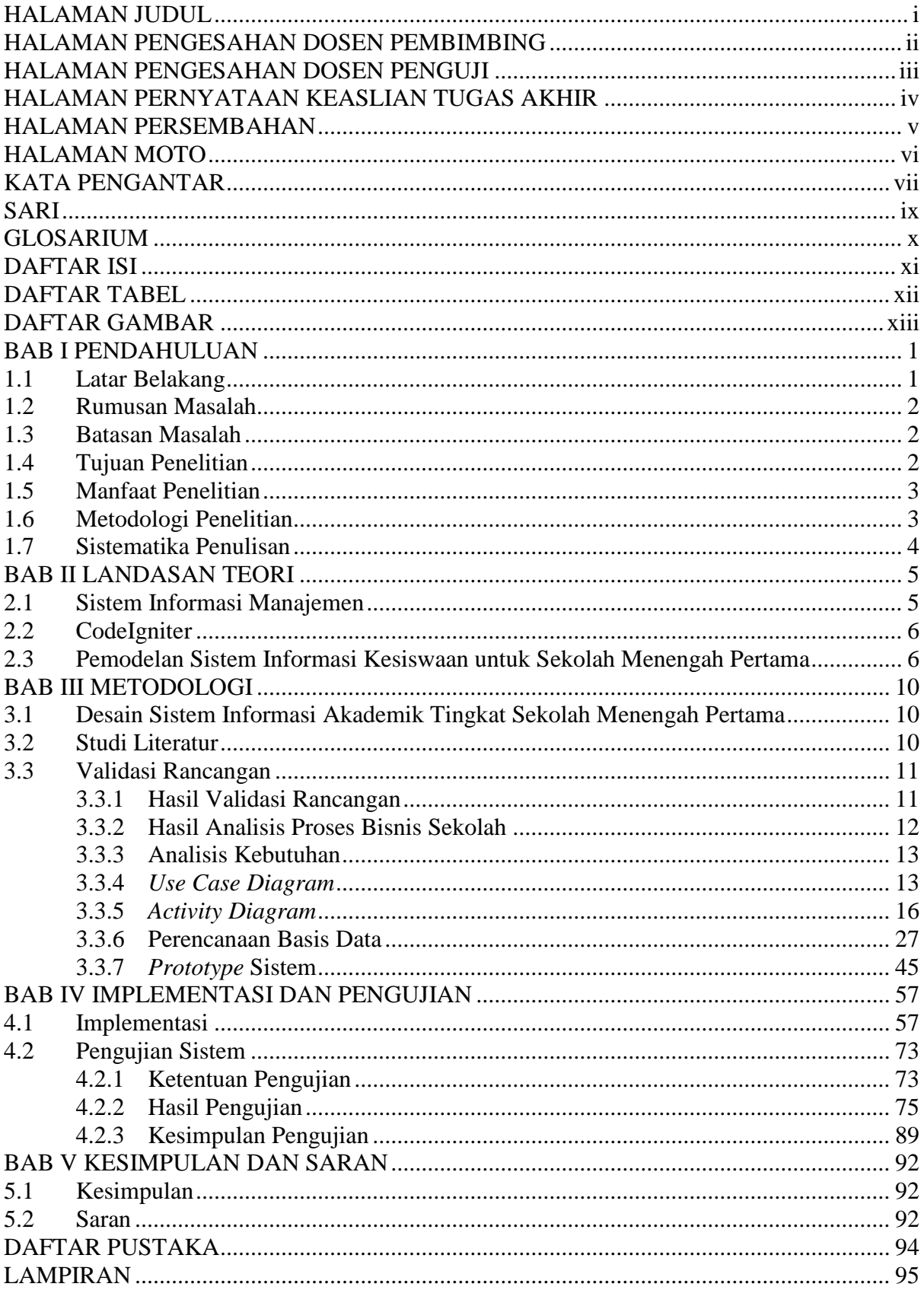

# DAFTAR TABEL

<span id="page-11-0"></span>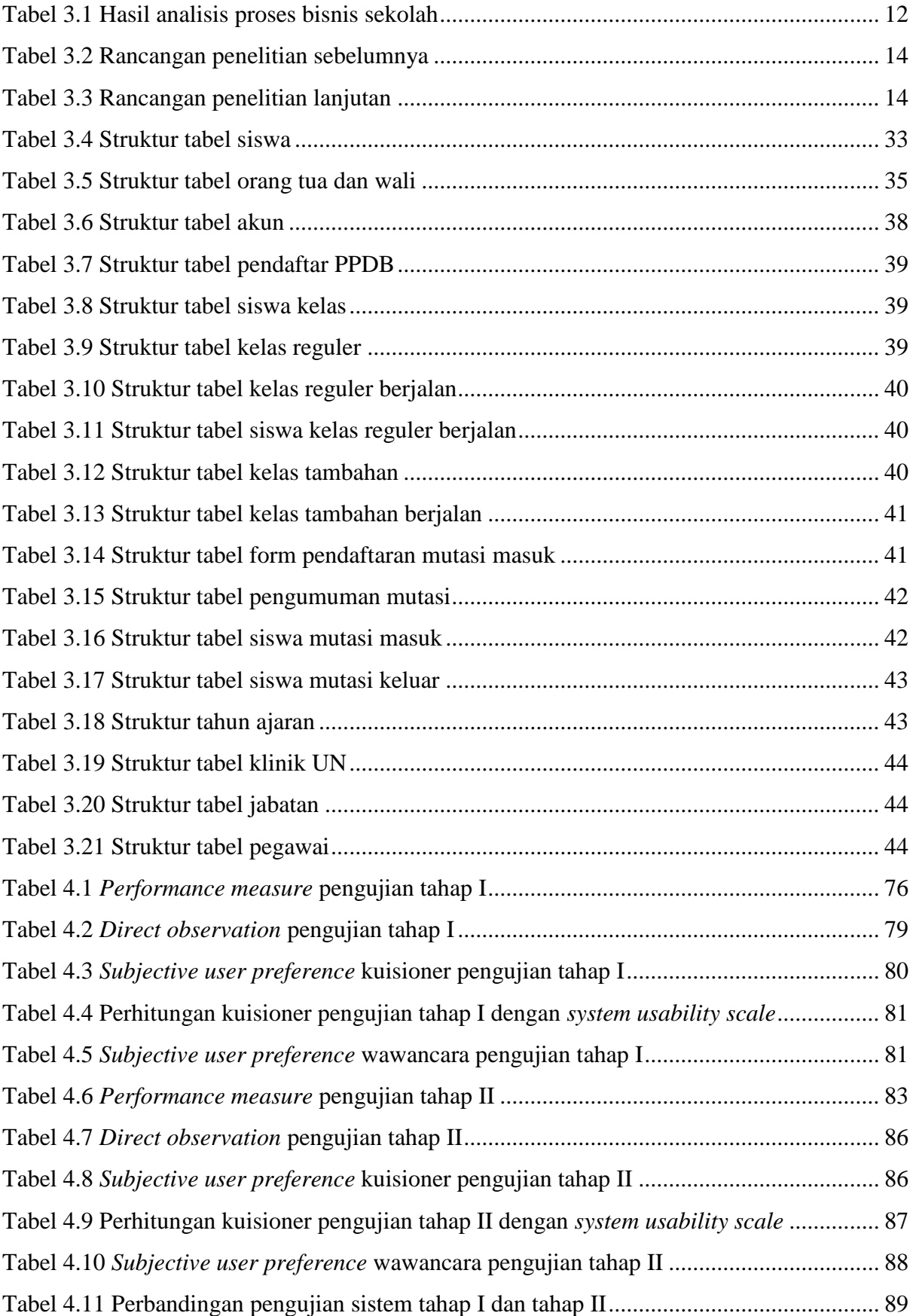

# DAFTAR GAMBAR

<span id="page-12-0"></span>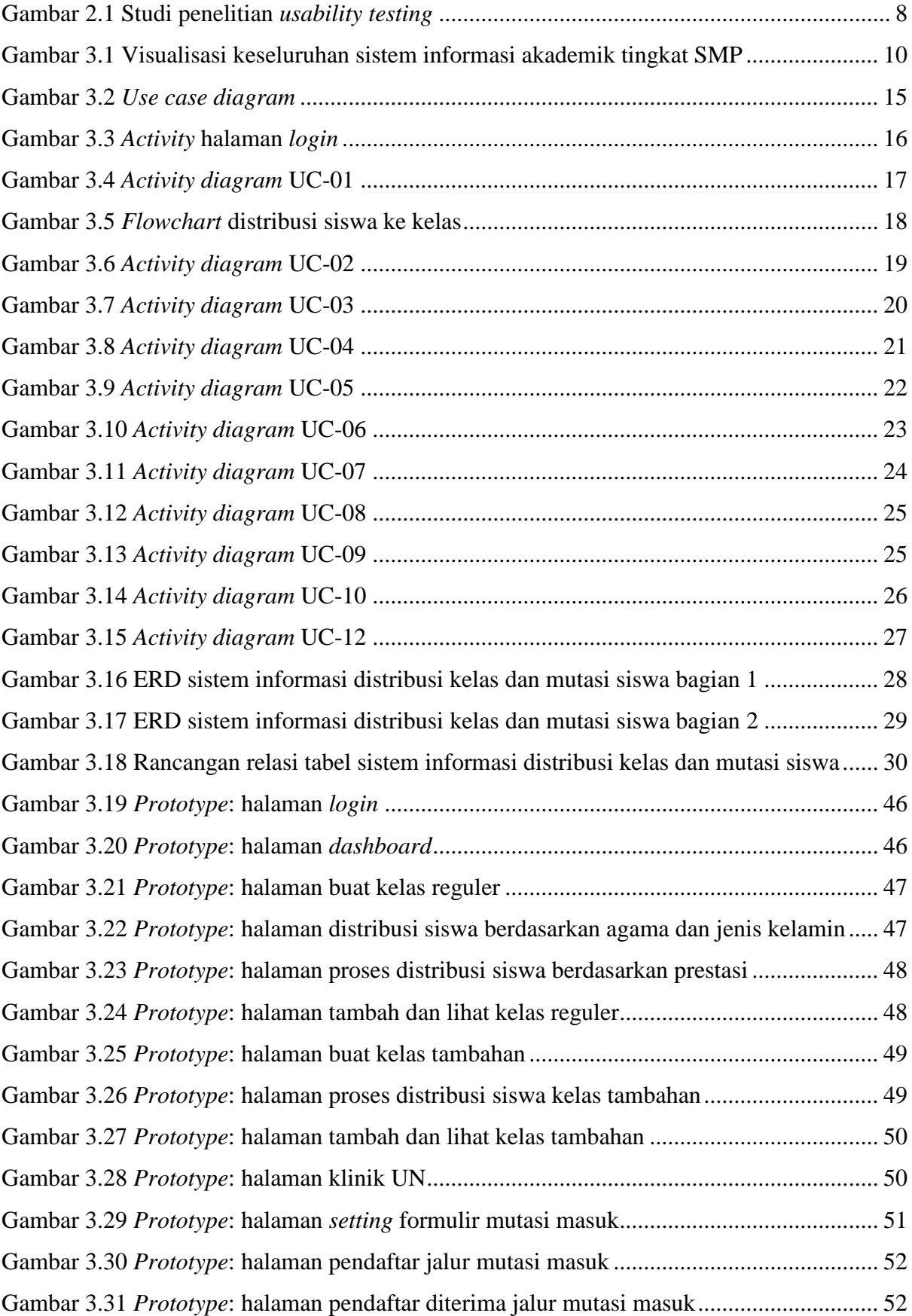

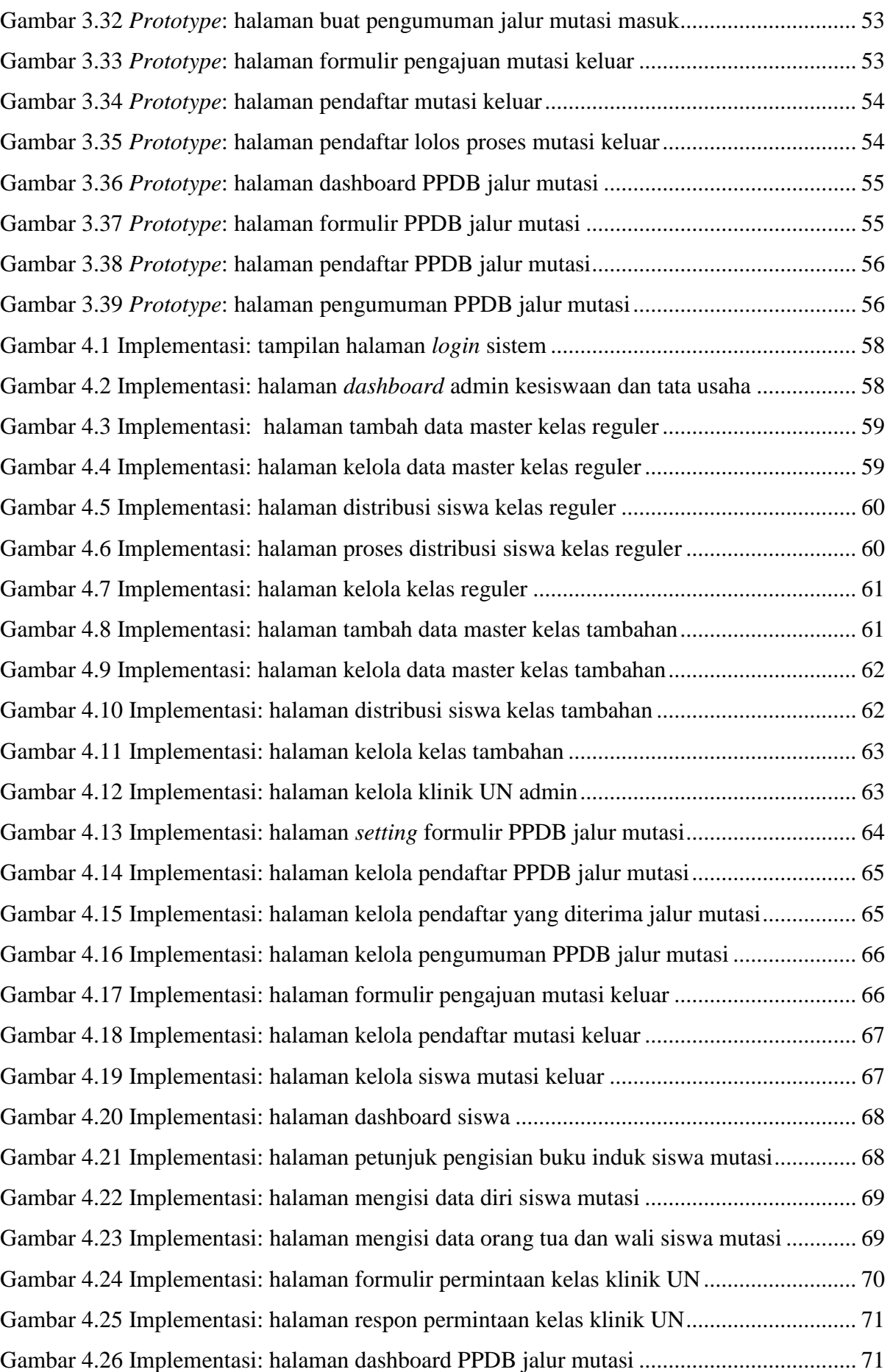

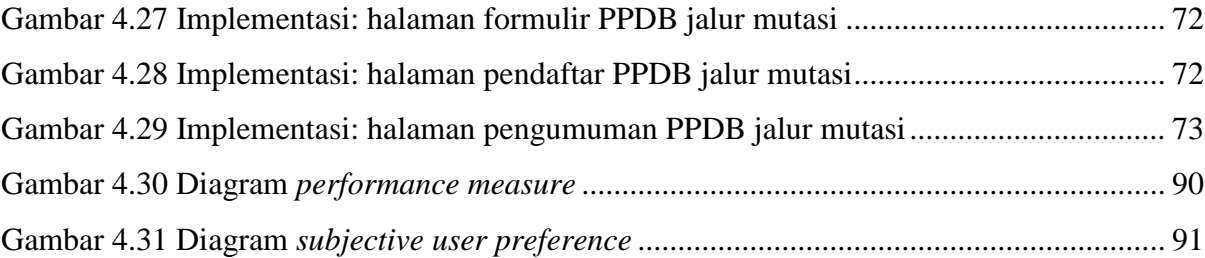

# **BAB I PENDAHULUAN**

#### <span id="page-15-1"></span><span id="page-15-0"></span>**1.1 Latar Belakang**

Distribusi kelas dan mutasi siswa merupakan dua proses bisnis yang selalu ada pada pelaksanaan kegiatan sekolah. Tugas akhir ini merupakan penelitian lanjutan dengan judul Pemodelan Sistem Informasi Kesiswaan Untuk Sekolah Menengah Pertama. Distribusi kelas dibagi menjadi dua bagian yaitu distribusi kelas reguler untuk kelas kegiatan belajar mengajar dan distribusi kelas tambahan untuk kelas jam tambahan mata pelajaran atau ekstrakurikuler. Proses bisnis yang terdapat pada distribusi kelas sendiri memiliki standar yang berbeda antara satu sekolah dengan sekolah lain, contohnya seperti pendistribusian siswa kelas berdasarkan jenis kelamin, agama, nilai ujian nasional, peringkat saat tes penempatan kelas, peringkat PPDB (Penerimaan Peserta Didik Baru) ataupun prestasi lainnya. Sedangkan mutasi siswa adalah prosedur yang diperuntukkan bagi siswa pindahan keluar maupun masuk sekolah, dimana secara umum memiliki prosedur yang sama di tiap sekolah.

Proses pendistribusian kelas dalam sektor pendidikan menjadi lebih mudah dengan ditunjang oleh pemanfaatan teknologi dan informasi, dimana sebelumnya proses distribusi siswa kelas masih dilakukan dengan cara mengacak secara manual yang tentunya membutuhkan waktu lebih banyak. Sedangkan untuk mutasi siswa kebanyakan sekolah masih menyimpan dokumen dalam bentuk berkas fisik, tidak adanya proses pencatatan mutasi siswa secara administratif.

Berdasarkan pada permasalahan diatas, maka perlunya membangun sebuah sistem dengan mengacu pada penelitian sebelumnya (Ekamas, 2017) yang sudah masuk pada tahap analisis dan perancangan, sehingga hal yang dilakukan selanjutnya yaitu implementasi sistem dengan membangun sebuah sistem untuk menangani proses distribusi kelas dan mutasi siswa. Langkah terakhir setelah sistem selesai dibangun yaitu pengujian sistem dengan metode *usability testing* yang diukur dengan menggunakan metode *system usability scale* (SUS).*Usability testing* merupakan sebuah metode yang digunakan untuk melakukan evaluasi situs/ aplikasi, dimana penguji membuat alur skenario dan menempatkan dirinya sebagai pengguna yang baru pertama kali menggunakan situs/ aplikasi. Sedangkan *system usability scale* (SUS) adalah standar metode pengukuran usabilitas situs/ aplikasi dengan menggunakan alat ukur berupa kuisioner. Alasan pengujian dilakukan dengan menggunakan dua metode di atas adalah untuk menguji kesesuaian sistem dengan kebutuhan dari segi pengguna dan pengembang dan memudahkan pengembangan sistem untuk ke depannya.

#### <span id="page-16-0"></span>**1.2 Rumusan Masalah**

Berdasarkan latar belakang di atas, maka permasalahan yang dapat dirumuskan dalam penelitian ini adalah bagaimana menguji sistem informasi distribusi kelas dan mutasi siswa pada sekolah tingkat pertama di Kota Yogyakarta dan Kabupaten Sleman berdasarkan hasil analisis dan perancangan yang sudah dikerjakan pada penelitian sebelumnya.

#### <span id="page-16-1"></span>**1.3 Batasan Masalah**

Adapun batasan masalah dalam penelitian lanjutan ini antara lain :

- a. Subjek penelitian dari sistem menggunakan lima sampel Sekolah Menengah Pertama di Yogyakarta yaitu SMP Negeri 8 Yogyakarta, SMP Negeri 5 Yogyakarta, SMP Piri Ngaglik dan MTs Sunan Pandanaran.
- b. Sistem ini dibangun berdasarkan rancangan dari penelitian sebelumnya yaitu Pemodelan Sitem Informasi Kesiswaan Untuk Sekolah Menengah Pertama yang dikerjakan oleh Sarah Ayu Safitri Ekamas berupa hasil observasi *Flow Chart*, analisis kebutuhan dan rancangan sistem dengan *Data Flow Diagram* (DFD), rancangan *Entity Relationship Diagram* (ERD) dan *prototype.*
- c. Pada sub modul sistem informasi distribusi kelas terdapat dua kelas untuk proses distribusi siswa yaitu kelas reguler dan kelas tambahan. Kelas reguler adalah kelas untuk jam belajar mengajar di pagi hari sampai dengan siang hari, sedangkan kelas tambahan adalah kelas untuk jam sore sampai dengan malam untuk kegiatan jam tambahan mata pelajaran dan ekstrakurikuler. Terdapat pula sub-menu klinik UN untuk memfasilitasi siswa yang ingin meminta jam tambahan belajar.
- d. Pada sub modul sistem informasi mutasi siswa terdapat tiga formulir yaitu formulir pendaftaran siswa mutasi masuk, formulir verifikasi siswa mutasi masuk dan formulir pengajuan siswa mutasi keluar.

### <span id="page-16-2"></span>**1.4 Tujuan Penelitian**

Berdasarkan rumusan masalah diatas, maka tujuan penelitian ini yaitu merancang sebuah Sistem Informasi Distribusi Kelas dan Mutasi Siswa berdasarkan perancangan yang telah dilakukan pada penelitian sebelumnya. Adanya sistem ini diharapkan dapat mengakomodasikan distribusi siswa sampai siswa mendapatkan kelas dengan mengacu pada standar pendistribusian yang berbeda antar sekolah dan pencatatan secara administratif proses mutasi siswa.

## <span id="page-17-0"></span>**1.5 Manfaat Penelitian**

Manfaat dari penelitian ini adalah sebagai berikut :

- a. Membantu administrasi kesiswaan dan staf pengajar dalam melakukan pembagian kelas reguler maupun tambahan untuk kelas VII, VIII dan IX.
- b. Membantu administrasi kesiswaan dan siswa dalam melakukan proses pencatatan mutasi siswa secara administratif.
- c. Membantu staf pengajar dan siswa dalam melakukan proses permintaan kelas jam tambahan belajar siswa.

#### <span id="page-17-1"></span>**1.6 Metodologi Penelitian**

Penelitian ini bertujuan untuk merancang sistem informasi distribusi kelas dan mutasi siswa tingkat Sekolah Menengah Pertama, berikut merupakan tahapan-tahapannya :

a. Study Literatur

Hal yang dilakukan pada tahap ini yaitu penulis mempelajari rancangan yang telah dibuat pada penelitian sebelumnya yaitu Pemodelan Sistem Informasi Kesiswaan Untuk Sekolah Menengah Pertama oleh Sarah Ayu Safitri Ekamas.

b. Validasi Rancangan

Langkah selanjutnya yaitu validasi rancangan *prototype* tersebut kepada pihak sekolah untuk menjadi bahan diskusi apakah sudah sesuai dengan kebutuhan atau belum. Komponen yang diujikan yaitu tampilan, fitur dan fungsi dari setiap fitur yang tersedia. Tahapan ini dilakukan sampai *prototype* sudah sesuai dengan yang diharapkan.

c. Implementasi sistem

Pada langkah implementasi sistem, hal yang dilakukan yaitu membangun sebuah sistem distribusi kelas dan mutasi siswa berdasarkan pada *prototype final* yang telah disepakati sebelumnya. Sistem ini nantinya akan dibangun dengan menggunakan *framework CodeIgniter*.

d. Pengujian sistem

Berikut merupakan tahapan terakhir pada metodologi penelitian yaitu pengujian sistem. Pengujian dilakukan menggunakan dua metode yaitu *usability testing* dan *system usability scale* (SUS). *Usability testing* digunakan pada tahap awal pengujian yaitu pengujian sistem untuk meningkatakan kualitasdari sebuah sistem, kemudian *system* 

*usability scale* (SUS) dimana pengujian dilakukan dengan menyebarkan kuisioner sederhana kepada klien terkait sistem

# <span id="page-18-0"></span>**1.7 Sistematika Penulisan**

Sistematika penulisan adalah penggambaran singkat dan perorganisasian dari isi laporan penelitian untuk memudahkan dalam memahami laporan secara keseluruhan. Secara garis besar sistematika penulisan laporan penelitian ini adalah sebagai berikut:

#### BAB I PENDAHULUAN

Berisi latar belakang masalah, rumusan masalah, batasan masalah, tujuan penelitian, manfaat penelitian, metodologi penelitian dan sistematika penulisan.

#### BAB II LANDASAN TEORI

Berisi pembahasan teori-teori dasar mengenai Sistem Informasi Manajemen, *PHP*, *MySQL*, CodeIgniter, pembahasan modul distribusi kelas dan modul mutasi siswa yang terdapat pada laporan penelitian sebelumnya.

## BAB III METODOLOGI

Berisi perancangan dari Pemodelan Sistem Informasi Kesiswaan untuk Sekolah Menengah Pertama yang telah dikerjakan oleh Sarah Ayu Safitri Ekamas bagian modul distribusi kelas dan mutasi siswa yang kemudian dilakukan analisis lanjutan oleh penulis untuk mendapatkan hasil rancangan *final*.

#### BAB IV IMPLEMENTASI DAN PENGUJIAN

Berisi hasil dari impelementasi sistem dan pengujian Sistem Informasi Akademik dengan modul distribusi kelas dan mutasi siswa dengan metode *usability testing* dan hasil pengujiannya diukur menggunakan *system usability scale* (SUS).

#### BAB V KESIMPULAN DAN SARAN

Berisi kesimpulan yang memuat rangkuman dari analisa yang telah diuraikan di bab-bab sebelumnya dan saran yang perlu diperhatikan untuk pengembangan sistem.

# **BAB II LANDASAN TEORI**

#### <span id="page-19-1"></span><span id="page-19-0"></span>**2.1 Sistem Informasi Manajemen**

Sistem Informasi Manajemen (SIM) adalah sebuah sistem yang terintegrasi antara manusia dan mesin yang mampu memberikan informasi sedemikian rupa untuk menunjang jalannya operasi, jalannya manajemen dan fungsi pengambilan keputusan di dalam sebuah organisasi (Davis, 1992). Pada umumnya didalam SIM terdapat beberapa fungsi yang dibutuhkan oleh perusahaan, diantaranya: pencarian data, pembaharuan data secara berkala, penginformasian data kepada publik (dapat berupa laporan atau dalam bentuk tabel) dan penyimpanan data. Adapun proses-proses yang mendukung sistem infomasi manajemen, seperti:

a. Perencanaan

Merupakan langkah-langkah rinci untuk mencapai tujuan organisasi.

b. Pengendalian

Proses pengendalian dilakukan oleh pemimpin organisasi dengan cara mengawasi pelaksanaan kegiatan sesuai dengan perencanaan yang telah dibuat sebelumnya supaya kegiatan dapat berjalan dengan baik dan tidak menyimpang dari jalur yang telah ditetapkan.

c. Pengambilan keputusan

Merupakan hasil dari perencanaan dan pengendalian, pada proses ini akan muncul bermacam-macam alternatif yang kemudian akan dipilih satu keputusan terbaik dengan meninjau tujuan yang hendak dicapai oleh organisasi.

Berdasarkan penjelasan diatas, sistem informasi manajemen dapat membantu organisasi dalam pengendalian pengambilan keputusan dari proses perencanaan sampai dengan menentukan keputusan yang sesuai dengan tujuan organisasi. Selain itu, sistem informasi manajemen memegang peranan penting dalam berjalannya suatu organisasi karena meningkatkan aksesibilitas data sehingga lebih efisien waktu dan lebih akurat dalam pengolahan data yang besar dalam menunjang operasional suatu organisasi.

#### <span id="page-20-0"></span>**2.2 CodeIgniter**

CodeIgniter adalah *framework* PHP yang bersifat *open source* dan menggunakan metode MVC (*Model*, *View*, *Controller*), selain itu CodeIgniter merupakan *framework* yang sifatnya gratis. Sama halnya dengan *framework* lainnya, CodeIgniter bertujuan untuk memudahkan *developer* atau *programmer* dalam membangun sebuah aplikasi berbasis web tanpa harus membuatnya dari awal.

MVC sendiri merupakan sebuah konsep yang memisahkan aplikasi berdasarkan komponen-komponen aplikasi, seperti manipulasi data, *controller* dan *user interface*. Berikut penjelasan mengenai MVC:

1. *Model*

*Model* merupakan bagian yang menangani pengolahan atau manipulasi *database*, seperti mengambil data, memasukkan data dan mengolah data. Semua intruksi yang berhubungan dengan *database* diletakkan dalam *model*.

2. *View*

*View* merupakan bagian yang menangani tampilan untuk pengguna / *user interface*, halaman tampilan tersebut dikumpulkan pada *view* untuk memisahkannya dengan *controller* dan *model* sehingga memudahkan *web designer* dalam melakukan pengembangan tampilan halaman *web*.

3. *Controller*

*Controller* merupakan jembatan penghubung antara *model* dan *view*, dimana berisikan kumpulan instruksi aksi sehingga pengguna tidak akan berhubungan dengan *model*  secara langsung.

*Library* merupakan sekumpulan kelas dan fungsi yang dapat langsung digunakan untuk proses pengembangan sistem. Biasanya *library* berisikan kelas dan fungsi yang sering digunakan dalam pembuatan sistem sehingga diatur secara otomatis dan diproses oleh sistem.

*Library* yang digunakan yaitu PHPExcel. Kegunaan *library* ini yaitu untuk mengunggah dan mengunduh berkas dengan masukan atau keluaran berbentuk *MicrosoftExcel*.

#### <span id="page-20-1"></span>**2.3 Pemodelan Sistem Informasi Kesiswaan untuk Sekolah Menengah Pertama**

Pemodelan Sistem Informasi Kesiswaan merupakan sebuah penelitian yang sebelumnya telah dilakukan oleh Sarah Ayu Safitri Ekamas, dimana penelitian sudah dilakukan sampai ke tahapan perancangan sistem. Model perancangan sistem penelitian sebelumnya sudah menjelaskan mengenai metode analisis, perencanaan, DFD, Rancangan Basis Data, ERD dan Relasi Tabel.

Tugas akhir sebelumnya memuat beberapa modul kesiswaan yaitu modul penerimaan peserta didik baru, modul daftar ulang siswa, modul distribusi kelas, modul mutasi siswa dan pembuatan kartu identitas siswa. Pada penelitian lanjutan ini hanya menggunakan dua modul yaitu modul distribusi kelas dan modul mutasi siswa. Modul distribusi kelas atau pembagian kelas untuk siswa baik siswa naik kelas maupun siswa baru. Setiap sekolah memiliki kebijakan masing-masing untuk pembagian kelas. Distribusi kelas dibagi menjadi dua yaitu distribusi kelas reguler dan distribusi kelas tambahan. Distribusi kelas reguler adalah pembagian kelas untuk jam belajar mengajar di pagi hari hingga siang hari. Sedangkan distribusi kelas tambahan adalah pembagian kelas untuk kelas jam sore sampai dengan malam, yaitu jam tambahan mata pelajaran atau ekstakurikuler (Ekamas, 2017). Distribusi kelas yang disebutkan pada penelitian sebelumnya terdapat dua metode yaitu distribusi dengan cara membagi siswa berdasarkan prestasi saat tes penempatan kelas maupun berdasarkan peringkat PPDB, dan distribusi dengan cara membagi siswa berdasarkan jenis kelamin dan agama.

Modul kedua yaitu modul mutasi siswa yaitu prosedur siswa pindah baik keluar maupun masuk sekolah. Kota Yogyakarta dan Kabupaten Sleman memiliki prosedur yang secara umum sama untuk siswa pindah. Modul ini memuat proses bisnis mutasi masuk dan proses bisnis mutasi keluar (Ekamas, 2017).

# **2.4 Penelitian terkait Implementasi Teknik Usability Testing untuk Meningkatkan Kualitas Sistem Informasi Sekolah**

*Usability Testing* merupakan sebuah teknik pengujian yang dilakukan dengan menguji sistem dari aspek kegunaan sebuah sistem atau fungsionalitasnya. Hal pertama yang dilakukan yaitu studi penelitian, Berikut [Gambar 2.1](#page-22-1) menjelaskan studi penelitian *usability testing*.

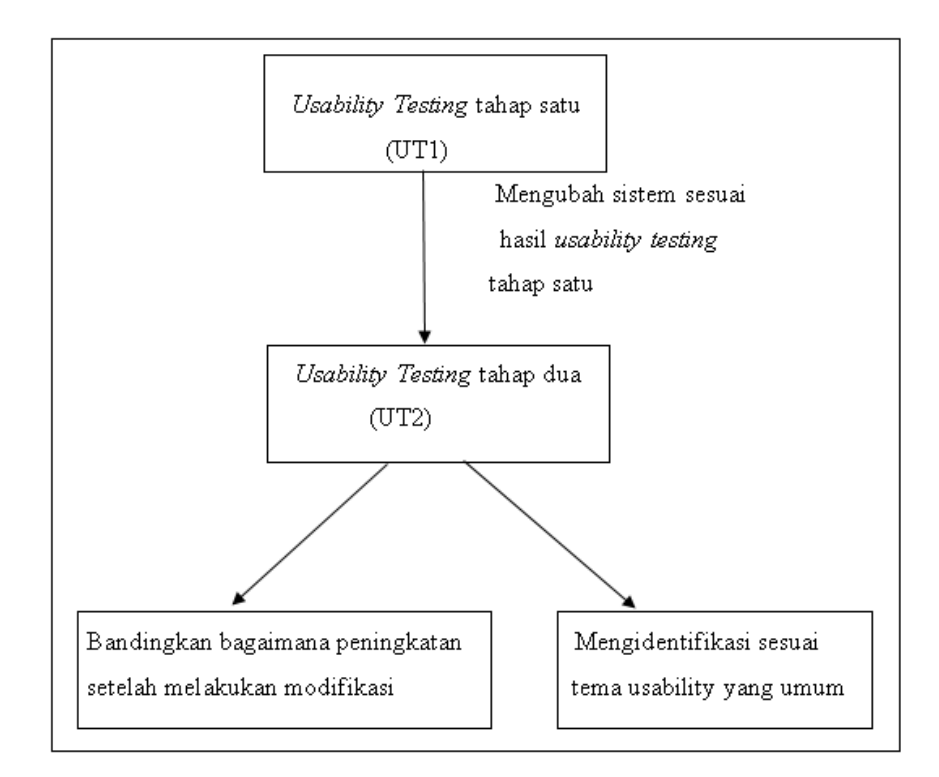

Gambar 2.1 Studi penelitian *usability testing*

<span id="page-22-1"></span><span id="page-22-0"></span>Pengujian *usability* sistem dilakukan dua kali yaitu sebelum dilakukannya modifikasi dan setelah dilakukannya modifikasi. Hal ini untuk mengukur kualitas sistem dengan mengidentifikasi tema yang berkaitan dengan kegunaan website yaitu desain, *feedback*, format, instruksi, navigasi, terminologi dan *learnability*.

Penjelasan tujuh tema yang berkaitan dengan kegunaan *website* akan dirangkum pada Tabel 2.1 dibawah ini.

| Tema             | <b>Definisi</b>                                                     |  |  |  |  |
|------------------|---------------------------------------------------------------------|--|--|--|--|
| Desain           | Desain halaman dan layout secara umum, meliputi konsistensi konten  |  |  |  |  |
|                  | (huruf, warna, kerapatan, gambar, dll) yang ditampilkan dan         |  |  |  |  |
|                  | bagimana konten tersebut diatur pada webpage.                       |  |  |  |  |
| Feedback         | Umpan balik saat pengguna melakukan kesalahan atau memandu          |  |  |  |  |
|                  | pengguna saat menyelesakan suatu alur proses                        |  |  |  |  |
| Format           | Format yang efektif pada seluruh bagian, misalnya format formulir,  |  |  |  |  |
|                  | format tanggal, urutan menu, dll.                                   |  |  |  |  |
| <b>Instruksi</b> | Tersedianya informasi yang jelas kepada pengguna untuk memandu      |  |  |  |  |
|                  | mereka dalam menyelesaikan tugas dan menghindari kesalahan,         |  |  |  |  |
|                  | misalnya informasi mengenai format password yang diperbolehkan.     |  |  |  |  |
| Navigasi         | Cara pengguna menelusuri sistem untuk menyelesaikan tugasnya,       |  |  |  |  |
|                  | meliputi menu yang jelas, pengenalan hyperlink dan pengguna dapat   |  |  |  |  |
|                  | mengetahui posisinya di sistem saat ini serta memahami cara kembali |  |  |  |  |

Tabel 2.1 Tema yang akan diukur untuk *usability testing*

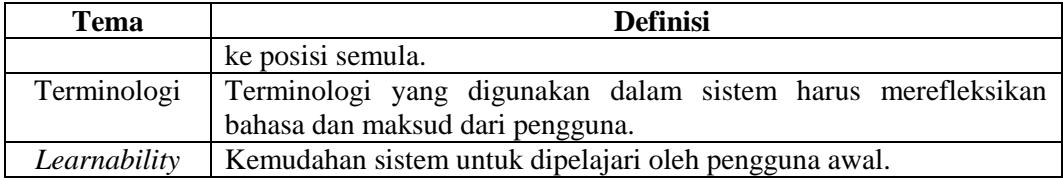

# **BAB III METODOLOGI**

## <span id="page-24-1"></span><span id="page-24-0"></span>**3.1 Desain Sistem Informasi Akademik Tingkat Sekolah Menengah Pertama**

Sistem Informasi Akademik Tingkat Sekolah Menengah Pertama merupakan suatu sistem kesatuan yang tergabung dari Sistem Informasi Kesiswaan, Sistem Informasi Kurikulum, Sistem Informasi Non Akademik dan Sistem Informasi Kepegawaian. Distribusi kelas dan mutasi siswa merupakan modul dari Sistem Informasi Kesiswaan yang nantinya akan terdapat pada sistem informasi akademik tingkat Sekolah Menengah Pertama untuk menunjang proses bisnis sekolah. Berikut [Gambar 3.1](#page-24-4) di bawah ini merupakan visualisasi keseluruhan dari sistem informasi akademik tingkat Sekolah Menengah Pertama. Daerah yang diberi warna kuning merupakan modul dari distribusi kelas dan mutasi siswa.

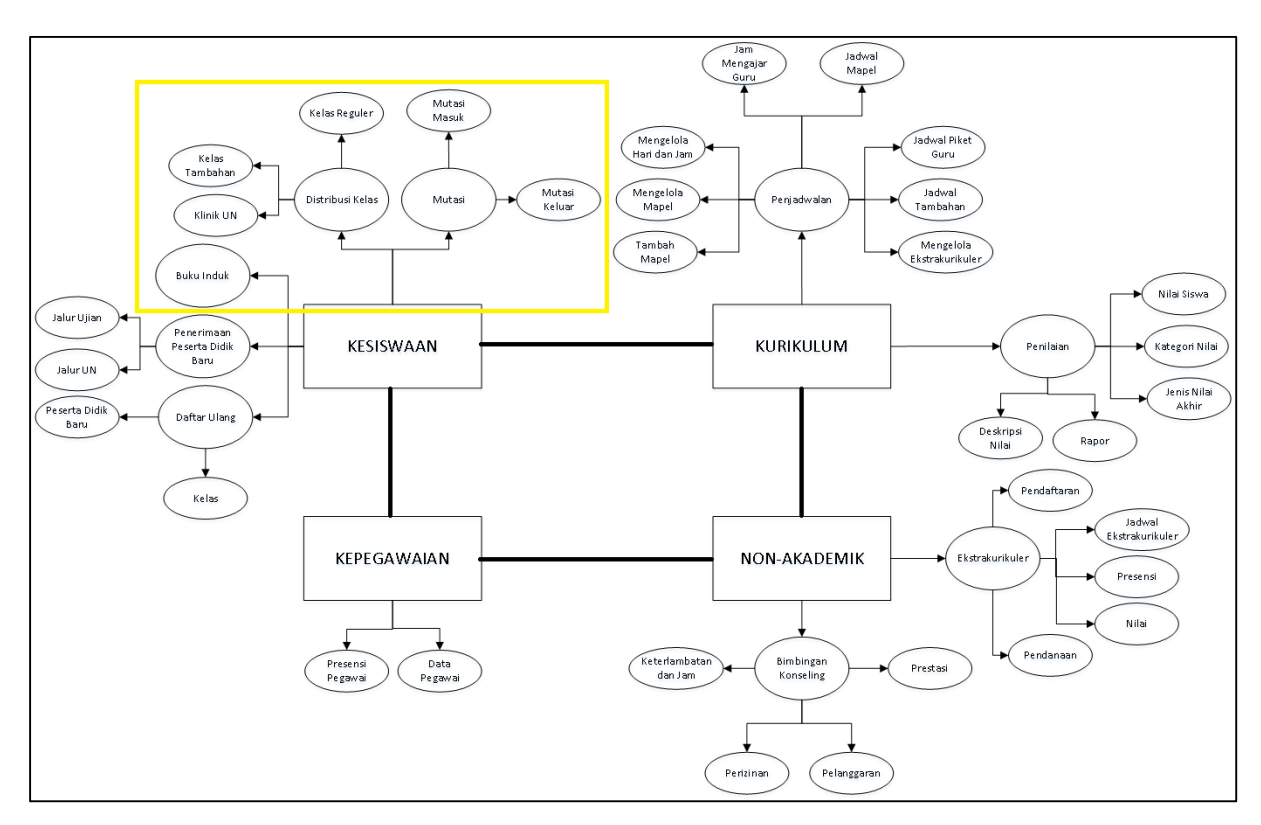

<span id="page-24-3"></span>Gambar 3.1 Visualisasi keseluruhan sistem informasi akademik tingkat SMP

### <span id="page-24-4"></span><span id="page-24-2"></span>**3.2 Studi Literatur**

Sistem Distribusi Kelas dan Mutasi Siswa merupakan hasil dari implementasi rancangan pada penelitian sebelumnya yang telah dilakukan oleh Sarah Ayu Safitri Ekamas dengan judul Pemodelan Sistem Informasi Kesiswaan untuk Sekolah Menengah Pertama. Sistem distribusi kelas dan mutasi siswa ini adalah dua modul yang berbeda, namun masih terdapat pada modul system informasi kesiswaan. Pada rancangan sebelumnya telah diperoleh rancangan *flow chart*, analisis kebutuhan, rancangan sistem dengan *Data Flow Diagram* (DFD), rancangan *Entity Relationship Diagram* (ERD), relasi tabel dan *prototype* sistem.

#### <span id="page-25-0"></span>**3.3 Validasi Rancangan**

Validasi rancangan dilakukan dengan terlebih dahulu menggabungkan rancangan *prototype* pemodelan sistem informasi kesiswaan dengan seluruh modul yang terdapat pada Sistem Informasi Akademik. Rancangan *prototype* tersebut ditujukkan kepada pihak sekolah untuk mengetahui apakah proses bisnis yang terdapat pada sistem sudah sesuai dengan proses bisnis sekolah, apabila belum sesuai maka akan dilakukan perbaikan rancangan. Validasi rancangan dilakukan ke salah satu sekolah yang menjadi studi kasus yaitu SMP Negeri 8 Yogyakarta.

Setelah tahapan validasi rancangan dengan pihak sekolah selesai dilakukan, terdapat perubahan rancangan yang akan dijelaskan pada sub bab di bawah ini.

### <span id="page-25-1"></span>**3.3.1 Hasil Validasi Rancangan**

Setelah dilakukan validasi rancangan di SMP Negeri 8 Yogyakarta pada bulan Juni, terdapat perubahan pada perancangan sistem, yakni :

1. Perubahan proses bisnis di sekolah

Proses bisnis yang ada di sekolah mengalami perubahan seiring dengan kebutuhan dari tiap sekolah. Pada rancangan (Ekamas, 2017) sebelumnya dijelaskan bahwa SMP Negeri hanya memakai dua atribut nilai untuk pengacakan siswa yaitu agama dan jenis kelamin, sedangkan untuk SMP Swasta memakai prestasi unggulan untuk pengacakan siswa ke kelas. Penjelasan lebih detail mengenai proses bisnis terdapat pada [Tabel 3.1.](#page-26-2)

- 2. Perubahan *database*
	- Penggabungan tabel yaitu, 4 tabel digabung menjadi 2 tabel.
	- Penambahan 6 tabel baru.
	- Penghapusan 1 tabel, yaitu tabel mutasi.
- 3. Perubahan antarmuka

Perubahan antarmuka dari rancangan sebelumnya terjadi karena faktor proses bisnis yang berbeda. Antarmuka dibuat sederhana mengikuti masukan dari pihak sekolah agar mudah digunakan dalam prosesnya.

4. Implementasi *source code* di PHP

Perubahan antarmuka tentunya berdampak pada implementasi *source code,*  menyesuaikan kebutuhan dari antarmuka sistem.

### <span id="page-26-0"></span>**3.3.2 Hasil Analisis Proses Bisnis Sekolah**

Setelah validasi di SMP Negeri 8 Yogyakarta, dilakukan kembali analisis untuk setiap proses bisnis yang terkait dengan distribusi siswa ke kelas pada Sekolah Menengah Pertama lainnya yang dijadikan sample yaitu SMP Negeri 5 Yogyakarta, MTs.Sunan Pandanaran dan SMP Piri Ngaglik. Berikut Tabel 3.1 [Hasil analisis proses bisnis sekolah](#page-26-2) merupakan hasil analisis proses bisnis di tiap sekolah.

<span id="page-26-2"></span><span id="page-26-1"></span>

| No.            | <b>Proses Bisnis</b> | <b>SMPN 5</b><br>Yogyakarta | <b>SMPN 8</b><br>Yogyakarta | MTs.Sunan<br>Pandanaran | <b>SMP Piri</b><br><b>Ngaglik</b> |
|----------------|----------------------|-----------------------------|-----------------------------|-------------------------|-----------------------------------|
| 1              | Pengacakan Kelas 7   |                             |                             |                         |                                   |
|                | Agama                | ✓                           | $\checkmark$                |                         |                                   |
|                | Jenis kelamin        | ✓                           | ✓                           | ✓                       |                                   |
|                | Tahfidz              |                             |                             | ✓                       |                                   |
|                |                      |                             |                             |                         | ✓                                 |
|                | Olahraga             |                             |                             |                         |                                   |
|                | Nilai UN             | $\checkmark$                | $\checkmark$                | ✓                       | ✓                                 |
| $\overline{2}$ | Pengacakan Kelas 8   |                             |                             |                         |                                   |
|                | Agama                | $\checkmark$                | $\checkmark$                |                         |                                   |
|                | Jenis kelamin        | ✓                           | ✓                           | ✓                       | ✓                                 |
|                | Tahfidz              |                             |                             | ✓                       |                                   |
|                | Olahraga             |                             |                             |                         | $\checkmark$                      |
|                | Nilai Kenaikan       |                             |                             |                         |                                   |
|                | Kelas                | $\checkmark$                | ✓                           |                         | ✓                                 |
|                | Nilai Pra UN         |                             |                             | ✓                       |                                   |
| $\overline{3}$ | Pengacakan Kelas 9   |                             |                             |                         |                                   |
|                | Agama                | ✓                           |                             |                         |                                   |
|                | Jenis kelamin        | ✓                           |                             | ✓                       | $\checkmark$                      |
|                | Tahfidz              |                             |                             | ✓                       |                                   |
|                | Olahraga             |                             |                             |                         | $\checkmark$                      |
|                | Nilai Kenaikan       |                             |                             |                         |                                   |
|                | Kelas                | ✓                           |                             |                         |                                   |
|                | Nilai Pra UN         |                             |                             | $\checkmark$            |                                   |
|                | Kembali ke kelas 7   |                             |                             |                         |                                   |

Tabel 3.1 Hasil analisis proses bisnis sekolah

Dari tabel diatas dapat disimpulkan bahwa tiap sekolah memiliki atribut nilai yang berbeda untuk proses pengacakan siswa di setiap jenjangnya. Hasil analisis proses bisnis tersebut mengalami perbedaan yang signifikan bila dibandingkan dengan proses bisnis pada penelitian (Ekamas, 2017) sebelumnya. Oleh sebab itu, antarmuka dari *prototype* dan implementasi sistem mengalami perubahan untuk memenuhi kebutuhan tiap sekolah.

## <span id="page-27-0"></span>**3.3.3 Analisis Kebutuhan**

# *1. Boundary System*

*Boundary System* merupakan batasan dari kemampuan sebuah sistem. Sistem Informasi Distribusi Kelas dan Mutasi Siswa ini dapat mengelola proses distribusi siswa ke kelas regular (kelas belajar mengajar), kelas tambahan (jam tambahan belajar), mengelola permintaan siswa mengenai jam tambahan belajar, pendataan siswa mutasi masuk dan pendataan siswa mutasi keluar.

- 2. Aktor Pengguna Sistem
- a. Admin Kesiswaan

Admin Kesiswaan merupakan pegawai yang bertugas mengelola pembagian siswa ke kelas reguler maupun kelas tambahan belajar.

b. Admin Tata Usaha

Admin Tata Usaha merupakan pegawai yang bertugas mengelola pendataan siswa mutasi / siswa pindahan, baik itu siswa mutasi masuk maupun siswa mutasi keluar.

c. Guru

Guru dapat menjadi wali kelas, memiliki hak untuk melihat data siswa masing-masing kelas dan mengelola permintaan siswa mengenai jam tambahan belajar.

d. Siswa

Siswa merupakan semua peserta didik pada sekolah terkait yang memiliki status aktif.

e. Calon Siswa

Calon Siswa merupakan pendaftar peserta didik yang hendak mendaftar ke sekolah terkait, calon siswa dapat meliputi orang tua maupun wali.

### <span id="page-27-1"></span>**3.3.4** *Use Case Diagram*

*Use case diagram* merupakan sebuah model diagram UML yang digunakan untuk menggambarkan integerasi antara aktor atau pengguna dengan sistem. Diagram ini menjabarkan hal-hal apa saja yang dapat dilakukan oleh pengguna terhadap sistem dan siapa saja aktor yang dapat menggunakan sistem.

Pada rancangan penelitian (Ekamas, 2017) tidak terdapat use case diagram untuk menggambarkan kebutuhan sistem melalui sudut pandang dari seorang pengguna. Maka pada penelitian lanjutan ini dirancanglah sebuah use case diagram untuk menjabarkan kebutuhan sistem. *Use case diagram* dirancang dengan menilik pada rancangan analisis kebutuhan *input*, analisis kebutuhan *output* dan analisis kebutuhan proses. Berikut Tabel 3.2 [Rancangan](#page-28-2)  [penelitian sebelumnya](#page-28-2) menjelaskan rancangan penelitian (Ekamas, 2017) yang dijadikan acuan untuk merancang *use case diagram*.

<span id="page-28-2"></span><span id="page-28-0"></span>

| No.            | <b>Analisis Penelitian Sebelumnya</b>                | Daftar Use Case |  |
|----------------|------------------------------------------------------|-----------------|--|
| $\mathbf{1}$   | Melakukan proses menambah, mengubah dan melihat      | $UC-01$         |  |
|                | kelas regular                                        |                 |  |
| 2              | Melakukan proses menambah, mengubah dan melihat      | $UC-02$         |  |
|                | kelas tambahan                                       |                 |  |
| 3              | Melakukan proses menambah, mengubah dan melihat      | $UC-04$         |  |
|                | formulir pengajuan mutasi masuk                      |                 |  |
| $\overline{4}$ | Melakukan proses menambah dan mengubah verifikasi    | $UC-04$         |  |
|                | berkas mutasi masuk siswa                            |                 |  |
| 5              | Melakukan proses menambah dan mengubah nilai siswa   | $UC-04$         |  |
|                | mutasi masuk                                         |                 |  |
| 6              | Melakukan proses menambah, mengubah, menghapus dan   | $UC-04$         |  |
|                | melihat pengumuman bangku kosong / pengumuman        |                 |  |
|                | PPDB jalur mutasi                                    |                 |  |
| $\overline{7}$ | Melakukan proses menambah dan mengubah surat         | $UC-05$         |  |
|                | pengajuan mutasi keluar                              |                 |  |
| 8              | Melakukan proses menambah dan mengubah verifikasi    | $UC-05$         |  |
|                | berkas mutasi keluar                                 |                 |  |
| 9              | Melakukan proses mencetak berkas siswa mutasi keluar | $UC-05$         |  |
| 10             | Melakukan proses pencatatan siswa yang melakukan     | $UC-05$         |  |
|                | mutasi keluar                                        |                 |  |

Tabel 3.2 Rancangan penelitian sebelumnya

Untuk memenuhi kebutuhan sekolah maka terdapat tambahan analisis pada penelitian lanjutan ini. Berikut Tabel 3.3 [Rancangan penelitian lanjutan](#page-28-3) merupakan analisis penelitian lanjutan untuk merancang *use case diagram*.

<span id="page-28-3"></span><span id="page-28-1"></span>

| No.            | <b>Analisis Penelitian Sebelumnya</b>                | <b>Daftar Use Case</b> |
|----------------|------------------------------------------------------|------------------------|
| $\vert$ 1      | Melakukan proses menambah, melihat dan menghapus     | $\overline{UC}$ -03    |
|                | permintaan klinik UN                                 |                        |
| $\overline{2}$ | Melakukan proses menambah, mengubah dan melihat      | UC-06, UC-07           |
|                | buku induk siswa                                     |                        |
| $\overline{3}$ | Melakukan proses menambah dan melihat permintaan     | $UC-08$                |
|                | klinik UN                                            |                        |
| $\overline{4}$ | Melakukan proses menambah formulir PPDB jalur mutasi | $UC-09$                |
| $\overline{5}$ | Melakukan proses melihat pendaftar PPDB jalur mutasi | $UC-10$                |

Tabel 3.3 Rancangan penelitian lanjutan

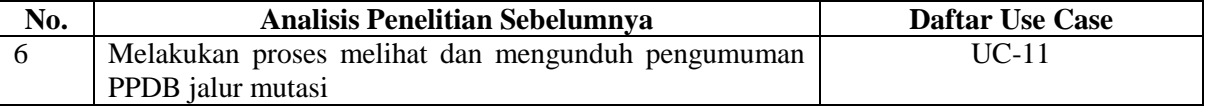

Berdasarkan pada kedua hasil analisis penelitian sebelumnya (Ekamas, 2017) dan penelitian lanjutan di atas, maka dilakukan perancangan *use case diagram* dari sistem pada [Gambar 3.2](#page-29-1) berikut ini.

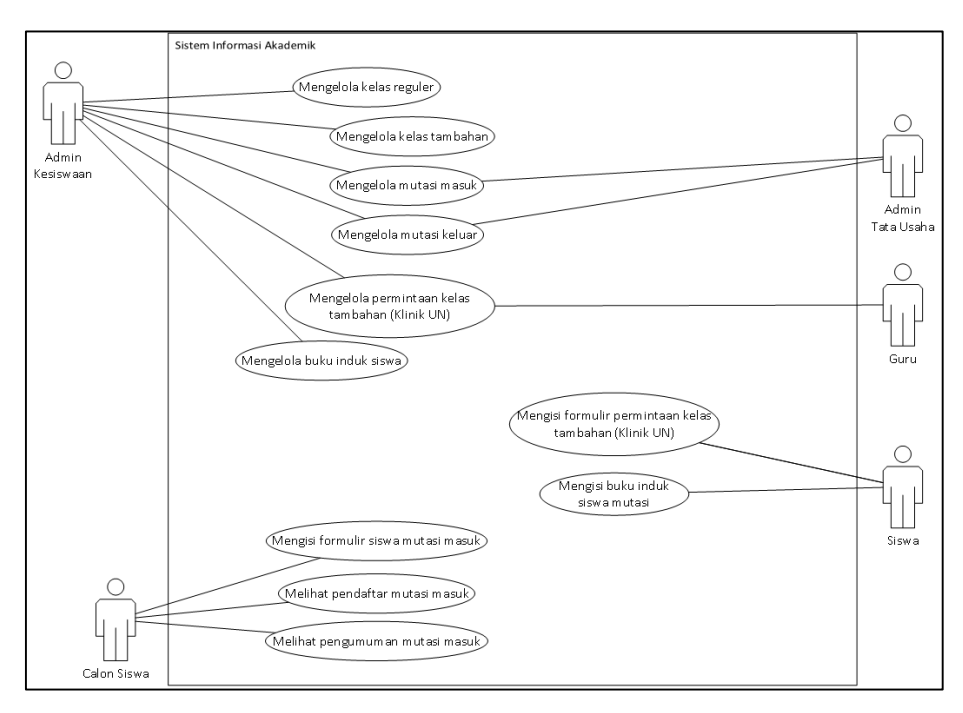

Gambar 3.2 *Use case diagram*

<span id="page-29-1"></span><span id="page-29-0"></span>*Use case diagram* memiliki 11 *use case*, yaitu :

- a. UC-01 : Mengelola kelas reguler
- b. UC-02 : Mengelola kelas tambahan
- c. UC-03 : Mengelola permintaan kelas tambahan (Klinik UN)
- d. UC-04 : Mengelola mutasi masuk
- e. UC-05 : Mengelola mutasi keluar
- f. UC-06 : Mengelola buku induk siswa
- g. UC-07 : Mengisi buku induk siswa
- h. UC-08 : Mengisi formulir permintaan kelas tambahan (Klinik UN)
- i. UC-09 : Mengisi formulir siswa mutasi masuk
- j. UC-10 : Melihat pendaftar mutasi masuk
- k. UC-11 : Melihat pengumuman mutasi masuk

#### <span id="page-30-0"></span>**3.3.5** *Activity Diagram*

*Activity Diagram* adalah penjelasan secara garis besar proses bisnis dari sebuah sistem. *Activity diagram* menjelaskan langkah-langkah dari setiap alur menu yang tersedia pada sistem informasi akademik modul distribusi kelas dan mutasi siswa. Diagram ini dapat digunakan untuk menganalisa setiap proses yang terjadi di dalam sistem.

Perancangan menggunakan *activity diagram* tidak dilakukan pada penelitian sebelumnya. Terdapat dua belas *activity diagram* yang dihasilkan dengan menilik pada *use case diagram* yang sudah dibuat sebelumnya.

#### 1. *Activity* Halaman *Login*

Terdapat *activity diagram* halaman *login*. Seluruh pengguna sistem harus melewati verifikasi pada halaman *login* terlebih dahulu untuk dapat mengakses menu-menu yang ada pada sistem. Berikut [Gambar 3.3](#page-30-2) di bawah ini merupakan *activity diagram login*.

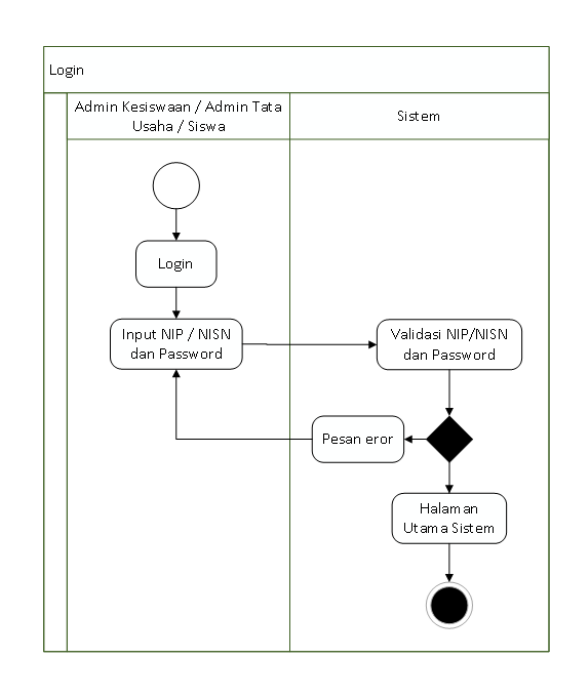

Gambar 3.3 *Activity* halaman *login*

#### <span id="page-30-2"></span><span id="page-30-1"></span>2. *Activity Diagram* UC-01

Distribusi kelas merupakan salah satu menu yang dapat diakses oleh admin kesiswan yang terlebih dahulu harus melakukan *login* untuk mengakses menu yang terdapat pada *dashboard* admin kesiswaan.

Menu pokok distribusi kelas terbagi menjadi tiga submenu, yaitu submenu distribusi kelas reguler (UC-01), submenu distribusi kelas tambahan (UC-02) dan submenu klinik UN (UC-03).Pada submenu distribusi kelas reguler terdapat menu yang merupakan penjabaran

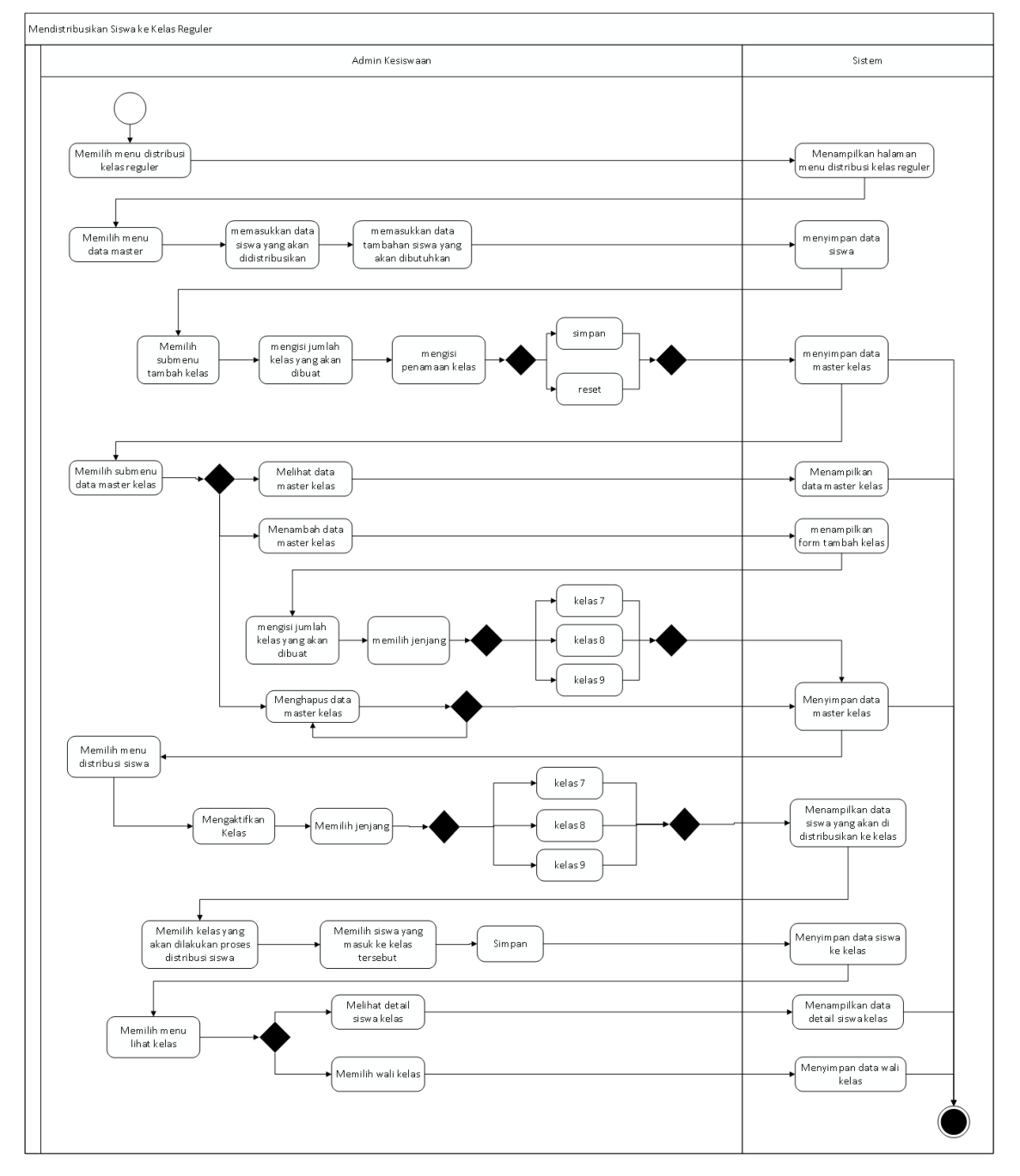

dari use case nomor UC-01, tab menu tersebut meliputi data master kelas, pengacakan siswa dan lihat kelas. [Gambar 3.4](#page-31-1) di bawah ini merupakan *activity diagram* UC-01.

Gambar 3.4 *Activity diagram* UC-01

<span id="page-31-1"></span><span id="page-31-0"></span>Aktivitas memilih siswa pada distribusi siswa kelas akan dijelaskan melalui flowchart pada [Gambar 3.5](#page-32-1) di bawah ini.

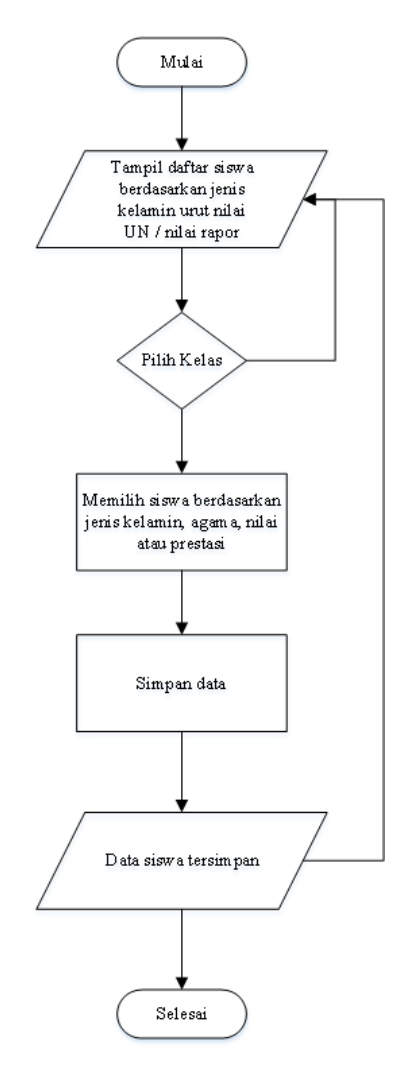

Gambar 3.5 *Flowchart* distribusi siswa ke kelas

<span id="page-32-1"></span><span id="page-32-0"></span>Distribusi kelas merupakan salah satu menu yang dapat diakses oleh admin kesiswan yang terlebih dahulu harus melakukan *login* untuk mengakses menu yang terdapat pada *dashboard* admin kesiswaan.

Menu pokok distribusi kelas terbagi menjadi tiga submenu, yaitu submenu distribusi kelas reguler (UC-01), submenu distribusi kelas tambahan (UC-02) dan submenu klinik UN (UC-03). Pada submenu distribusi kelas tambahan terdapat menu yang merupakan penjabaran dari use case nomor UC-01, tab menu tersebut meliputi data master kelas, pengacakan siswa dan lihat kelas. Berikut [Gambar 3.6](#page-33-1) merupakan *activity diagram* UC-02.

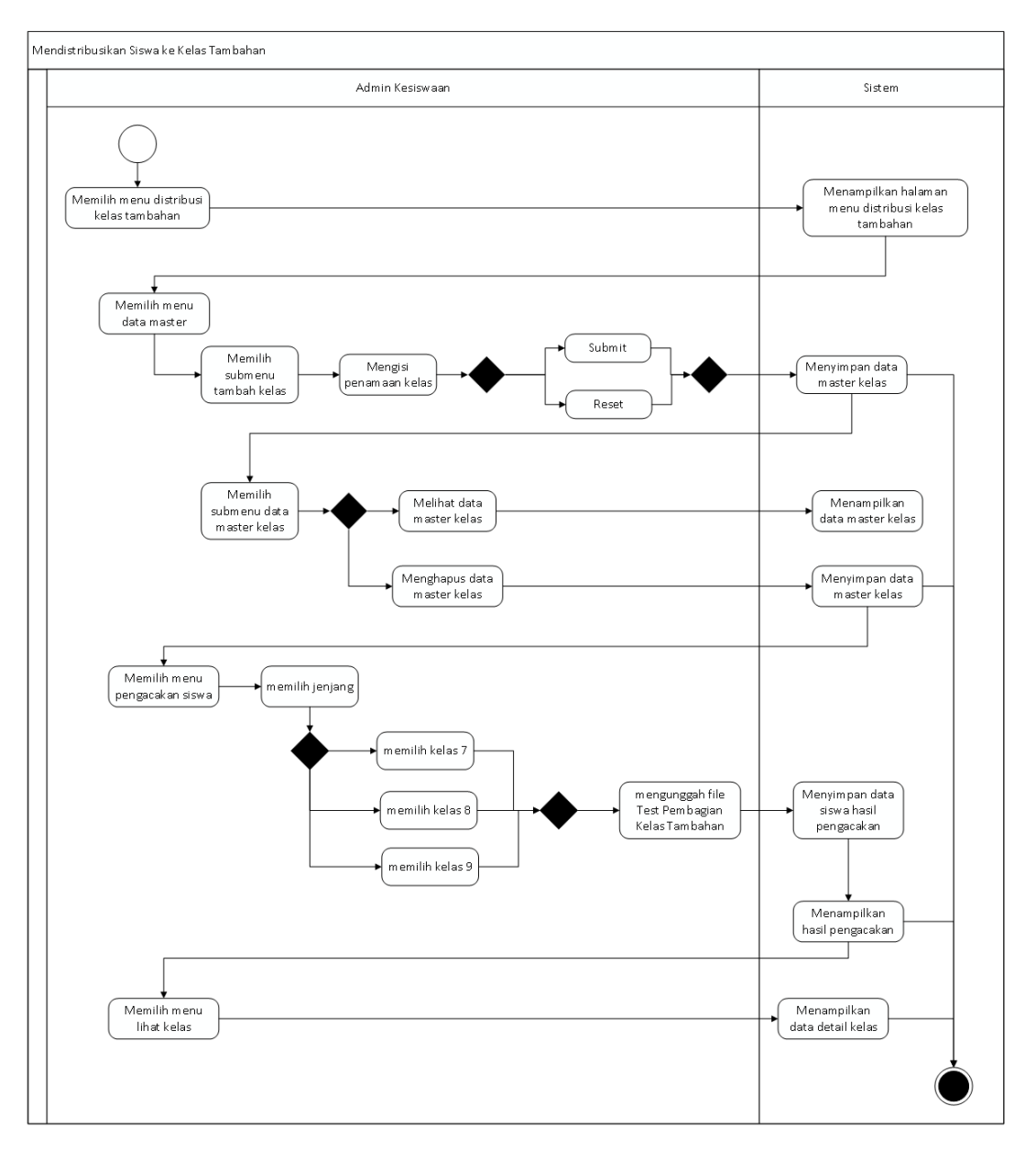

Gambar 3.6 *Activity diagram* UC-02

<span id="page-33-1"></span><span id="page-33-0"></span>Distribusi kelas merupakan salah satu menu yang dapat diakses oleh admin kesiswan dan guru yang terlebih dahulu harus melakukan *login* untuk mengakses menu yang terdapat pada *dashboard* admin kesiswaan.

Menu pokok distribusi kelas terbagi menjadi tiga submenu, yaitu submenu distribusi kelas regular (UC-01), submenu distribusi kelas tambahan (UC-02) dan submenu klinik UN (UC-03). Pada submenu klinik UN admin kesiswaan dan guru dapat mengelola hasil permintaan kelas tambahan belajar dari siswa. [Gambar 3.7](#page-34-1) di bawah ini merupakan *activity diagram* UC-03.

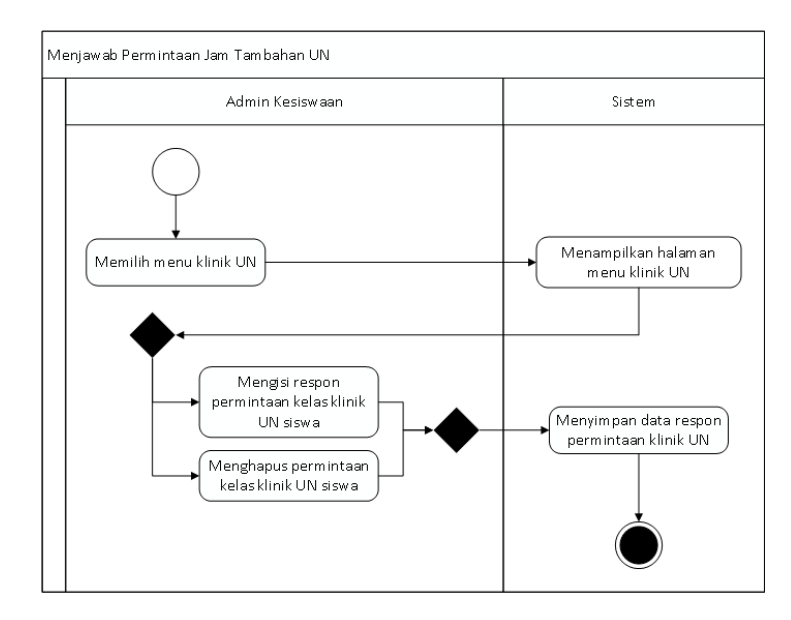

Gambar 3.7 *Activity diagram* UC-03

<span id="page-34-1"></span><span id="page-34-0"></span>Mutasi merupakan salah satu menu yang dapat diakses oleh admin tata usaha yang terlebih dahulu harus melakukan *login* untuk mengakses menu yang terdapat pada *dashboard* admin tata usaha.

Menu pokok mutasi terbagi menjadi dua submenu, yaitu submenu mutasi masuk (UC-04) dan submenu mutasi keluar (UC-05). Pada submenu mutasi masuk terdapat menu yang merupakan penjabaran dari *use case* nomor UC-04, tab menu tersebut meliputi setting formulir, pendaftar, pencatatan dan pengumuman. Berikut [Gambar 3.8](#page-35-1) di bawah ini merupakan *activity* UC-04.

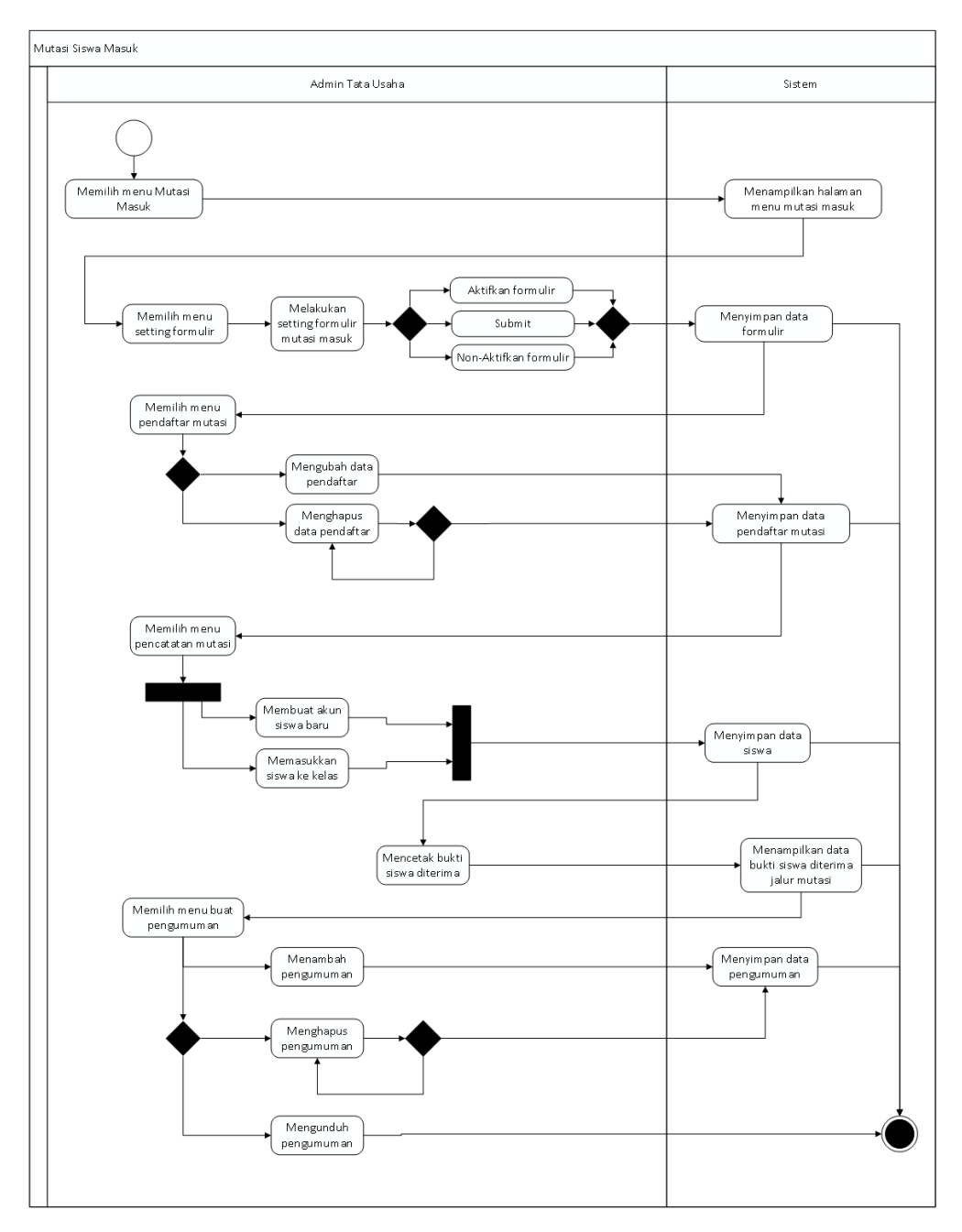

Gambar 3.8 *Activity diagram* UC-04

<span id="page-35-1"></span><span id="page-35-0"></span>Mutasi merupakan salah satu menu yang dapat diakses oleh admin tata usaha yang terlebih dahulu harus melakukan *login* untuk mengakses menu yang terdapat pada *dashboard*  admin tata usaha.

Menu pokok mutasi terbagi menjadi dua submenu, yaitu submenu mutasi masuk (UC-04) dan submenu mutasi keluar (UC-05). Pada submenu mutasi keluar terdapat menu yang merupakan penjabaran dari use case nomor UC-05, tab menu tersebut meliputi formulir pengajuan, pendaftar dan pencatatan. Berikut [Gambar 3.9](#page-36-1) adalah *activity* UC-05.
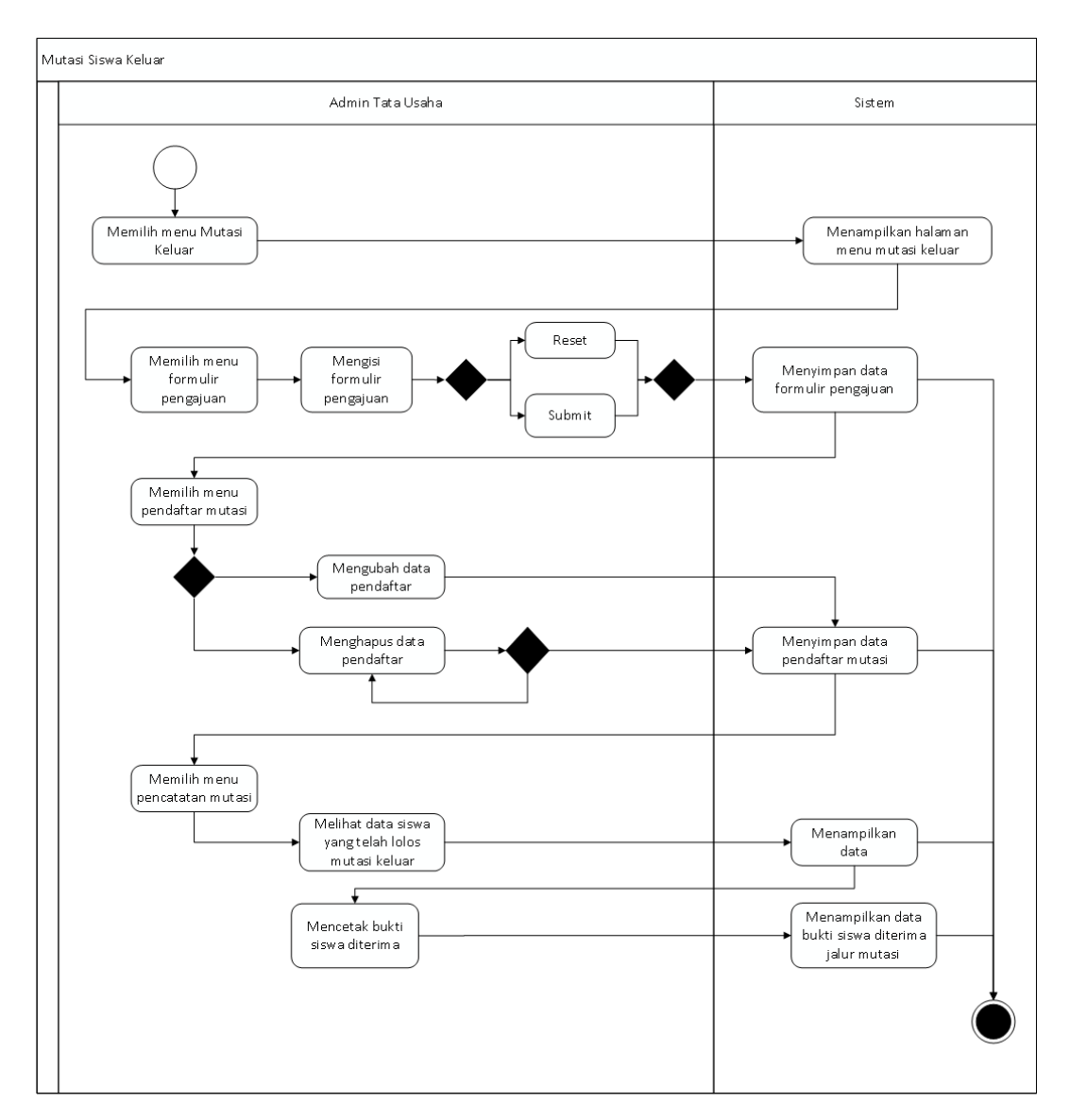

Gambar 3.9 *Activity diagram* UC-05

Buku induk siswa merupakan salah satu menu yang dapat diakes oleh admin kesiswaan yang terlebih dahulu harus melakukan *login* untuk mengakses menu yang terdapat pada *dashboard* admin kesiswaan.

Menu buku induk siswa merupakan penjabaran dari *use case* nomor UC-06, menu ini merupakan menu untuk admin kesiswaan yang berfungsi untuk mengelola data buku induk siswa. *Activity diagram* UC-06 terdapat pada [Gambar 3.10](#page-37-0) di bawah ini.

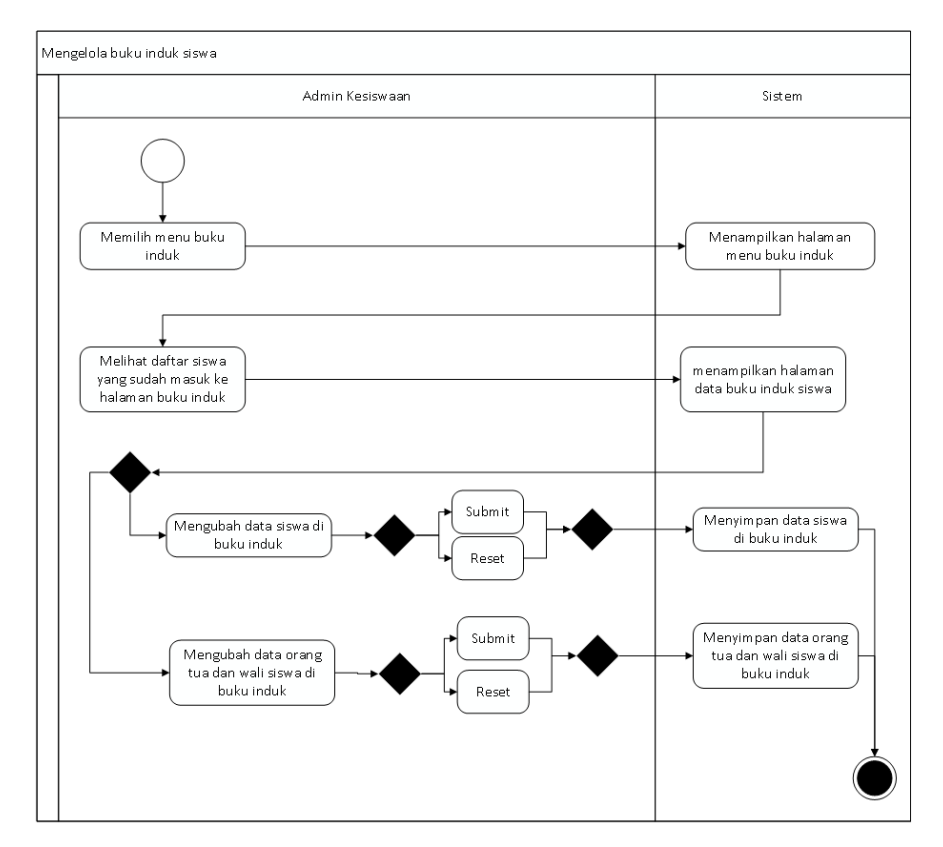

Gambar 3.10 *Activity diagram* UC-06

<span id="page-37-0"></span>Daftar ulang siswa mutasi merupakan salah satu menu yang dapat diakses oleh siswa yang terlebih dahulu harus melakukan *login* untuk mengakses menu yang terdapat pada *dashboard* siswa.

Menu daftar ulang siswa mutasi merupakan penjabaran dari *use case* nomor UC-07, menu ini adalah menu untuk siswa mutasi yang telah lolos daftar sebagai siswa melalui jalur mutasi / pindahan. *Activity* UC-07 terdapat pada [Gambar 3.11](#page-38-0) di bawah ini.

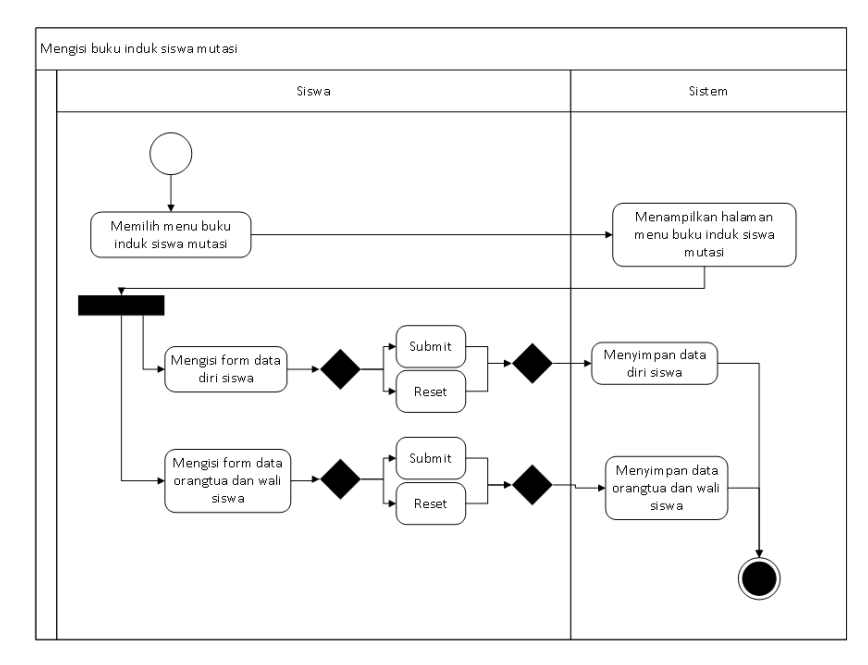

Gambar 3.11 *Activity diagram* UC-07

<span id="page-38-0"></span>Klinik UN merupakan salah satu menu yang dapat diakses oleh siswa yang terlebih dahulu harus melakukan *login* untuk mengakses menu yang terdapat pada *dashboard* siswa.

Menu klinik UN merupakan menu yang memfasilitasi siswa untuk meminta kelas jam tambahan belajar dengan cara mengisi formulir permintaan kelas tambahan dan kemudian permintaan tersebut akan direspon oleh admin kesiswaan atau guru. *Activity* UC-08 merupakan penjabaran menu dari *use case* nomor UC-08. Berikut [Gambar 3.12](#page-39-0) di bawah ini merupakan *activity diagram* UC-08.

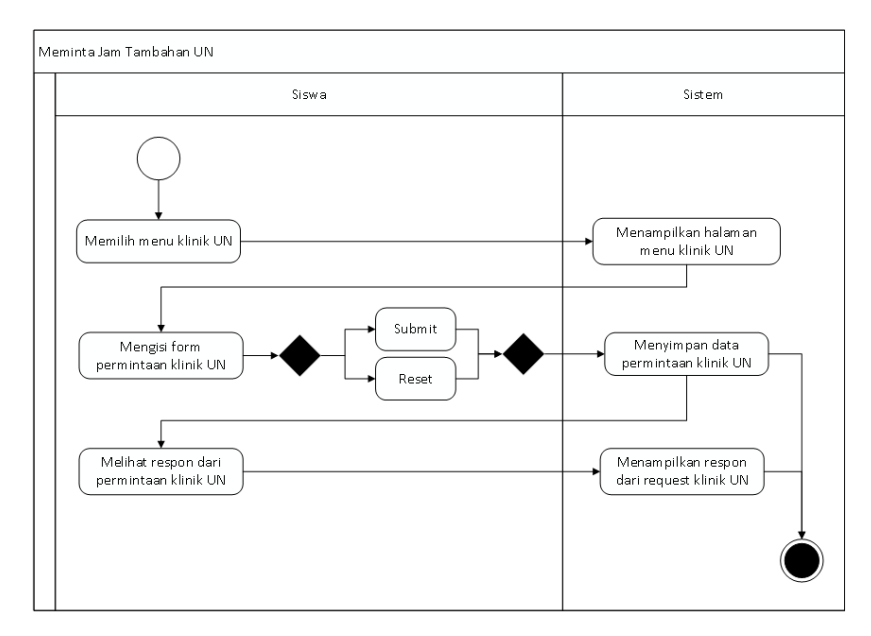

Gambar 3.12 *Activity diagram* UC-08

<span id="page-39-0"></span>Calon siswa merupakan salah satu aktor yang dapat mengakses sistem informasi akademik tanpa harus melalui tahapan proses login seperti aktor lainnya. Calon siswa dapat mengakses halaman *dashboard* mutasi.

Menu pokok yang terdapat pada halaman tersebut meliputi submenu formulir mutasi masuk (UC-09), submenu pendaftar mutasi masuk (UC-10) dan submenu pengumuman mutasi masuk (UC-11). *Activity diagram* UC-10 terdapat pada [Gambar 3.13](#page-39-1) di bawah ini.

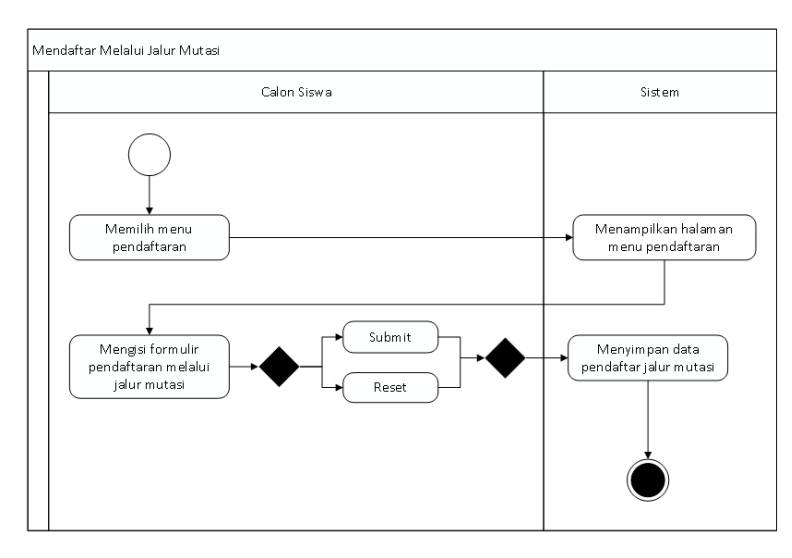

<span id="page-39-1"></span>Gambar 3.13 *Activity diagram* UC-09

Calon siswa merupakan salahsatu aktor yang dapat mengakses sistem informasi akademik tanpa harus melalui tahapan proses login seperti aktor lainnya. Calon siswa dapat mengakses halaman *dashboard* mutasi.

Menu pokok yang terdapat pada halaman tersebut meliputi submenu formulir mutasi masuk (UC-09), submenu pendaftar mutasi masuk (UC-10) dan submenu pengumuman mutasi masuk (UC-11). *Activity diagram* UC-11dapat dilihat pada [Gambar 3.14](#page-40-0) berikut ini.

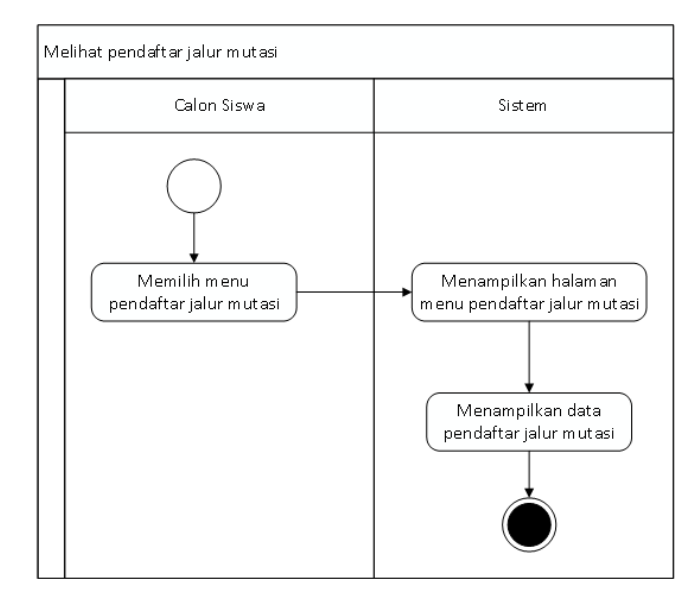

Gambar 3.14 *Activity diagram* UC-10

#### <span id="page-40-0"></span>12. *Activity Diagram* UC-11

Calon siswa merupakan salahsatu aktor yang dapat mengakses sistem informasi akademik tanpa harus melalui tahapan proses login seperti aktor lainnya. Calon siswa dapat mengakses halaman *dashboard* mutasi.

Menu pokok yang terdapat pada halaman tersebut meliputi submenu formulir mutasi masuk (UC-10), submenu pendaftar mutasi masuk (UC-11) dan submenu pengumuman mutasi masuk (UC-12). *Activity diagram* UC-12 terdapat pada [Gambar 3.15](#page-41-0) di bawah ini.

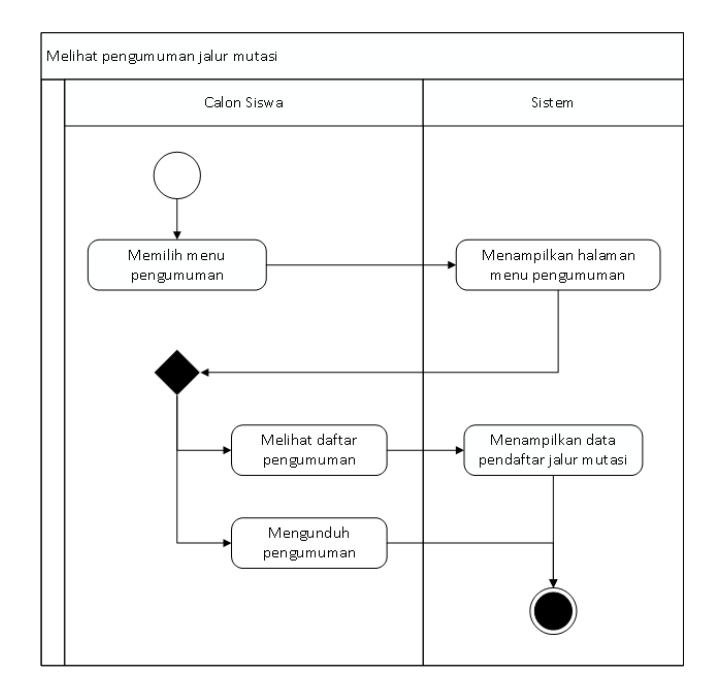

Gambar 3.15 *Activity diagram* UC-12

### <span id="page-41-0"></span>**3.3.6 Perencanaan Basis Data**

Perencanaan basis data bertujuan untuk mendefinisikan data-data yang akan diolah pada suatu proses dan menjelaskan alur dari basis data di dalam suatu sistem tersebut.

#### **A. Entity Relationship Diagram**

*Entity Relationship Diagram* (ERD) merupakan sebuah kerangka / model yang digunakan untuk merancang *database*. Merancang ERD dilakukan sebelum melakukan implementasi sistem, hal ini untuk mempermudah dalam proses implementasi sistem yang tentunya berhubungan dengan *database*.

Penelitian sebelumnya telah melakukan perancangan ERD, ERD dirancang untuk sistem informasi kesiswaan yang meliputi modul distribusi kelas, mutasi siswa dan PPDB. Mengacu pada rancangan ERD sebelumnya, terdapat perubahan rancangan ERD untuk menyesuaikan kebutuhan sistem. ERD sistem informasi distribusi kelas dan mutasi siswa dapat dilihat pada [Gambar 3.16](#page-42-0) dan Gambar 3.17 di bawah ini.

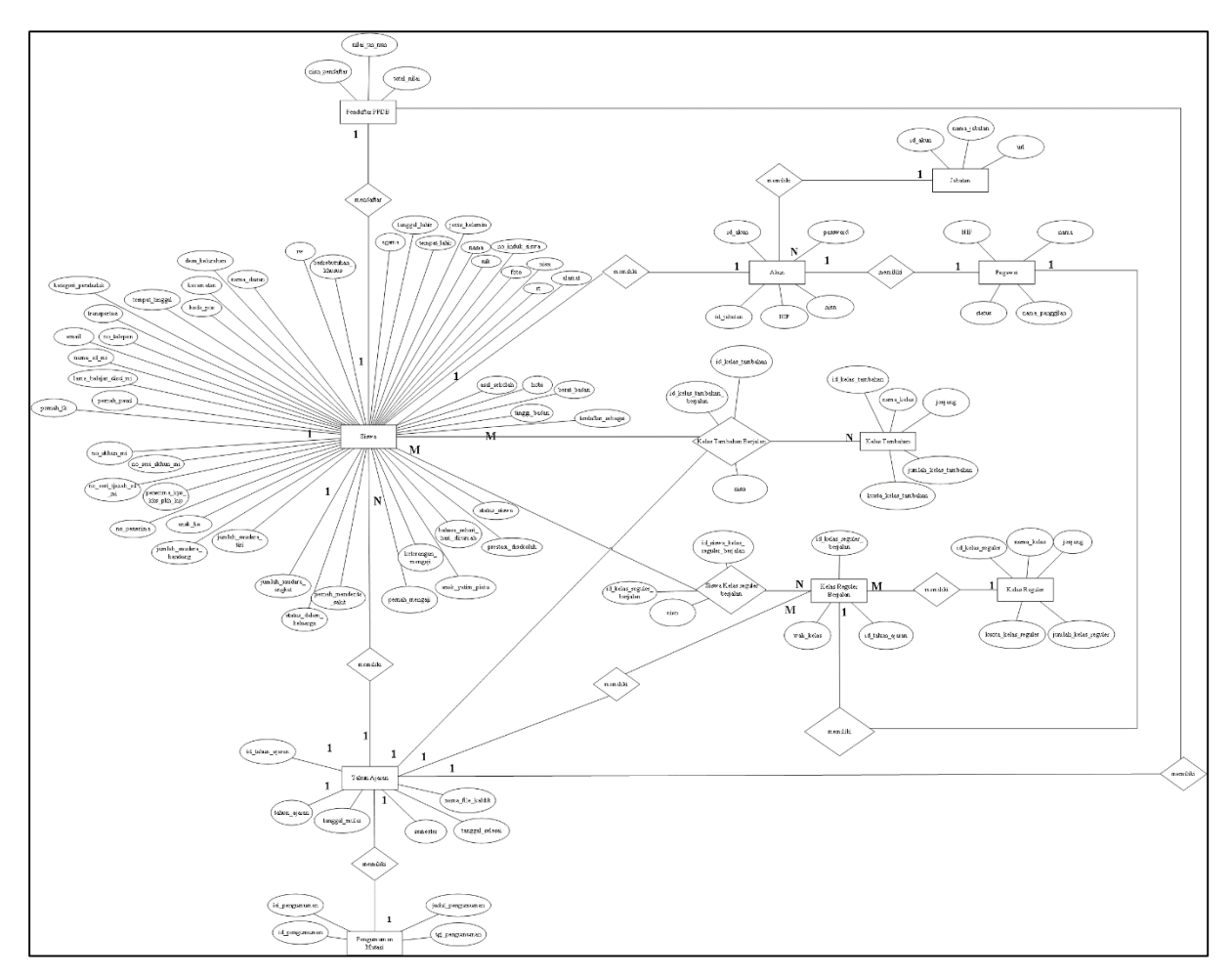

<span id="page-42-0"></span>Gambar 3.16 ERD sistem informasi distribusi kelas dan mutasi siswa bagian 1

Berikut [Gambar 3.17](#page-43-0) merupakan ERD sistem informasi distribusi kelas dan mutasi siswa bagian 2.

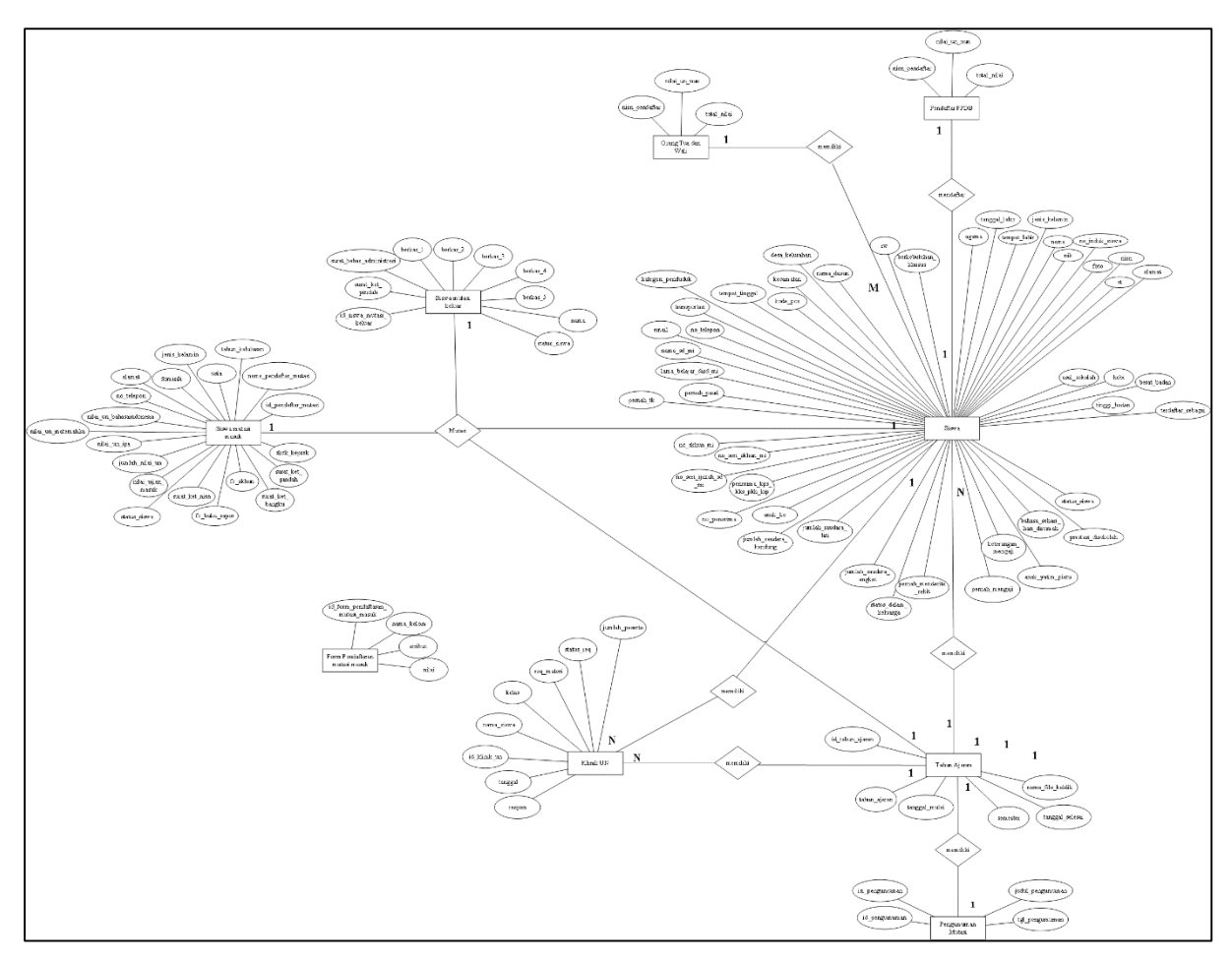

<span id="page-43-0"></span>Gambar 3.17 ERD sistem informasi distribusi kelas dan mutasi siswa bagian 2

### **B. Relasi Tabel**

Relasi antar tabel berfungsi untuk menunjukkan hubungan antar satu tabel dengan tabel lainnya yang terdapat pada sistem. Pada penelitian Pemodelan Sistem Informasi Kesiswaan untuk Sekolah Menengah Pertama telah dirancang relasi tabel yang di dalamnya meliputi modul untuk distribusi kelas dan mutasi serta modul PPDB, sehubungan dengan penelitian lanjutan ini hanya melingkupi modul distribusi kelas dan mutasi siswa maka di rancang kembali relasi tabel setelah tahap validasi rancangan dan terdapat perubahan pada untuk menyesuaikan kebutuhan sistem. Rancangan relasi tabel Sistem Informasi Distribusi kelas dan Mutasi siswa dapat dilihat pada [Gambar 3.18](#page-44-0) berikut ini.

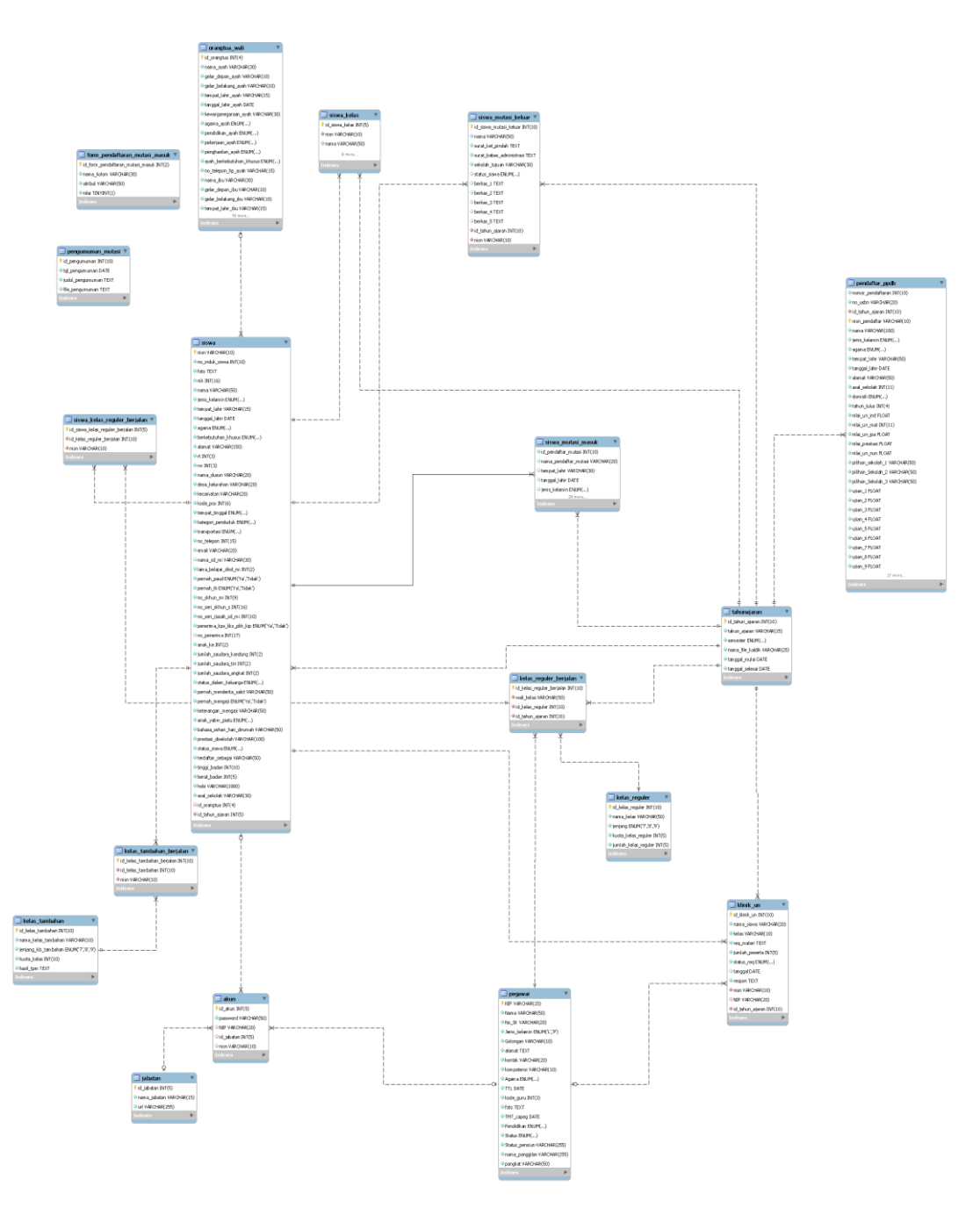

<span id="page-44-0"></span>Gambar 3.18 Rancangan relasi tabel sistem informasi distribusi kelas dan mutasi siswa

## **C. Tabel**

Tabel yang digunakan juga mengalami beberapa perubahan untuk menyesuaikan kebutuhan proses dari sebuah sistem agar dapat berjalan sebagaimana mestinya. Berikut perubahan tersebut :

1. Penggabungan Tabel

Penggabungan tabel dilakukan karena tabel – tabel tersebut memiliki kesamaan struktur dan fungsi sehingga dapat dijadikan satu tabel.

- Tabel pendaftar jalur ujian dan Tabel pendaftar jalur UN digabung menjadi satu tabel, yaitu tabel pendaftar PPDB.
- Tabel akun siswa dan Tabel akun pegawai digabung menjadi satu tabel, yaitu Tabel akun.
- 2. Penambahan Tabel Baru

Penambahan tabel dilakukan untuk menyesuaikan kebutuhan proses basis data sistem. Tabel – tabel ini tidak terdapat pada penelitian sebelumnya.

- Tabel siswa kelas reguler berjalan, tabel ini berfungsi untuk menyimpan data dari siswa kelas reguler yang sudah menempati kelas pada tahun ajaran yang sedang berjalan. Tabel ini juga berguna untuk modul selanjutnya, yaitu modul penilaian.
- Tabel klinik UN, tabel ini berfungsi untuk menyimpan data klinik UN.
- Tabel form pendaftaran mutasi masuk, tabel ini berfungsi untuk menyimpan data atribut formulir pendaftaran siswa mutasi masuk.
- Tabel pengumuman mutasi, tabel ini berfungsi untuk menyimpan data pengumuman mutasi.
- Tabel pendaftar PPDB, tabel ini berfungsi untuk menyimpan data pendaftar PPDB.
- Tabel siswa kelas, tabel ini berfungsi untuk menyimpan data siswa yang akan diacak kelasnya.

3. Penghapusan Tabel

Penghapusan tabel dilakukan karena terjadinya perubahan proses bisnis dari sistem sehingga mengubah kardinalitas hubungan antara entitas satu dan entitas lainnya.

- Tabel Mutasi, tabel ini dihapus karena terjadi perubahan alur proses bisnis dan menyebabkan perubahan kardinalitas antar tabel pada proses mutasi siswa.
- 4. Jumlah Tabel

Pada penelitian sebelumnya terdapat 13 tabel, namun setelah mengalami perubahan melalui penggabungan, penambahan serta penghapusan tabel sesuai kebutuhan sistem, terdapat 18 tabel dengan fungsi yang akan dijelaskan dibawah ini :

- 1. Tabel Siswa, Tabel siswa merupakan tabel yang berfungsi untuk menyimpan data seluruh siswa. Tabel ini menyimpan data diri lengkap siswa yang dimasukkan oleh siswa.
- 2. Tabel Orang Tua dan Wali, Tabel orang tua dan wali merupakan tabel yang berfungsi untuk menyimpan data orang tua maupun wali siswa yang dimasukkan oleh siswa.
- 3. Tabel Akun, Tabel akun merupakan tabel yang berfungsi untuk menyimpan data akun siswa maupun akun pegawai.
- 4. Tabel Pendaftar PPDB, Tabel pendaftar ppdb merupakan tabel untuk menyimpan data pendaftar PPDB yang dimasukkan oleh siswa dan petugas PPDB.
- 5. Tabel Siswa Kelas, Tabel siswa kelas merupakan tabel yang berfungsi untuk menyimpan data siswa kelas yang akan diacak kelasnya.
- 6. Tabel Kelas Reguler, Tabel kelas reguler merupakan tabel yang berfungsi untuk menyimpan data kelas regular yang dimasukkan oleh admin kesiswaan.
- 7. Tabel Kelas Reguler Berjalan, Tabel kelas reguler berjalan berfungsi menyimpan data kelas reguler yang sedang berjalan pada tahun ajaran yang sedang aktif pada saat itu.
- 8. Tabel Siswa Kelas Reguler Berjalan, Tabel siswa kelas reguler berjalan berfungsi menyimpan data dari siswa kelas reguler yang sudah menempati kelas pada tahun ajaran yang sedang berjalan.
- 9. Tabel Kelas Tambahan, Tabel kelas tambahan berfungsi untuk menyimpan data kelas tambahan yang dimasukkan oleh admin kesiswaan.
- 10. Tabel Kelas Tambahan Berjalan, Tabel kelas tambahan berjalan berfungsi untuk menyimpan data kelas tambahan yang sedang berjalan pada tahun ajaran yang sedang aktif pada saat itu.
- 11. Tabel Form Pendaftaran Mutasi Masuk, Tabel form pendaftaran mutasi masuk berfungsi untuk menyimpan data setting atribut formulir pendaftaran siswa mutasi masuk
- 12. Tabel Pengumuman Mutasi, Tabel Pengumuman mutasi berfungsi untuk menyimpan data pengumuman mutasi yang dimasukkan oleh admin tata usaha.
- 13. Tabel Siswa Mutasi Masuk, Tabel siswa mutasi berfungsi untuk menyimpan data siswa mutasi masuk yang dimasukkan oleh siswa pendaftar mutasi masuk.
- 14. Tabel Siswa Mutasi Keluar, Tabel siswa mutasi keluar merupakan tabel yang berfungsi untuk menyimpan data siswa mutasi keluar yang dimasukkan oleh admin tata usaha.
- 15. Tabel Tahun Ajaran, Tabel tahun ajaran merupakan tabel yang berfungsi untuk menyimpan data tahun ajaran yang dimasukkan oleh superadmin.
- 16. Tabel Klinik UN, Tabel klinik UN merupakan tabel yang berfungsi menyimpan data kelas klinik UN yang dapat dimasukkan oleh siswa, admin kesiswaan atau pun guru.
- 17. Tabel Jabatan, Tabel jabatan merupakan tabel yang berfungsi untuk menyimpan data role / jabatan yang terdapat pada sistem. Data ini dikelola oleh admin kepegawaian.
- 18. Tabel Pegawai, Tabel pegawai merupakan tabel yang berfungsi untuk menyimpan data pegawai yang dimasukkan oleh admin kepegawaian.

### **D. Struktur Tabel**

Struktur tabel diperlukan untuk menampilkan informasi secara rinci mengenai tabel tabel yang digunakan untuk basis data sistem. Pada penelitian sebelumnya tidak terdapat rancangan struktur tabel, oleh karena itu dibuatlah rancangan struktur tabel untuk melengkapi rancangan akhir basis data dari Sistem Informasi Distribusi Kelas dan Mutasi Siswa SMP. Berikut rancangan struktur tabel akan dijabarkan dibawah ini.

1. Tabel Siswa

Tabel 3.4 [Struktur tabel siswa](#page-47-0) merupakan tabel yang menampilkan struktur dari tabel siswa. Tabel siswa berfungsi untuk menyimpan data-data siswa.

<span id="page-47-0"></span>

| No.            | Nama Kolom      | <b>Tipe data</b> | Data   | Keterangan                |
|----------------|-----------------|------------------|--------|---------------------------|
|                |                 |                  | length |                           |
| $\mathbf{1}$   | <b>Nisn</b>     | Varchar          | 10     | Primary Key               |
| $\overline{2}$ | id_orangtua     | Integer          | 4      | Foreign Key               |
| 3              | id_tahun_ajaran | Integer          | 5      | Foreign Key               |
| $\overline{4}$ | no_induk_siswa  | Varchar          | 10     | Unique                    |
| 5              | Foto            | Text             |        |                           |
| 6              | Nama            | Varchar          | 50     |                           |
| $\overline{7}$ | jenis_kelamin   | Enum             |        | Laki-Laki, Perempuan      |
| 8              | tempat_lahir    | varchar          | 15     |                           |
| 9              | tangal_lahir    | Date             |        |                           |
| 10             | Agama           | Enum             |        | Islam, Kristen, Katholik, |
|                |                 |                  |        | Hindu, Budha, Lainnya     |
| 11             | berkebutuhan    | Enum             |        | 1.<br>Tidak               |
|                | khusus          |                  |        | 2.<br><b>Netra</b>        |
|                |                 |                  |        | 3.<br>Rungu               |
|                |                 |                  |        | 4.<br>Grahita Ringan      |
|                |                 |                  |        | 5.<br>Grahita Sedang      |
|                |                 |                  |        | 6.<br>Daksa Ringan        |
|                |                 |                  |        | 7.<br>Daksa Sedang        |
|                |                 |                  |        | 8.<br>Laras               |
|                |                 |                  |        | 9.<br>Wicara              |
|                |                 |                  |        | Tuna Ganda<br>10.         |
|                |                 |                  |        | 11. Hiperaktif            |
|                |                 |                  |        | 12. Cerdas Istimewa       |

Tabel 3.4 Struktur tabel siswa

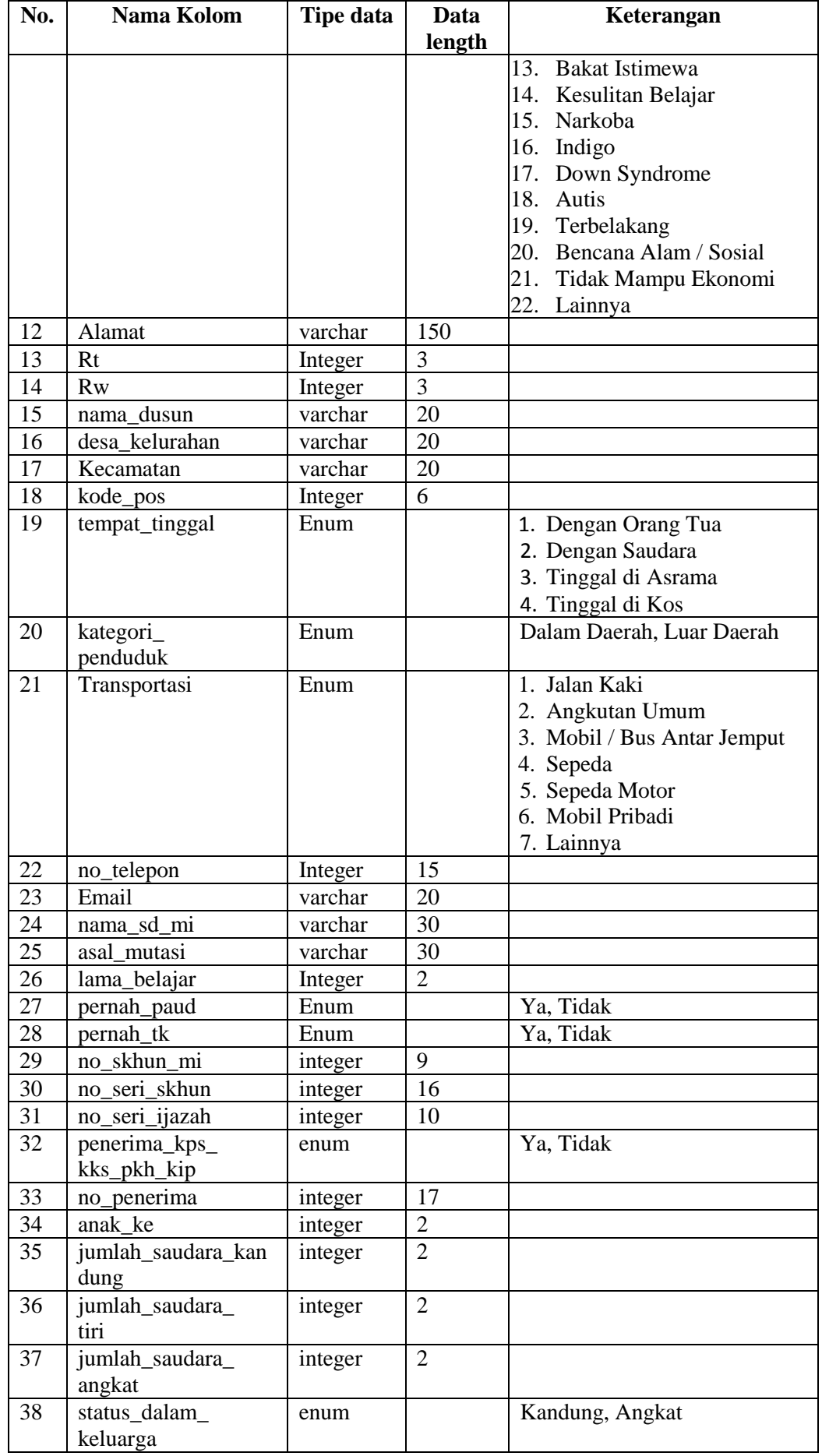

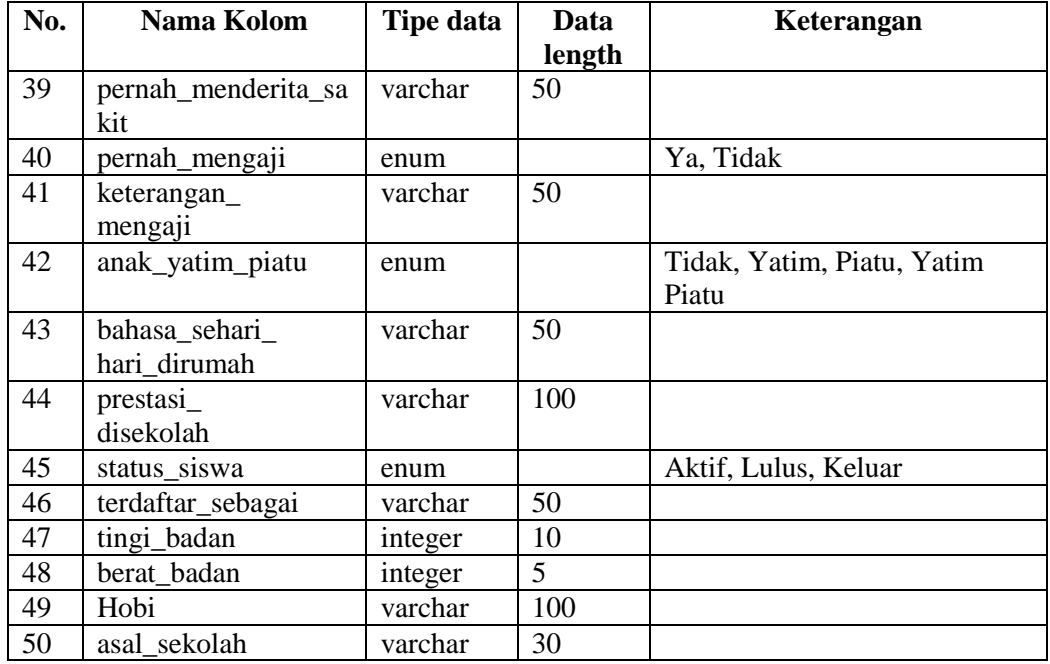

# 2. Tabel Orang Tua dan Wali

Tabel 3.5 [Struktur tabel orang tua dan wali](#page-49-0) merupakan tabel yang menunjukkan struktur dari tabel orang tua dan wali. Tabel orang tua dan wali berfungsi untuk menyimpan data orang tua maupun wali dari siswa.

<span id="page-49-0"></span>

| No.            | Nama Kolom       | <b>Tipe</b> | Data                     | Keterangan                         |
|----------------|------------------|-------------|--------------------------|------------------------------------|
|                |                  | Data        | Length                   |                                    |
| $\mathbf{1}$   | id_orangtua      | integer     | $\overline{\mathcal{A}}$ | Primary Key                        |
| $\overline{2}$ | nama_ayah        | varchar     | 30                       | Foreign Key                        |
| 3              | gelar_depan_     | varchar     | 10                       |                                    |
|                | ayah             |             |                          |                                    |
| $\overline{4}$ | gelar_belakang_  | varchar     | 10                       |                                    |
|                | ayah             |             |                          |                                    |
| 5              | tempat_lahir_    | varchar     | 15                       |                                    |
|                | ayah             |             |                          |                                    |
| 6              | tanggal_lahir_   | Date        |                          |                                    |
|                | ayah             |             |                          |                                    |
| $\overline{7}$ | kewarganegaraan_ | varchar     | 30                       |                                    |
|                | ayah             |             |                          |                                    |
| 8              | agama_ayah       | enum        |                          | Islam, Kristen, Katholik, Hindu,   |
|                |                  |             |                          | Budha, Lainnya                     |
| 9              | pendidikan_ayah  | enum        |                          | Tidak Sekolah, SD. SMP, SMA,       |
|                |                  |             |                          | D1, D2, D3, D4, S1, S2, S3         |
| 10             | pekerjaan_ayah   | enum        |                          | Tidak Bekerja<br>1.                |
|                |                  |             |                          | Nelayan<br>2.                      |
|                |                  |             |                          | 3.<br>Petani                       |
|                |                  |             |                          | $\mathbf{4}$ .<br>Peternak         |
|                |                  |             |                          | PNS / TNI/ POLRI<br>5 <sub>1</sub> |
|                |                  |             |                          | Karyawan Swasta<br>6.              |

Tabel 3.5 Struktur tabel orang tua dan wali

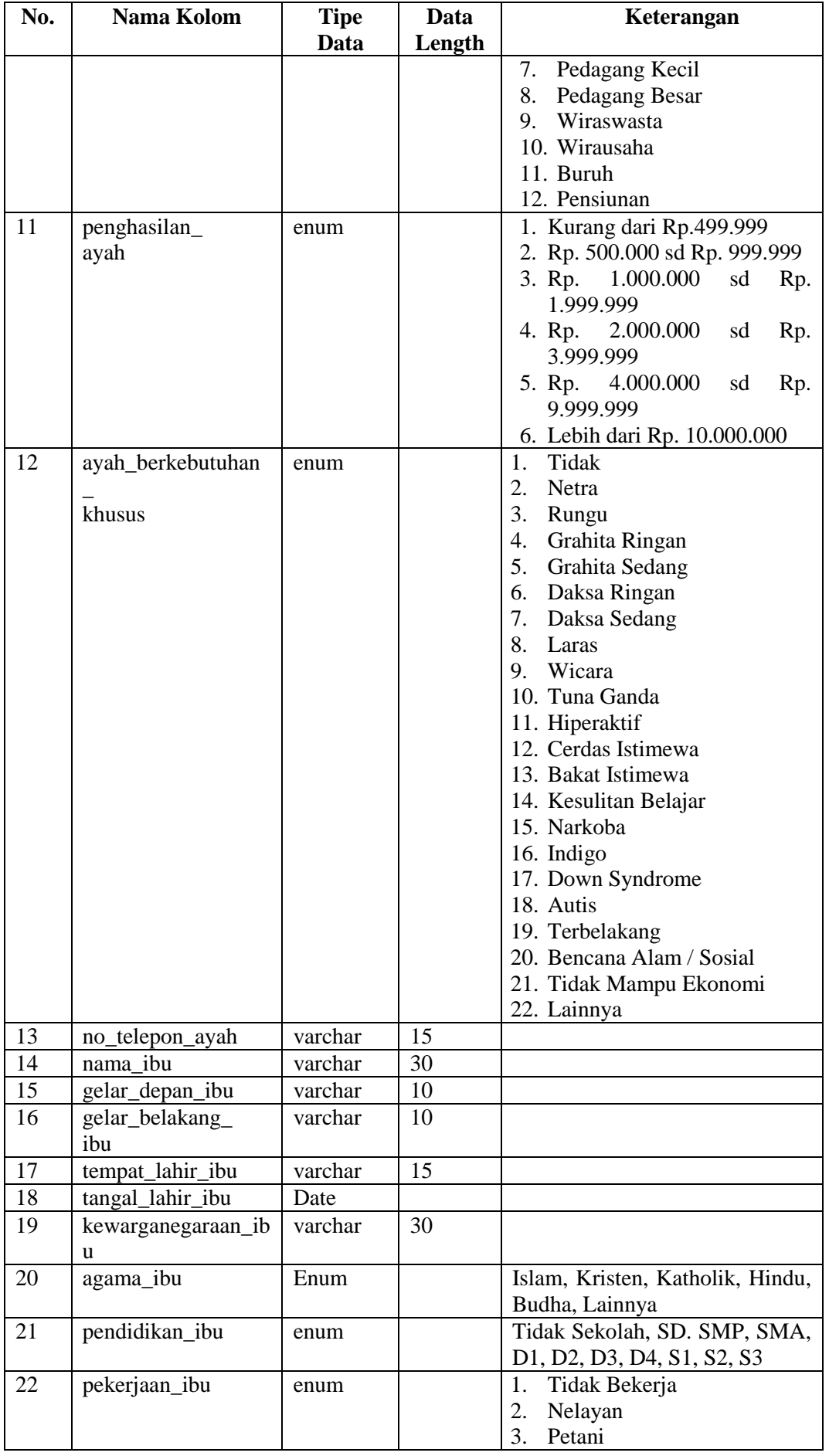

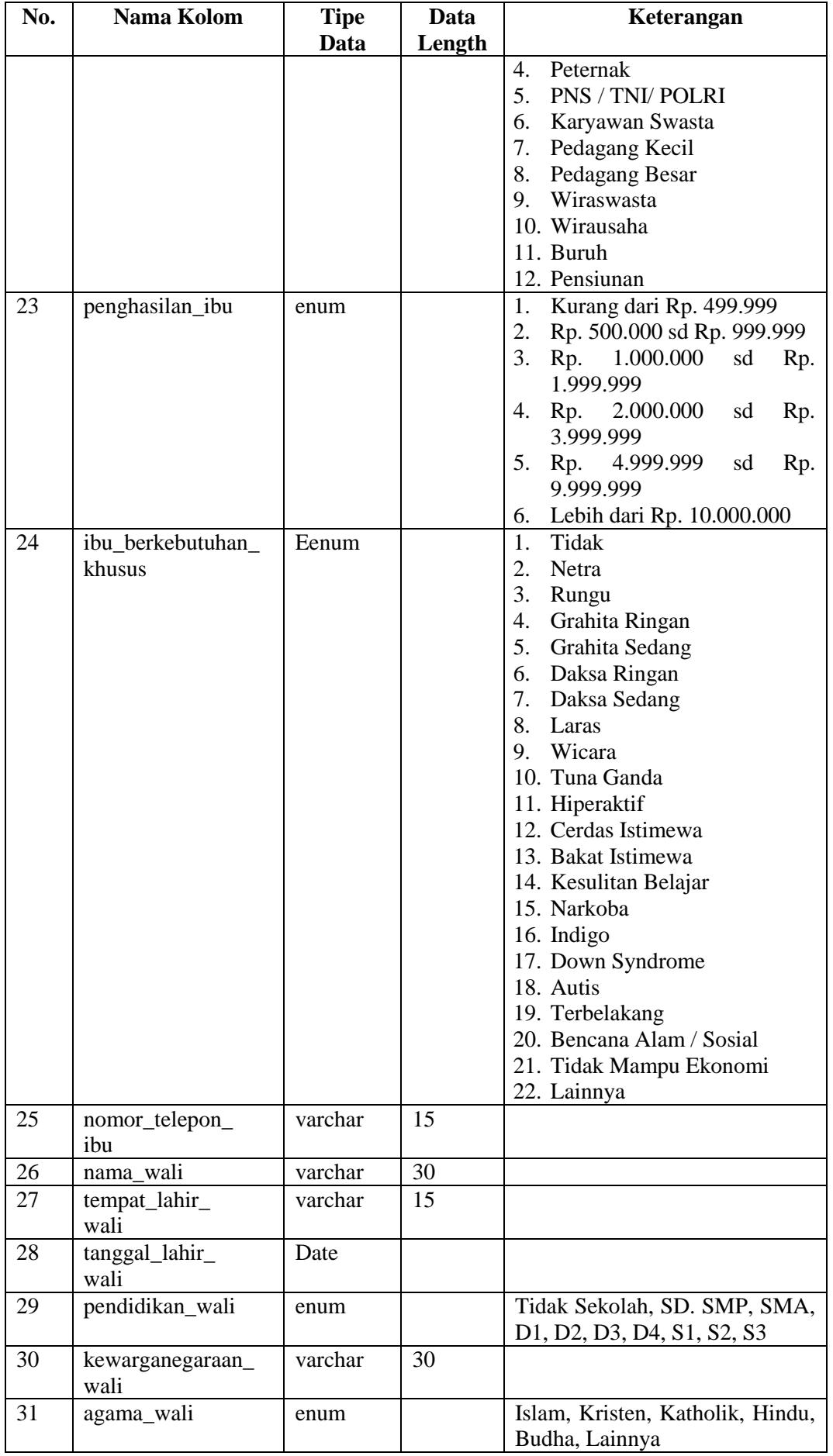

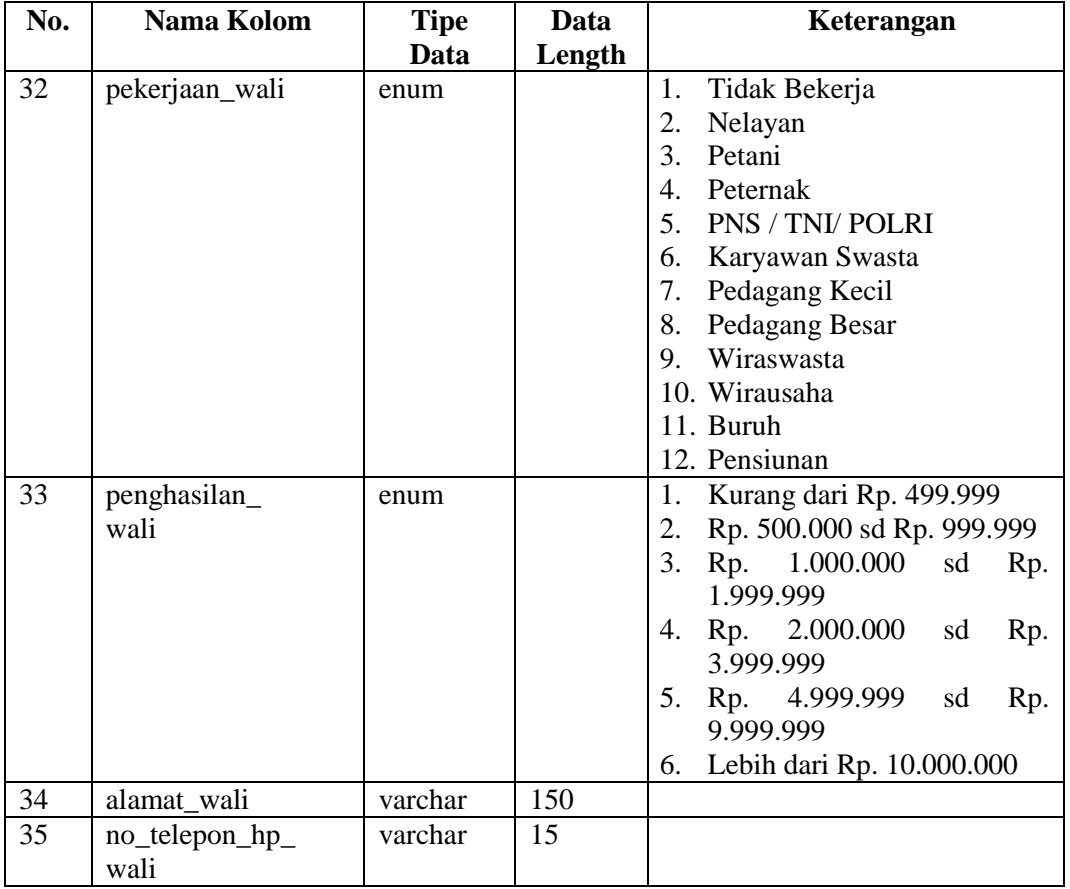

### 3. Tabel Akun

Tabel 3.6 [Struktur tabel akun](#page-52-0) merupakan tabel yang menunjukkan struktur tabel akun. Tabel akun berfungsi untuk menyimpan data akun pengguna aktif dari sistem.

<span id="page-52-0"></span>

| No. | Nama Kolom | <b>Tipe</b> | Data   | Keterangan  |
|-----|------------|-------------|--------|-------------|
|     |            | Data        | Length |             |
|     | id akun    | integer     |        | Primary Key |
|     | id_jabatan | integer     |        | Foreign Key |
|     | <b>NIP</b> | varchar     | 20     | Foreign Key |
|     | Nisn       | varchar     | 10     | Foreign Key |
|     | Password   | varchar     | 50     |             |

Tabel 3.6 Struktur tabel akun

4. Tabel Pendaftar PPDB

Tabel 3.7 [Struktur tabel pendaftar PPDB](#page-53-0) adalah struktur tabel dari pendaftar PPDB. Tabel Pendaftar PPDB berfungsi untuk menyimpan data pendaftar PPDB.

<span id="page-53-0"></span>

| No. | Nama Kolom      | Tipe    | Data   | Keterangan  |
|-----|-----------------|---------|--------|-------------|
|     |                 | Data    | Length |             |
|     | nisn_pendaftar  | varchar |        | Primary Key |
|     | id_tahun_ajaran | Integer | 10     | Foreign Key |
|     | nilai_un_nun    | Float   |        |             |
| 4   | total nilai     | Float   |        |             |

Tabel 3.7 Struktur tabel pendaftar PPDB

### 5. Tabel Siswa Kelas

Tabel 3.8 [Struktur tabel siswa kelas](#page-53-1) adalah struktur tabel dari siswa kelas. Tabel ini berguna untuk menyimpan data siswa kelas.

<span id="page-53-1"></span>

| No.            | Nama Kolom        | <b>Tipe</b> | Data   | Keterangan                       |
|----------------|-------------------|-------------|--------|----------------------------------|
|                |                   | Data        | Length |                                  |
|                | id_siswa_kelas    | Integer     | 5      | Primary Key                      |
| $\overline{2}$ | id_tahun_ajaran   | Integer     | 5      | Foreign Key                      |
| 3              | <b>Nisn</b>       | Varchar     | 10     |                                  |
| $\overline{4}$ | Nama              | Varchar     | 50     |                                  |
| 5              | Jenjang           | Enum        |        |                                  |
| 6              | Agama             | Enum        |        | Islam, Kristen, Katholik, Hindu, |
|                |                   |             |        | Budha, Lainnya                   |
| $\overline{7}$ | jenis_kelamin     | Enum        |        | Laki – Laki, Perempuan           |
| 8              | total nilai       | Float       |        |                                  |
| 9              | nilai un nun      | Float       |        |                                  |
| 10             | total nilai       | Float       |        |                                  |
|                | kenaikan          |             |        |                                  |
| 11             | prestasi_olahraga | Float       |        |                                  |
| 12             | prestasi tahfidz  | Float       |        |                                  |

Tabel 3.8 Struktur tabel siswa kelas

# 6. Tabel Kelas Reguler

Tabel 3.9 [Struktur tabel kelas reguler](#page-53-2) adalah tabel yang menampilkan struktur dari tabel kelas regular, tabel ini berfungsi untuk menyimpan data kelas regular.

<span id="page-53-2"></span>

| No.            | Nama Kolom       | <b>Tipe</b> | Data   | Keterangan  |
|----------------|------------------|-------------|--------|-------------|
|                |                  | Data        | Length |             |
|                | id_kelas_reguler | integer     | 10     | Primary Key |
| $\overline{2}$ | nama_kelas       | varchar     | 50     |             |
| 3              | Jenjang          | enum        |        | 7, 8, 9     |
| $\overline{4}$ | kuota_kelas_     | integer     | 5      |             |
|                | reguler          |             |        |             |
| 5              | jumlah_kelas_    | integer     | 5      |             |
|                | reguler          |             |        |             |

Tabel 3.9 Struktur tabel kelas reguler

7. Tabel Kelas Reguler Berjalan

Tabel 3.10 [Struktur tabel kelas reguler berjalan](#page-54-0) merupakan struktur tabel dari kelas regular berjalan. Tabel ini berfungsi untuk menyimpan data kelas regular yang sedang aktif berjalan pada tahun ajaran saat itu.

<span id="page-54-0"></span>

| No.            | Nama Kolom        | <b>Tipe</b> | Data   | Keterangan  |
|----------------|-------------------|-------------|--------|-------------|
|                |                   | Data        | Length |             |
|                | id_kelas_reguler_ | integer     | 10     | Primary Key |
|                | berjalan          |             |        |             |
|                | id_tahun_ajaran   | integer     | 10     | Foreign Key |
| -3             | id_kelas_reguler  | integer     | 10     | Foreign Key |
| $\overline{4}$ | NIP               | varchar     | 20     | Foreign Key |

Tabel 3.10 Struktur tabel kelas reguler berjalan

8. Tabel Siswa Kelas Reguler Berjalan

Tabel 3.11 [Struktur tabel siswa kelas reguler berjalan](#page-54-1) merupakan struktur tabel dari siswa kelas regular berjalan. Tabel ini menyimpan data siswa kelas regular yang sedang berjalan pada tahun ajaran aktif saat itu.

Tabel 3.11 Struktur tabel siswa kelas reguler berjalan

<span id="page-54-1"></span>

| No. | Nama Kolom                          | <b>Tipe</b> | Data   | Keterangan  |
|-----|-------------------------------------|-------------|--------|-------------|
|     |                                     | Data        | Length |             |
|     | id_siswa_kelas_<br>reguler_berjalan | integer     | 5      | Primary Key |
| 2   | id_kelas_reguler_<br>berjalan       | integer     | 10     | Foreign Key |
| 3   | <b>Nisn</b>                         | varchar     | 10     | Foreign Key |

# 9. Tabel Kelas Tambahan

Tabel 3.12 [Struktur tabel kelas tambahan](#page-54-2) merupakan struktur dari tabel kelas tambahan. Tabel ini menyimpan data kelas tambahan.

<span id="page-54-2"></span>

| No. | Nama Kolom           | <b>Tipe</b><br>Data | Data<br>Length | Keterangan  |
|-----|----------------------|---------------------|----------------|-------------|
|     | id_kelas<br>tambahan | integer             |                | Primary Key |
|     | id_tahun_ajaran      | integer             | 10             | Foreign Key |

Tabel 3.12 Struktur tabel kelas tambahan

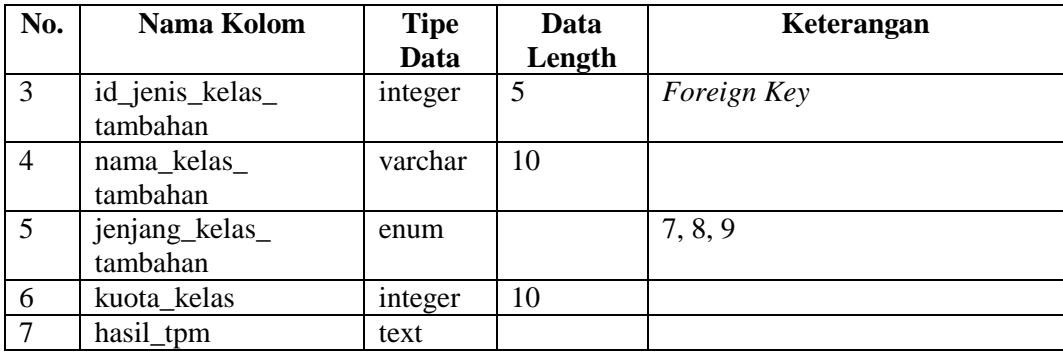

### 10. Tabel Kelas Tambahan Berjalan

Tabel 3.13 [Struktur tabel kelas tambahan berjalan](#page-55-0) merupakan struktur tabel dari kelas tambahan berjalan. Tabel ini berfungsi untuk menyimpan data kelas tambahan yang sedang berjalan pada tahun ajaran yang sedang aktif saat itu.

Tabel 3.13 Struktur tabel kelas tambahan berjalan

<span id="page-55-0"></span>

| No.            | Nama Kolom         | <b>Tipe</b> | Data   | Keterangan  |
|----------------|--------------------|-------------|--------|-------------|
|                |                    | Data        | Length |             |
|                | id_kelas_tambahan_ | integer     | 10     | Primary Key |
|                | berjalan           |             |        |             |
| $\overline{2}$ | id_tahun_ajaran    | integer     | 10     | Foreign Key |
| 3              | id_kelas_          | integer     | 10     | Foreign Key |
|                | tambahan           |             |        |             |
| $\overline{4}$ | Nisn               | varchar     | 10     | Foreign Key |

# 11. Tabel Form Pendaftaran Mutasi Masuk

Tabel 3.14 [Struktur tabel form pendaftaran mutasi masuk](#page-55-1) merupakan tabel yang menampilkan struktur tabel dari form pendaftaran mutasi masuk. Tabel ini berfungsi menyimpan data atribut yang akan dimasukkin ke dalam form pendaftaran mutasi masuk.

Tabel 3.14 Struktur tabel form pendaftaran mutasi masuk

<span id="page-55-1"></span>

| No. | Nama Kolom                          | <b>TipeData</b> | Data<br>Length | Keterangan  |
|-----|-------------------------------------|-----------------|----------------|-------------|
|     | id_form_pendaftaran<br>mutasi masuk | integer         | 10             | Primary Key |
|     | nama_kolom                          | varchar         | 30             |             |
| 3   | Atribut                             | varchar         | 30             |             |
|     | Nilai                               | boolean         |                |             |

#### 12. Tabel Pengumuman Mutasi

Tabel 3.15 [Struktur tabel pengumuman mutasi](#page-56-0) merupakan struktur dari tabel pengumuman mutasi. Tabel ini berfungsi untuk menyimpan data pengumumanpengumuman mengenai mutasi.

<span id="page-56-0"></span>

| No.               | Nama Kolom       | Tipe    | Data   | Keterangan  |
|-------------------|------------------|---------|--------|-------------|
|                   |                  | Data    | Length |             |
|                   | id pengumuman    | integer | 2      | Primary Key |
| ◠                 | id_tahun_ajaran  | integer | 10     | Foreign Key |
| $\mathbf{\Omega}$ | tgl_pengumuman   | date    |        |             |
|                   | judul_pengumuman | text    |        |             |
|                   | isi pengumuman   | text    |        |             |

Tabel 3.15 Struktur tabel pengumuman mutasi

### 13. Tabel Siswa Mutasi Masuk

Tabel 3.16 [Struktur tabel siswa mutasi masuk](#page-56-1) adalah struktur tabel dari siswa mutasi masuk. Tabel ini berfungsi untuk menyimpan data siswa yang mendaftar melalui jalur mutasi.

<span id="page-56-1"></span>

| No.            | Nama Kolom          | <b>Tipe</b> | Data           | Keterangan                       |
|----------------|---------------------|-------------|----------------|----------------------------------|
|                |                     | Data        | Length         |                                  |
| $\mathbf{1}$   | id_pendaftar_       | integer     | 10             | Primary Key                      |
|                | mutasi              |             |                |                                  |
| $\overline{2}$ | id_tahun_ajaran     | integer     | 10             | Foreign Key                      |
| $\overline{3}$ | nisn_pendaftar_     | varchar     | 10             | Foreign Key                      |
|                | mutasi              |             |                |                                  |
| $\overline{4}$ | nama_pendaftar_     | varchar     | 20             |                                  |
|                | mutasi              |             |                |                                  |
| 5              | tempat_lahir        | varchar     | 30             |                                  |
| 6              | tanggal_lahir       | date        |                |                                  |
| $\overline{7}$ | jenis_kelamin       | enum        |                | Laki-Laki, Perempuan             |
| 8              | Aagama              | enum        |                | Islam, Kristen, Katholik, Hindu, |
|                |                     |             |                | Budha, Lainnya                   |
| 9              | Alamat              | varchar     | 150            |                                  |
| 10             | no_telepon          | varchar     |                |                                  |
| 11             | sekolah_asal        | varchar     | 40             |                                  |
| 12             | tahun_kelulusan     | vear        | $\overline{4}$ |                                  |
| 13             | nilai_un_bahasaindo | float       |                |                                  |
|                | nesia               |             |                |                                  |
| 14             | nilai_un_matematika | float       |                |                                  |
| 15             | nilai_un_ipa        | float       |                |                                  |
| 16             | jumlah_nilai_un     | float       |                |                                  |
| 17             | nilai_ujian_masuk   | float       |                |                                  |
| 18             | status_siswa        | enum        |                | Diterima,<br>Tidak<br>Diterima,  |
|                |                     |             |                | Dicabut                          |

Tabel 3.16 Struktur tabel siswa mutasi masuk

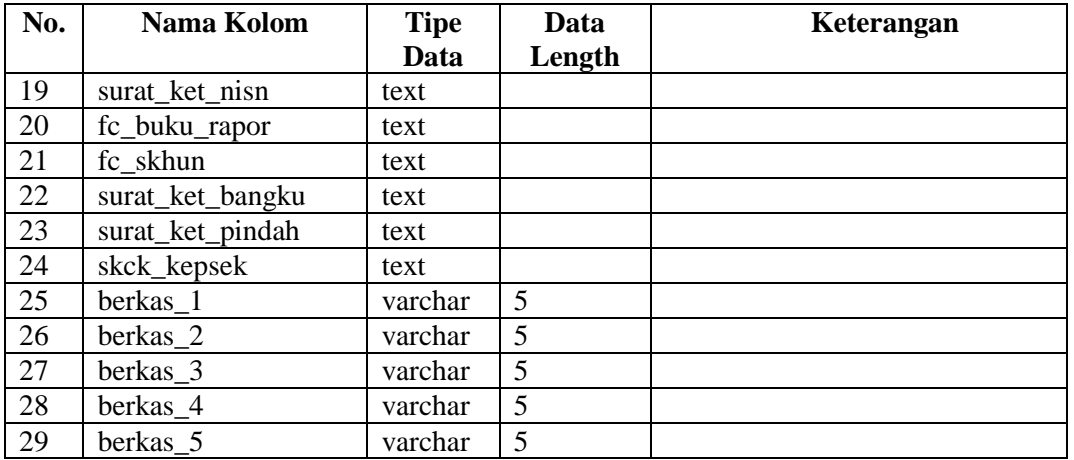

### 14. Tabel Siswa Mutasi Keluar

Tabel 3.17 [Struktur tabel siswa mutasi keluar](#page-57-0) adalah struktur dari tabel siswa mutasi keluar. Tabel ini menyimpan data siswa yang melakukan mutasi keluar.

<span id="page-57-0"></span>

| No.            | Nama Kolom       | <b>Tipe</b>    | Data   | Keterangan  |  |  |
|----------------|------------------|----------------|--------|-------------|--|--|
|                |                  | Data           | Length |             |  |  |
| $\mathbf{1}$   | id_siswa_mutasi_ | integer        | 10     | Primary Key |  |  |
|                | keluar           |                |        |             |  |  |
| 2              | id_tahun_ajaran  | integer        | 5      | Foreign Key |  |  |
| 3              | <b>Nisn</b>      | varchar        | 10     | Foreign Key |  |  |
| $\overline{4}$ | surat_ket_pindah | text           |        |             |  |  |
| 5              | surat bebas      | text           |        |             |  |  |
|                | administrasi     |                |        |             |  |  |
| 6              | berkas 1         | boolean        | 1      |             |  |  |
| 7              | berkas 2         | <b>boolean</b> | 1      |             |  |  |
| 8              | berkas 3         | boolean        | 1      |             |  |  |
| 9              | berkas_4         | boolean        | 1      |             |  |  |
| 10             | berkas 5         | boolean        |        |             |  |  |

Tabel 3.17 Struktur tabel siswa mutasi keluar

### 15. Tabel Tahun Ajaran

Tabel 3.18 [Struktur tahun ajaran](#page-57-1) adalah struktur dari tabel tahun ajaran. Tabel ini menyimpan data tahun ajaran di sekolah.

<span id="page-57-1"></span>

| No. | Nama Kolom       | <b>Tipe</b> | Data   | Keterangan    |
|-----|------------------|-------------|--------|---------------|
|     |                  | Data        | Length |               |
|     | id_tahun_ajaran  | integer     | 10     | Primary Key   |
|     | tahun_ajaran     | varchar     | 15     |               |
| 3   | Semester         | Enum        |        | Ganjil, Genap |
| 4   | nama_file_kaldik | varchar     | 25     |               |
|     | tanggal_mulai    | date        |        |               |

Tabel 3.18 Struktur tahun ajaran

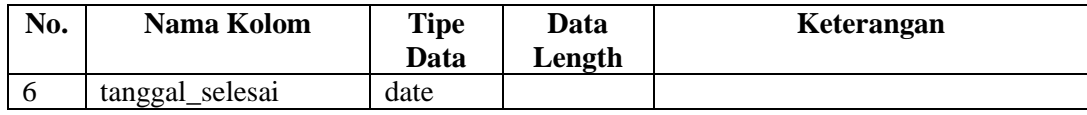

# 16. Tabel Klinik UN

Tabel 3.19 [Struktur tabel klinik UN](#page-58-0) merupakan tabel yang menampilkan stuktur tabel dari klinik UN. Tabel klinik UN ini menyimpan data dari klinik UN.

<span id="page-58-0"></span>

| No.             | Nama Kolom     | <b>Tipe</b> | Data   | Keterangan                     |
|-----------------|----------------|-------------|--------|--------------------------------|
|                 |                | Data        | Length |                                |
| -1              | id klinik un   | integer     | 10     | Primary Key                    |
| 2               | <b>Nisn</b>    | varchar     | 10     | Foreign Key                    |
| 3               | <b>NIP</b>     | Varchar     | 20     | Foreign Key                    |
| $\overline{4}$  | nama_siswa     | Varchar     | 20     |                                |
| $\overline{5}$  | Kelas          | varchar     | 10     |                                |
| 6               | req_materi     | Text        |        |                                |
| $7\phantom{.0}$ | jumlah_peserta | integer     | 5      |                                |
| 8               | status_req     | Enum        |        | Belum Direspon, Sudah Direspon |
| 9               | Tanggal        | Date        |        |                                |
| 10              | Respon         | Text        |        |                                |

Tabel 3.19 Struktur tabel klinik UN

## 17. Tabel Jabatan

Tabel 3.20 [Struktur tabel jabatan](#page-58-1) merupakan tabel yang menampilkan stuktur tabel jabatan. Tabel jabatan berfungsi untuk menyimpan data dari *role* / jabatan yang terdapat pada sistem.

<span id="page-58-1"></span>

| No. | Nama Kolom      | <b>Tipe</b> | Data   | Keterangan  |
|-----|-----------------|-------------|--------|-------------|
|     |                 | Data        | Length |             |
|     | id jabatan      | integer     |        | Primary Key |
| ∠   | jabatan<br>nama | varchar     | 15     |             |
|     | url             | varchar     | 20     |             |

Tabel 3.20 Struktur tabel jabatan

## 18. Tabel Pegawai

Tabel 3.21 [Struktur tabel pegawai](#page-58-2) merupakan tabel yang menampilkan stuktur dari tabel pegawai. Tabel pegawai berfungsi untuk menyimpan data dari pegawai.

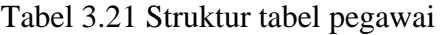

<span id="page-58-2"></span>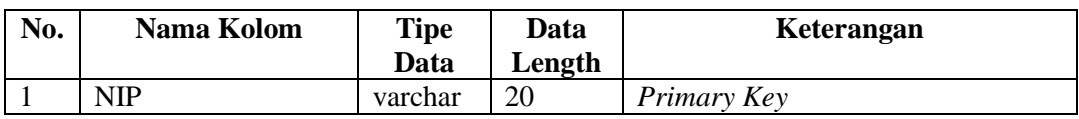

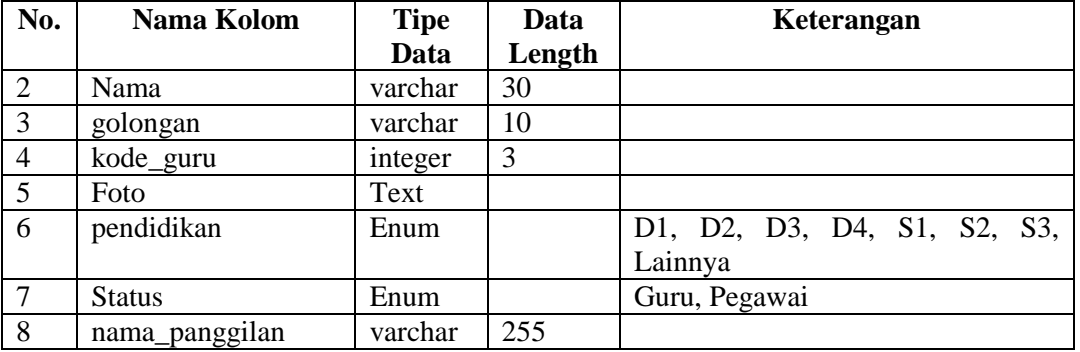

#### **3.3.7** *Prototype* **Sistem**

*Prototype* sistem merupakan gambaran dasar dari suatu sistem untuk proses pengembangan. *Prototype* dibuat untuk menjelaskan tampilan antar muka dari sistem yang akan dibuat, tujuannya yaitu untuk ditunjukkan kepada pihak sekolah untuk proses validasi rancangan apakah sudah sesuai dengan yang dibutuhkan sebelum masuk ke tahap implementasi sistem.

*Prototype* telah dirancang pada penelitian sebelumnya yaitu Pemodelan Sistem Informasi Kesiswaan untuk Sekolah Menengah Pertama. Berikut akan dijabarkan kembali mengenai perancangan *prototype* yang hanya mencakup sistem informasi modul distribusi kelas dan mutasi siswa.

## **A. Admin Kesiswaan**

Admin Kesiswaan merupakan salah satu aktor yang harus melakukan proses *login* terlebih dahulu untuk mengakses sistem ini. Tentunya admin kesiswaan memiliki akun admin yang memiliki hak akses pada menu-menu tertentu.

#### **1. Halaman Login**

[Gambar 3.19](#page-60-0) merupakan gambar dari *prototype* halaman *login* sistem. Halaman ini berfungsi sebagai halaman verifikasi akun dengan cara memasukkan username berupa NISN untuk siswa atau NIP untuk pegawai, dan *password*. Apabila kombinasi username dan passrod benar maka pengguna dapat mengakses system sesuai hak akses yang dimiliki oleh setiap jabatan.

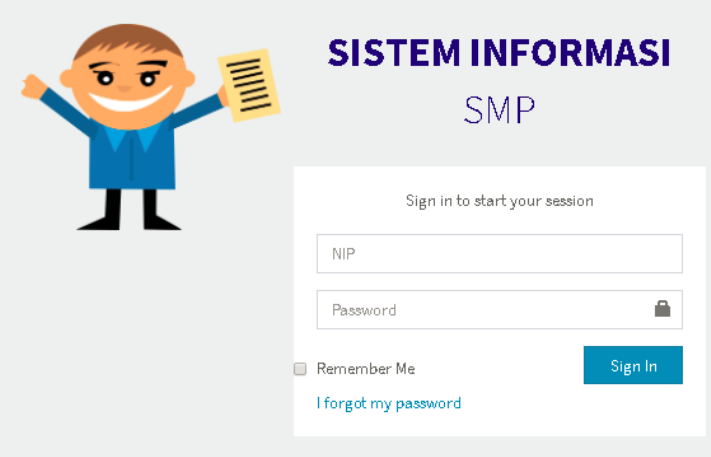

Gambar 3.19 *Prototype*: halaman *login*

### <span id="page-60-0"></span>**2. Halaman Dashboard Admin**

[Gambar 3.20](#page-60-1) merupakan gambar dari *prototype* halaman *dashboard* admin kesiswaan. Setelah berhasil melalui proses *login*, maka akan tampil halaman *dashboard* admin kesiswaan.

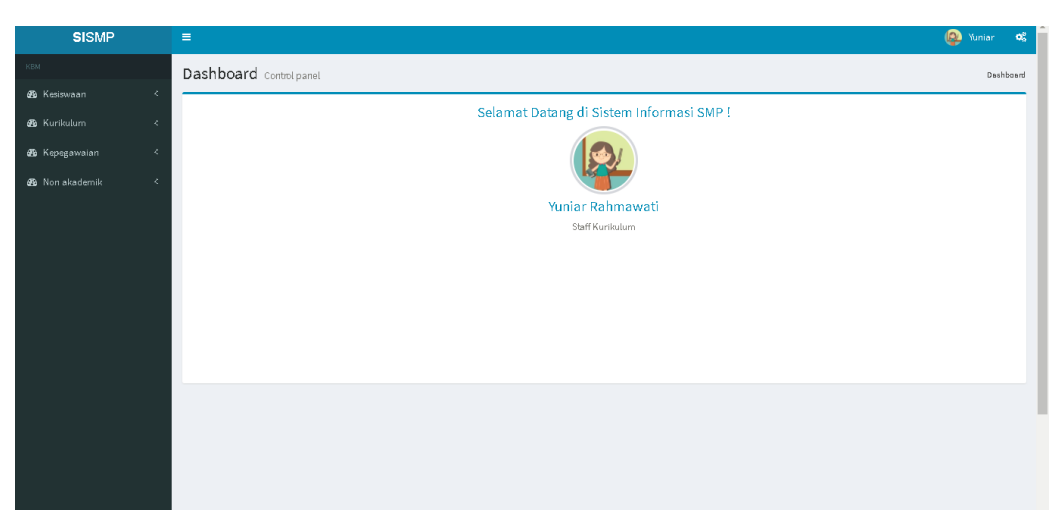

Gambar 3.20 *Prototype*: halaman *dashboard*

# <span id="page-60-1"></span>**3. Halaman Buat Kelas Reguler**

[Gambar 3.21](#page-61-0) merupakan gambar dari *prototype* halaman buat kelas regular. Halaman ini berfungsi untuk membuat kelas reguler baru dan memilih jenis pendistribusian siswa ke kelas.

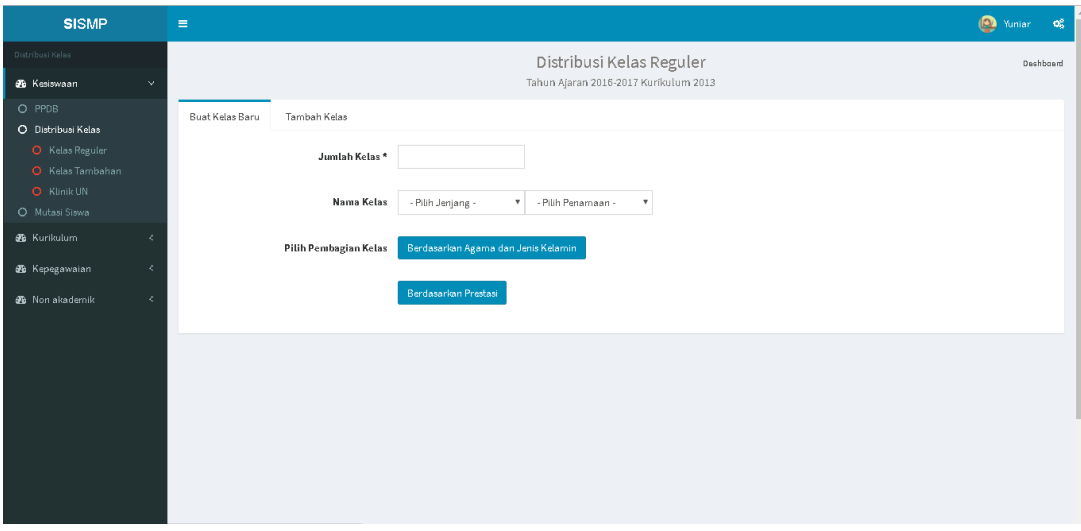

Gambar 3.21 *Prototype*: halaman buat kelas reguler

#### <span id="page-61-0"></span>**4. Halaman Distribusi Siswa Berdasarkan Agama dan Jenis Kelamin**

[Gambar 3.22](#page-61-1) merupakan gambar dari prototype halaman distribusi siswa berdasarkan agama dan jenis kelamin. Pada halaman ini terdapat form yang harus diisi untuk melakukan pembagian siswa per kelas berdasarkan persentase agama dan persentase jenis kelamin yang dikehendaki oleh admin kesiswaan.

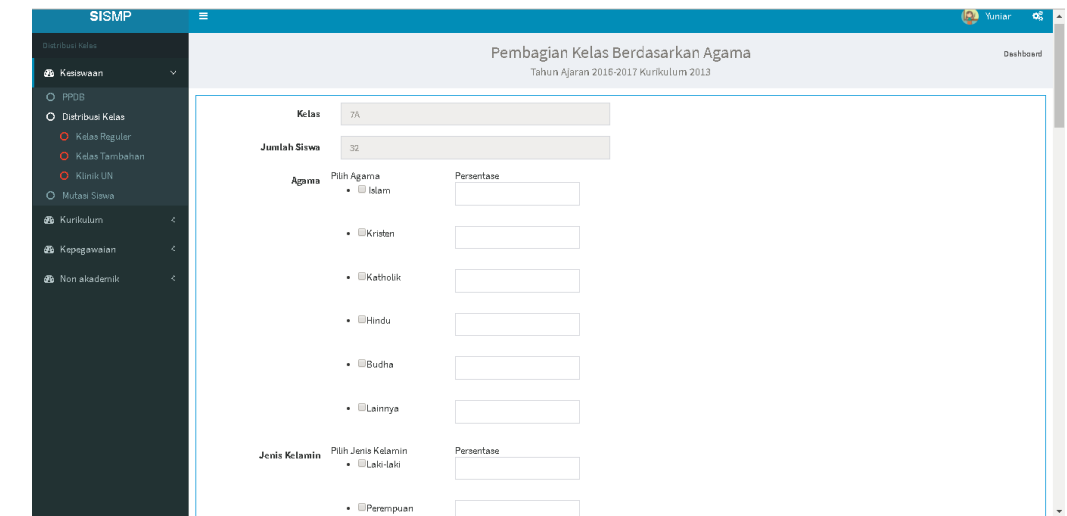

<span id="page-61-1"></span>Gambar 3.22 *Prototype*: halaman distribusi siswa berdasarkan agama dan jenis kelamin

#### **5. Halaman Proses Distribusi Siswa Berdasarkan Prestasi**

[Gambar 3.23](#page-62-0) merupakan gambar dari *prototype* halaman proses distribusi siswa berdasarkan prestasi. Halaman ini langsung membagi siswa berdasarkan peringkat yang diperoleh dari hasil test PPDB.

| <b>SISMP</b>                          | $\equiv$                      |                            |                        |               |                                                  |           | <b>D</b> Yunior<br>$\mathbf{Q}_{\alpha}^{\mathrm{S}}$ |
|---------------------------------------|-------------------------------|----------------------------|------------------------|---------------|--------------------------------------------------|-----------|-------------------------------------------------------|
| Distribusi Kelas                      |                               |                            |                        |               | Hasil Pembagian Kelas                            |           | Dashboard                                             |
| <b>66</b> Kesiswaan<br>O PPDB         | $\mathbf{v}$<br>Show          |                            |                        |               | Tahun Ajaran 2016-2017 Kurikulum 2013<br>Search: |           |                                                       |
| O Distribusi Kelas<br>O Kelas Reguler |                               | $10$ $\sqrt{ }$<br>entries |                        |               |                                                  |           |                                                       |
| O Kelas Tambahan<br>O Klinik UN       |                               | Kelas 7A                   |                        |               |                                                  |           |                                                       |
| O Mutasi Siswa                        | <b>No</b>                     | <b>NIS</b><br>Absen        | Nama Siswa             | Jenis Kelamin | Peringkat Prestasi                               | Kelas     |                                                       |
| <b>36</b> Kurikulum                   | $\mathcal{L}$<br>$\mathbf{1}$ | 13523062                   | Rifandi Dwi Styawan    | Laki-laki     | $\mathbf{1}$                                     | 7A        | Ubah<br>Hapus:                                        |
| 69 Kepegawaian                        | $\mathcal{L}$<br>$\mathbf{2}$ | 13523063                   | Nadya Indi Rahesti     | Perempuan     | $\mathbf{2}$                                     | 7A        | Ubah<br>Hapus                                         |
| <b>38</b> Non akademik                | ₹<br>$_{\rm 3}$               | 12523064                   | Anindhyta Syefta Putri | Perempuan     | $\mathsf S$                                      | 7A        | Ubah<br>Hapus:                                        |
|                                       | $\overline{4}$                | 12523036                   | Rifan                  | Laki-laki     | 4                                                | 7A        | Ubah<br>Hapus:                                        |
|                                       | 5                             | 12523036                   | Ekamas                 | Perempuan     | 5                                                | 7A        | <b>Ubah</b><br><b>Hapus</b>                           |
|                                       | 6                             | 12523036                   | Reynaldi               | Laki-laki     | 6                                                | <b>7A</b> | Ubah<br>Hapus                                         |
|                                       | $\overline{I}$                | 12523036                   | Dimas                  | Laki-laki     | $\tau$                                           | 7A        | Ubah<br>Hapus                                         |
|                                       | 8                             | 12523036                   | Nadya                  | Perempuan     | $\,$ 8 $\,$                                      | 7A        | Ubah<br>Hapus                                         |

Gambar 3.23 *Prototype*: halaman proses distribusi siswa berdasarkan prestasi

### <span id="page-62-0"></span>**6. Halaman Tambah dan Lihat Kelas Reguler**

[Gambar 3.24](#page-62-1) merupakan gambar dari *prototype* halaman tambah dan lihat kelas regular. Pada halaman ini admin dapat melihat detail dari kelas dan dapat memilih wali untuk setiap kelasnya.

| <b>SISMP</b>          |               | $\equiv$                                                                |                       |                           |                                                                   |              |         |                      |                           |                | <sup>2</sup> Yuniar |           | $\mathbf{o}^z_{\alpha}$ |
|-----------------------|---------------|-------------------------------------------------------------------------|-----------------------|---------------------------|-------------------------------------------------------------------|--------------|---------|----------------------|---------------------------|----------------|---------------------|-----------|-------------------------|
| Distribusi Keles      |               |                                                                         |                       |                           | Distribusi Kelas Reguler<br>Tahun Ajaran 2016-2017 Kurikulum 2013 |              |         |                      |                           |                |                     | Deshboard |                         |
| de Kesiswaan          | $\mathcal{L}$ |                                                                         |                       |                           |                                                                   |              |         |                      |                           |                |                     |           |                         |
| <b>B</b> Kurikulum    | x.            |                                                                         | Buat Kelas Baru       | Tambah Kelas              |                                                                   |              |         |                      |                           |                |                     |           |                         |
| <b>68</b> Kepegawaian | x.            | Kelas 7                                                                 |                       |                           |                                                                   |              | Search: |                      |                           |                |                     |           |                         |
| <b>6</b> Non akademik | x.            | Kelas 8<br>entries                                                      |                       | $\boldsymbol{\mathrm{v}}$ |                                                                   |              |         |                      |                           |                |                     |           |                         |
|                       |               |                                                                         | No                    | Nama Kelas                |                                                                   | Jumlah Siswa |         | <b>Wali Kelas</b>    |                           |                |                     |           |                         |
|                       |               | $\qquad \qquad \qquad \qquad \qquad \qquad \qquad \qquad \qquad \qquad$ | $\,1\,$               | Kelas 7A                  |                                                                   | 36           |         |                      | $\mathbf{r}$              | <b>E</b> Hapus |                     |           |                         |
|                       |               |                                                                         |                       |                           |                                                                   |              |         | - Pilih Wali Kelas - |                           |                |                     |           |                         |
|                       |               |                                                                         | $\overline{2}$        | Kelas 7B                  |                                                                   | 37           |         | - Pilih Wali Kelas - | $\mathbf{v}$              | <b>窗Hapus</b>  |                     |           |                         |
|                       |               | $\qquad \qquad \qquad \qquad \qquad \qquad \qquad \qquad \qquad \qquad$ | $\sqrt{3}$            | Kelas 7C                  |                                                                   | $36\,$       |         | - Pilih Wali Kelas - | $\mathbf{r}$              | <b>前Hapus</b>  |                     |           |                         |
|                       |               | $\qquad \qquad \qquad \qquad \qquad \qquad \qquad \qquad \qquad \qquad$ | $\ddot{4}$            | Kelas 7D                  |                                                                   | 37           |         | - Pilih Wali Kelas - | $\boldsymbol{\mathrm{v}}$ | <b>前Hapus</b>  |                     |           |                         |
|                       |               | $\qquad \qquad \qquad \qquad \qquad \qquad \qquad \qquad \qquad$        | $\mathbf 5$           | Kelas 7E                  |                                                                   | 37           |         | - Pilih Wali Kelas - | $\mathbf{v}$              | <b>前Hapus</b>  |                     |           |                         |
|                       |               | <b>O</b> Tambah kelas                                                   |                       |                           |                                                                   |              |         |                      |                           |                |                     |           |                         |
|                       |               |                                                                         | Pilih Pembagian Kelas |                           |                                                                   |              |         |                      |                           |                |                     |           |                         |
|                       |               |                                                                         |                       |                           | Prestasi<br>Agama                                                 |              |         |                      |                           |                |                     |           |                         |
|                       |               |                                                                         |                       |                           |                                                                   |              |         |                      |                           |                |                     |           |                         |
|                       |               |                                                                         |                       |                           |                                                                   |              |         |                      |                           |                |                     |           |                         |
|                       |               |                                                                         |                       |                           |                                                                   |              |         |                      |                           |                |                     |           | $\star$                 |

Gambar 3.24 *Prototype*: halaman tambah dan lihat kelas reguler

### <span id="page-62-1"></span>**7. Halaman Buat Kelas Tambahan**

[Gambar 3.25](#page-63-0) merupakan gambar dari *prototype* halaman buat kelas tambahan. Halaman ini berfungsi untuk membuat kelas tambahan baru dan melakukan pendistribusian siswa ke kelas tambahan.

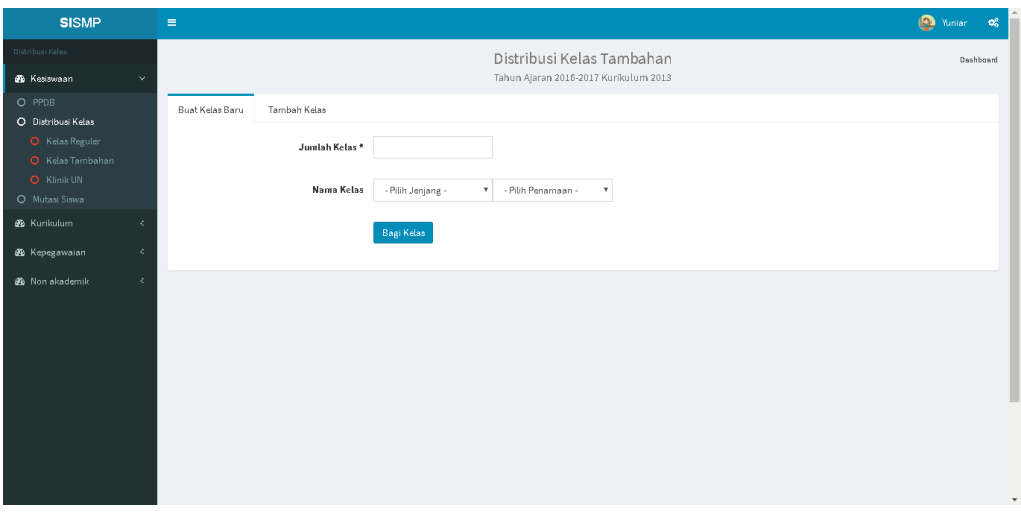

Gambar 3.25 *Prototype*: halaman buat kelas tambahan

## <span id="page-63-0"></span>**8. Halaman Proses Distribusi Siswa Kelas Tambahan**

[Gambar 3.26](#page-63-1) merupakan gambar dari *prototype* halaman proses distribusi siswa ke kelas tambahan. Pada halaman ini terdapat formulir untuk mengatur jumlah siswa per kelasnya dan juga memilih jenis kelas tambahan.

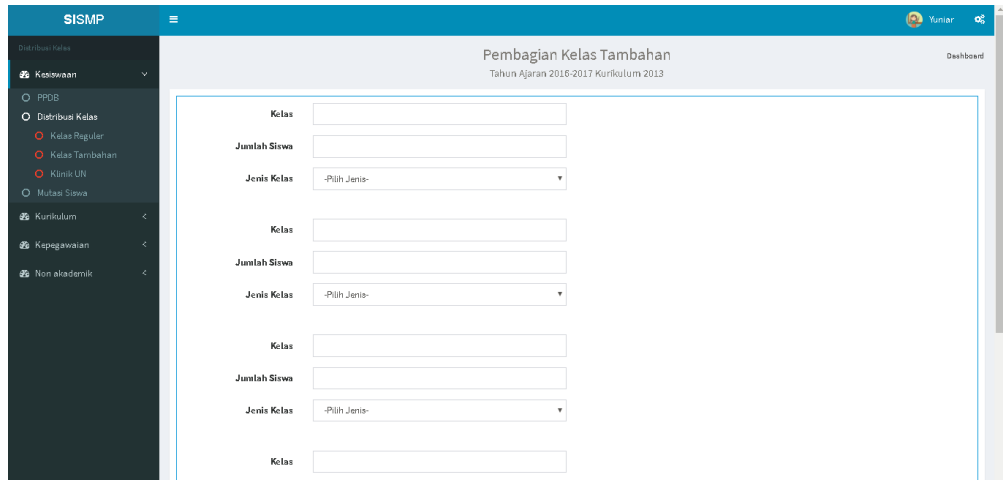

Gambar 3.26 *Prototype*: halaman proses distribusi siswa kelas tambahan

### <span id="page-63-1"></span>**9. Halaman Tambah dan Lihat Kelas Tambahan**

[Gambar 3.27](#page-64-0) merupakan gambar dari *prototype* halaman tambah dan lihat kelas tambahan. Pada halaman ini admin dapat melihat detail dari kelas tambahan yang telah melalui proses distribusi siswa ke kelas.

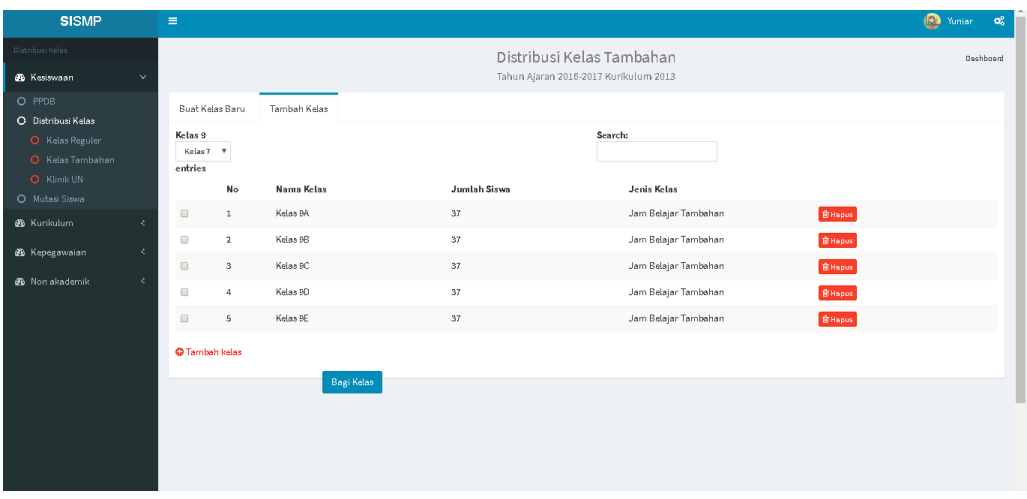

Gambar 3.27 *Prototype*: halaman tambah dan lihat kelas tambahan

### <span id="page-64-0"></span>**10. Halaman Klinik UN**

[Gambar 3.28](#page-64-1) merupakan gambar dari *prototype* halaman klinik UN. Halaman ini berisi hasil dari permintaan siswa mengenai jam tambahan belajar. Halamn ini berfungsi untuk menjawab atau memberikan respon terhadap permintaan jam tambahan yang masuk.

| <b>SISMP</b>                                                        | $\equiv$                           |                                       |       |               |                              |                |                |        | Nadya<br>$\mathbf{q}_0^o$ |  |  |
|---------------------------------------------------------------------|------------------------------------|---------------------------------------|-------|---------------|------------------------------|----------------|----------------|--------|---------------------------|--|--|
| Distribusi Keles                                                    |                                    |                                       |       |               |                              | Klinik UN      |                |        | Dashboard                 |  |  |
| <b>B</b> Kesiswaan                                                  | $\sim$                             | Tahun Ajaran 2016-2017 Kurikulum 2013 |       |               |                              |                |                |        |                           |  |  |
| O PPDB<br>O Distribusi Kelas<br>O Kelas Reguler<br>O Kelas Tambahan | Show<br>$10$ $\sqrt{ }$<br>entries |                                       |       |               |                              |                |                |        |                           |  |  |
| O Klinik UN                                                         | No                                 | <b>NIS</b>                            | Nama  | Kelas         | <b>Request Materi</b>        | Jumlah Peserta | Status         | Respon |                           |  |  |
| O Mutasi Siswa<br><b>B</b> Kurikulum                                | $\mathbf{1}$<br>x.                 | 12345666                              | Nadya | $7\mathrm{C}$ | Matematika<br>(Bangun Ruang) | $\overline{4}$ | Sudah direspon |        | Simpan                    |  |  |
| <b>@</b> Kepegawaian                                                | $\mathbf{z}$<br>$\prec$            | 12345666 Indi                         |       | $8\mathsf{F}$ | Bahasa Inggris               | $11\,$         | Sudah direspon |        | Simpan                    |  |  |
| <b>B</b> Non akademik                                               | 3<br>×.                            | 12345666 Rahesti                      |       | $\pi c$       | IPA (Lingkungan<br>Hidup)    | $_{\rm B}$     | Belum direspon |        | Simpan                    |  |  |
|                                                                     |                                    |                                       |       |               |                              |                |                |        |                           |  |  |
|                                                                     |                                    |                                       |       |               |                              |                |                |        |                           |  |  |
|                                                                     |                                    |                                       |       |               |                              |                |                |        |                           |  |  |
|                                                                     |                                    |                                       |       |               |                              |                |                |        |                           |  |  |
|                                                                     |                                    |                                       |       |               |                              |                |                |        |                           |  |  |

Gambar 3.28 *Prototype*: halaman klinik UN

### <span id="page-64-1"></span>**B. Admin Tata Usaha**

Admin Tata Usaha merupakan salah satu aktor yang harus melakukan proses *login* terlebih dahulu untuk mengakses sistem ini. Tentunya admin tata usaha memiliki akun admin yang memiliki hak akses pada menu-menu tertentu.

#### **1. Halaman Login**

Admin Tata Usaha salah satu aktor yang memerlukan proses login untuk dapat masuk ke sistem. [Gambar 3.19](#page-60-0) merupakan gambar dari *prototype* halaman *login* sistem. Halaman ini berfungsi sebagai halaman verifikasi akun dengan cara memasukkan username berupa NISN untuk siswa atau NIP untuk pegawai, dan *password*. Apabila kombinasi username dan passrod benar maka pengguna dapat mengakses sistem sesuai hak akses yang dimiliki oleh setiap jabatan.

#### **2. Halaman Setting Formulir Mutasi Masuk**

[Gambar 3.29](#page-65-0) merupakan gambar dari *prototype* halaman *setting* formulir mutasi masuk. Halaman ini berfungsi untuk mengatur atribut apa saja yang akan dilampirkan pada formulir Pendaftaran Peserta Didik Baru Jalur Mutasi.

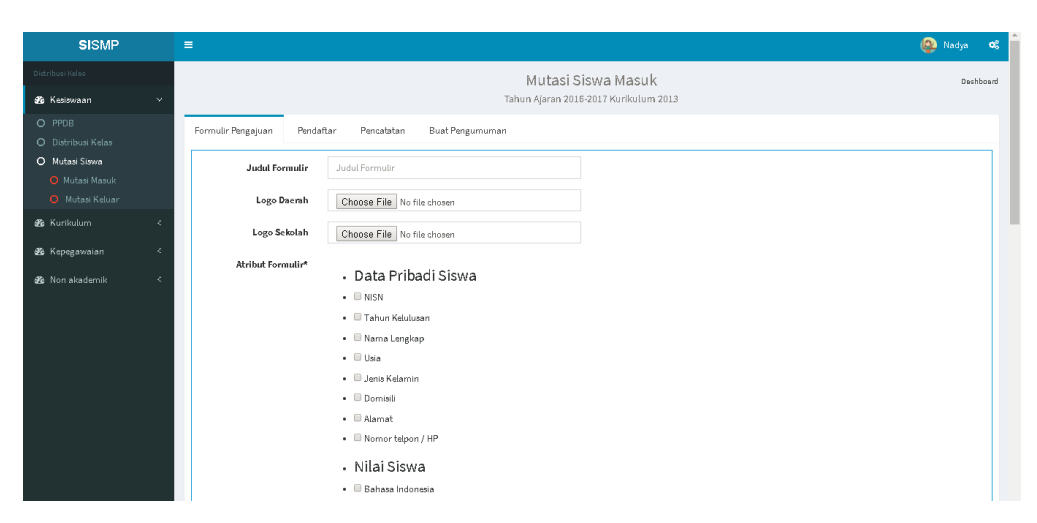

Gambar 3.29 *Prototype*: halaman *setting* formulir mutasi masuk

### <span id="page-65-0"></span>**3. Halaman Pendaftar Jalur Mutasi Masuk**

[Gambar 3.30](#page-66-0) merupakan gambar dari *prototype* halaman pendaftar jalur mutasi masuk. Halaman ini berfungsi untuk mengelola dan melakukan pendataan siswa yang mengikuti Pendaftaran Peserta Didik Baru melalui Jalur Mutasi.

| <b>SISMP</b>                                            |                     | Ξ                                                                                 |            |                                                   |                                                             |                                   | Nadya<br>ಂ                         |
|---------------------------------------------------------|---------------------|-----------------------------------------------------------------------------------|------------|---------------------------------------------------|-------------------------------------------------------------|-----------------------------------|------------------------------------|
| Distribusi Kelas<br><b>69</b> Kesiswaan                 | $\ddot{\mathbf{v}}$ |                                                                                   |            |                                                   | Mutasi Siswa Masuk<br>Tahun Ajaran 2016-2017 Kurikulum 2013 |                                   | Dashboard                          |
| O PPDB<br>O Distribusi Kelas<br>O Mutasi Siswa          |                     | Formulir Pengajuan<br>Pendaftar<br>Show<br>$10\,$<br>$\;$ $\;$                    | Pencatatan | Buat Pengumuman                                   | Search:                                                     |                                   |                                    |
| O Mutasi Masuk<br>O Mutasi Keluar<br><b>8</b> Kurikulum | ×.                  | entries<br>Nama Pendaftar<br><b>NISN</b>                                          |            | Berkas                                            | Status                                                      | Nilai                             |                                    |
| <b>&amp;</b> Kepegawaian                                | ×.                  | Fatimatus Zuhro<br>12345666<br>Dafter Pada 12.08.2017<br>12345666 Fatimatus Zuhro |            | <b>But Lihat Berkes</b><br><b>Mullinat Berkes</b> | <b>Diterime</b><br>Diterima                                 | <b>En Nilsi</b><br><b>Billion</b> | <b>El Hapus</b><br><b>Bi Hopus</b> |
| <b>de</b> Non akademik                                  | ×.                  | Dafter Pada 12.08.2017<br>Fatimatus Zuhro<br>12345666<br>Dafter Pada 12.06.2017   |            | <b>But Lihat Berkes</b>                           | Diterima                                                    | <b>En Nilai</b>                   | <b>B</b> Hapus                     |
|                                                         |                     | 12345666 Fatimatus Zuhro<br>Dafter Pada 12.06.2017                                |            | <b>Ell Lihat Berkes</b>                           | <b>Diterime</b>                                             | <b>En Nilsi</b>                   | <b>B</b> Hapus                     |
|                                                         |                     | Fatimatus Zuhro<br>12345666<br>Dafter Pada 12.08.2017                             |            | <b>But Lihat Berkes</b>                           | <b>Diterime</b>                                             | <b>Millet</b>                     | <b>Bi</b> Hapus                    |
|                                                         |                     | Fatimatus Zuhro<br>12345666<br>Defter Pede 12.08.2017                             |            | <b>But Lihat Berkes</b>                           | Ditalak                                                     | <b>Billion</b>                    | <b>BiHapus</b>                     |
|                                                         |                     | <b>A</b> Print Pengumuman                                                         |            |                                                   |                                                             |                                   |                                    |
|                                                         |                     |                                                                                   |            |                                                   |                                                             |                                   |                                    |

Gambar 3.30 *Prototype*: halaman pendaftar jalur mutasi masuk

### <span id="page-66-0"></span>**4. Halaman Pendaftar Diterima Jalur Mutasi Masuk**

[Gambar 3.31](#page-66-1) merupakan gambar dari *prototype* halaman pendaftar yang diterima melalui jalur mutasi masuk. Halaman ini berfungsi untuk pencatatan data siswa yang diterima melalui Pendaftaran Peserta Didik Baru Jalur Mutasi.

| <b>SISMP</b>                                        |              | $\equiv$                              |             |                 |            |                 |            |                                                             |                  |                | <b>D</b> Nadya<br>್ಯೂ |
|-----------------------------------------------------|--------------|---------------------------------------|-------------|-----------------|------------|-----------------|------------|-------------------------------------------------------------|------------------|----------------|-----------------------|
| Distribusi Kelas<br><b>B</b> Kesiswaan              | $\mathbf{v}$ |                                       |             |                 |            |                 |            | Mutasi Siswa Masuk<br>Tahun Ajaran 2016-2017 Kurikulum 2013 |                  |                | Dashboard             |
| O PPDB<br>O Distribusi Kelas                        |              | Formulir Pengajuan                    |             | Pendaftar       | Pencatatan | Buat Pengumuman |            |                                                             |                  |                |                       |
| O Mutasi Siswa<br>O Mutasi Masuk<br>O Mutasi Keluar |              | Show<br>10<br>$\mathbf{v}$<br>entries |             |                 |            |                 |            | Search:                                                     |                  |                |                       |
|                                                     |              | No                                    | <b>NISN</b> | Nama Pendaftar  |            |                 | Tanggal    | Keterangan                                                  | Sekolah          |                |                       |
| <b>6</b> Kurikulum                                  | K.           | $1\,$                                 | 12345666    | Fatimatus Zuhro |            |                 | 12-09-2011 | Mutasi Masuk                                                | SMPN 7 Karawang  | <b>B</b> Hapus | Print Buldi           |
| <b>68</b> Kepegawaian                               | k.           |                                       | 12345666    | Sanja Warenda   |            |                 | 12-10-2015 | Mutasi Masuk                                                | SMPN 8 Pekanbaru |                |                       |
| <b>38</b> Non akademik                              | k.           | $\overline{2}$                        |             |                 |            |                 |            |                                                             |                  | <b>B</b> Hapus | <b>A</b> Print Bukti  |
|                                                     |              |                                       |             |                 |            |                 |            |                                                             |                  |                |                       |

Gambar 3.31 *Prototype*: halaman pendaftar diterima jalur mutasi masuk

#### <span id="page-66-1"></span>**5. Halaman Buat Pengumuman Jalur Mutasi Masuk**

[Gambar 3.32](#page-67-0) merupakan gambar dari *prototype* halaman untuk membuat pengumuman mengenai PPDB jalur mutasi masuk. Halaman ini berfungsi untuk melampirkan pengumuman-pengumuman terkait Pendaftaran Peserta Didik Baru Jalur Mutasi.

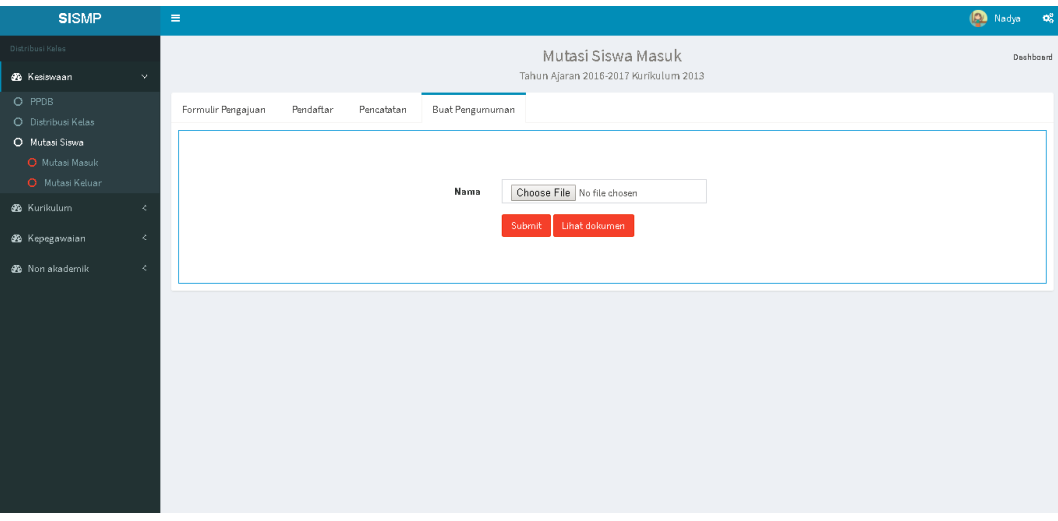

Gambar 3.32 *Prototype*: halaman buat pengumuman jalur mutasi masuk

# <span id="page-67-0"></span>**6. Halaman Formulir Pengajuan Mutasi Keluar**

[Gambar 3.33](#page-67-1) merupakan gambar dari *prototype* halaman formulir pengajuan mutasi keluar. Halaman ini berfungsi untuk melakukan pendataan siswa yang hendak melakukan proses mutasi keluar.

| Distribusi Kelas<br>Mutasi Siswa Keluar<br>Dashboard<br>Tahun Ajaran 2016-2017 Kurikulum 2013<br><b>6</b> Kesiswaan<br>v.<br>O PPDB<br>Pencatatan<br>Surat Pengajuan<br>Dokumen Siswa<br>O Distribusi Kelas<br>O Mutasi Siswa<br>NIS*<br>Judul Formulir<br>O Mutasi Masuk<br>O Mutasi Keluar<br>Nama Siswa<br>Judul Formulir<br><b>66</b> Kurikulum<br>₹.<br>Lihat dokumen<br>Surat Permohonan<br>Choose File No file chosen<br><b>6</b> Kepegawaian<br>K.<br>Surat Bebas Administrasi<br>Lihat dokumen<br>Choose File No file chosen<br>x.<br><b>db</b> Non akademik<br>$\bullet \quad \Box$ Berkas<br>Berkas yang dibutuhkan*<br>$\bullet \quad \Box$ Berkas |
|----------------------------------------------------------------------------------------------------|
|                                                                                                    |
| $\bullet \quad \Box$ Berkas<br>$\bullet \quad \blacksquare$ Berkas<br>$\bullet \quad \Box$ Berkas<br>Submit<br>Cancel<br>Reset                                                                                                    |

Gambar 3.33 *Prototype*: halaman formulir pengajuan mutasi keluar

### <span id="page-67-1"></span>**7. Halaman Pendaftar Mutasi Keluar**

[Gambar 3.34](#page-68-0) merupakan gambar dari *prototype* halaman pendaftar mutasi keluar. Halaman ini berfungsi untuk pengelola data siswa yang sedang melakukan proses mutasi keluar.

| <b>SISMP</b>                                        |               | $\equiv$                                              |                                                              | Madya 0%         |
|-----------------------------------------------------|---------------|-------------------------------------------------------|--------------------------------------------------------------|------------------|
| Distribusi Kelas<br><b>68</b> Kesiswaan             | $\mathbf{v}$  |                                                       | Mutasi Siswa Keluar<br>Tahun Ajaran 2016-2017 Kurikulum 2013 | Dashboard        |
| O PPDB<br>O Distribusi Kelas                        |               | Surat Pengajuan<br>Dokumen Siawa                      | Pencatatan                                                   |                  |
| O Mutasi Siswa<br>O Mutasi Masuk<br>O Mutasi Keluar |               | Show<br>10<br>$\boldsymbol{\mathrm{v}}$<br>entries    | Search:<br>Berkas yang                                       |                  |
| <b>3</b> Kurikulum                                  | k.            | <b>NISN</b><br>Nama Siswa                             | berkas<br>dibutuhkan                                         |                  |
| 68 Kepegawaian                                      | $\mathcal{L}$ | 12345666 Fatimatus Zuhro<br>Dafter Pada 12.06.2017    | <b>Bi Hapus</b><br><b>Bu</b> Lihat Berkas                    | Print Pengumuman |
| <b>3</b> Non akademik                               | k.            | Fatimatus Zuhro<br>12345666<br>Dafter Pada 12.08.2017 | <b>B</b> Hopus<br><b>Bill Lihat Berkes</b>                   | Print Pengumuman |
|                                                     |               | 12345666 Fatimatus Zuhro<br>Dafter Pada 12.08.2017    | <b>B</b> Hapus<br><b>But Lihat Barkes</b>                    | Print Pengumuman |
|                                                     |               | Fatimatus Zuhro<br>12345666<br>Dafter Pada 12.08.2017 | <b>B</b> Hapus<br><b>In Lihat Berkes</b>                     | Print Pengumuman |
|                                                     |               | 12345666 Fatimatus Zuhro<br>Dafter Pade 12.06.2017    | <b>Bi</b> Hapus<br><b>III</b> Lihat Berkas                   | Print Pengumuman |
|                                                     |               | Fatimatus Zuhro<br>12345666<br>Dafter Pada 12.08.2017 | <b>But Lihat Barkes</b><br><b>B</b> Hopus                    | Print Pengumuman |
|                                                     |               |                                                       |                                                              |                  |

Gambar 3.34 *Prototype*: halaman pendaftar mutasi keluar

### <span id="page-68-0"></span>**8. Halaman Pendaftar Lolos Proses Mutasi Keluar**

[Gambar 3.35](#page-68-1) merupakan gambar dari *prototype* halaman pendaftar yang lolos proses mutasi keluar. Halaman ini berfungsi untuk mencatat data siswa yang pengajuannya untuk mutasi keluar sudah disetujui oleh pihak sekolah.

| <b>SISMP</b>                                   |              | $\equiv$                                                                                      |             |                 |  |            |                                                              |                  |                |  | (D Nadya  | $\mathbf{Q}_{\Omega}^{\mathrm{S}}$ |
|------------------------------------------------|--------------|-----------------------------------------------------------------------------------------------|-------------|-----------------|--|------------|--------------------------------------------------------------|------------------|----------------|--|-----------|------------------------------------|
| Distribusi Keles<br><b>36</b> Kesiswaan        | $\mathbf{v}$ |                                                                                               |             |                 |  |            | Mutasi Siswa Keluar<br>Tahun Ajaran 2016-2017 Kurikulum 2013 |                  |                |  | Deshboard |                                    |
| O PPDB<br>O Distribusi Kelas<br>O Mutasi Siswa |              | Pencatatan<br>Surat Pengajuan<br>Dokumen Siswa<br>Show<br>$10\,$<br>$\boldsymbol{\mathrm{v}}$ |             |                 |  | Search:    |                                                              |                  |                |  |           |                                    |
| O Mutasi Masuk<br>O Mutasi Keluar              |              | entries<br>No                                                                                 | <b>NISN</b> | Nama Siswa      |  | Tanggal    | Keterangan                                                   | Sekolah          |                |  |           |                                    |
| <b>B</b> Kurikulum                             | x.           | $\,1\,$                                                                                       | 12345666    | Fatimatus Zuhro |  | 12-09-2011 | Mutasi Keluar                                                | SMPN 7 Karawang  | <b>B</b> Hopus |  |           |                                    |
| <b>B</b> Kepegawaian<br><b>36</b> Non akademik | ×.<br>×.     | $\mathbf{2}$                                                                                  | 12345666    | Sania Warenda   |  | 12-10-2015 | Mutasi Keluar                                                | SMPN 8 Pekanbaru | <b>B</b> Hapus |  |           |                                    |
|                                                |              |                                                                                               |             |                 |  |            |                                                              |                  |                |  |           |                                    |
|                                                |              |                                                                                               |             |                 |  |            |                                                              |                  |                |  |           |                                    |
|                                                |              |                                                                                               |             |                 |  |            |                                                              |                  |                |  |           |                                    |
|                                                |              |                                                                                               |             |                 |  |            |                                                              |                  |                |  |           |                                    |
|                                                |              |                                                                                               |             |                 |  |            |                                                              |                  |                |  |           |                                    |
|                                                |              |                                                                                               |             |                 |  |            |                                                              |                  |                |  |           |                                    |

Gambar 3.35 *Prototype*: halaman pendaftar lolos proses mutasi keluar

### <span id="page-68-1"></span>**C. Calon Siswa**

Calon Siswa merupakan salah satu aktor yang tidak perlu melakukan proses *login* terlebih dahulu untuk mengakses sistem ini. Tentunya calon siswa dapat dengan mudah mengakses sistem ini melakukan pendaftaran peserta didik baru melalui jalur mutasi.

### **1. Halaman Dashboard Penerimaan Peserta Didik Baru Jalur Mutasi**

[Gambar 3.36](#page-69-0) merupakan gambar dari *prototype* halaman *dashboard* penerimaan peserta didik baru jalur mutasi. Pada halaman *dashboard* ini terdapat menu formulir, pendaftar dan pengumuman mengenai Penerimaan Peserta Didik baru Jalur Mutasi.

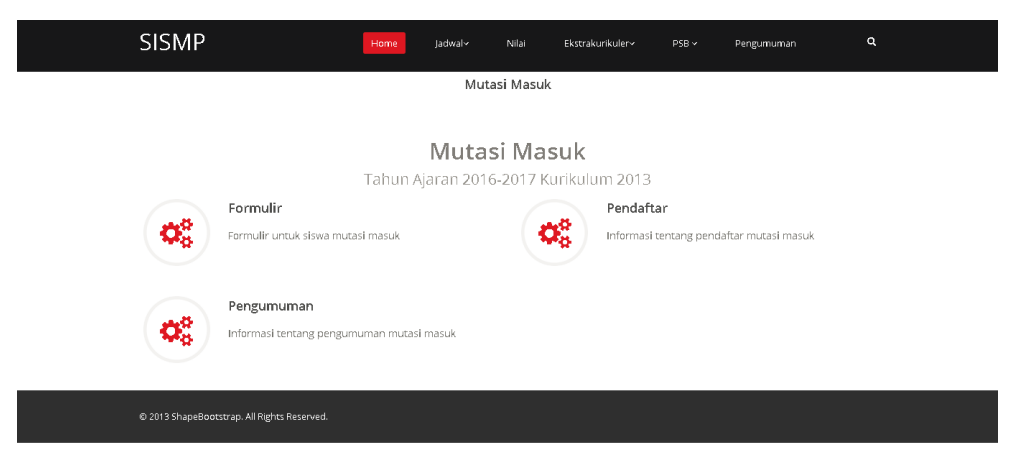

Gambar 3.36 *Prototype*: halaman dashboard PPDB jalur mutasi

### <span id="page-69-0"></span>**2. Halaman Formulir Penerimaan Peserta Didik Baru Jalur Mutasi**

[Gambar 3.37](#page-69-1) merupakan gambar dari *prototype* halaman formulir penerimaan peserta didik baru jalur mutasi. Halaman ini berfungsi untuk menampilkan formulir yang harus diisi oleh pendaftar PPDB jalur mutasi dan harus dilampirkan untuk mengikuti seleksi PPDB jalur mutasi.

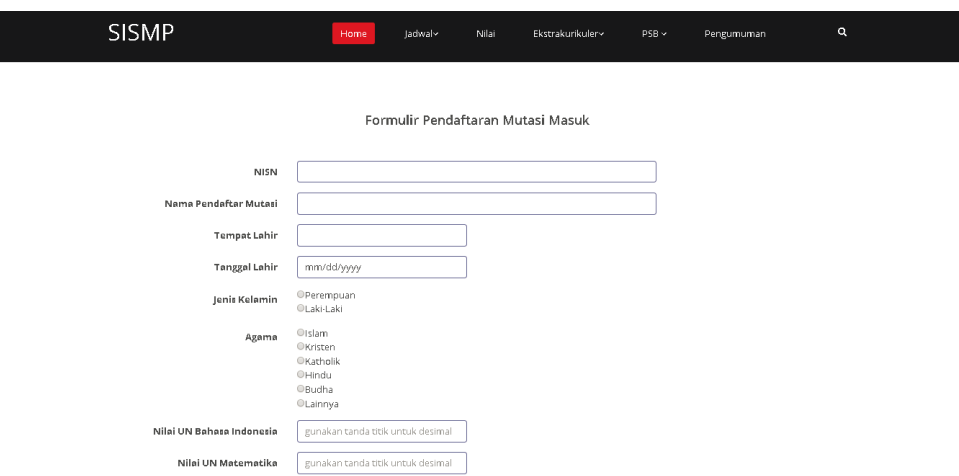

<span id="page-69-1"></span>Gambar 3.37 *Prototype*: halaman formulir PPDB jalur mutasi

### **3. Halaman Pendaftar Penerimaan Peserta Didik Baru Jalur Mutasi**

[Gambar 3.38](#page-70-0) merupakan gambar dari *prototype* halaman pendaftar penerimaan peserta didik baru jalur mutasi. Halaman ini berfungsi untuk menampilkan data-data calon siswa yang mengikuti seleksi PPDB jalur mutasi.

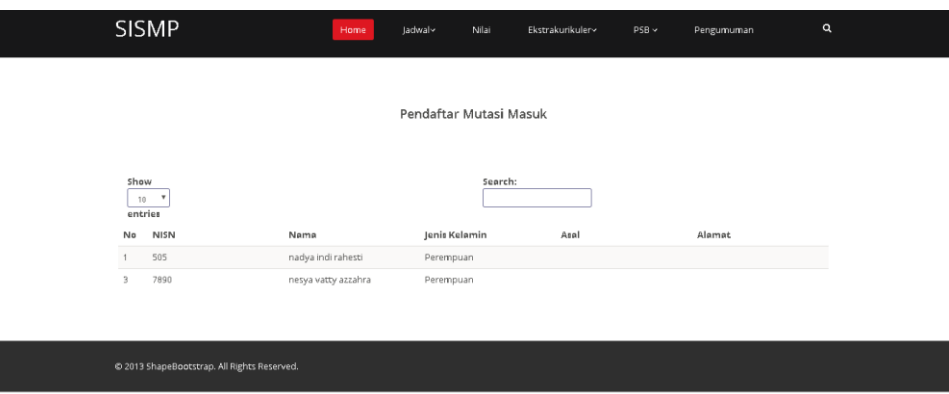

Gambar 3.38 *Prototype*: halaman pendaftar PPDB jalur mutasi

### <span id="page-70-0"></span>**4. Halaman Pengumuman Penerimaan Peserta Didik Baru Jalur Mutasi**

[Gambar 3.39](#page-70-1) merupakan gambar dari *prototype* halaman pengumuman penerimaan peserta didik baru jalur mutasi. Halaman ini berfungsi untuk menampilkan pengumuman – pengumuman yang berkaitan dengan Penerimaan Peserta Didik Baru Jalur Mutasi yang mana pengumuman tersebut berupa *file* yang dapat diunduh.

| <b>SISMP</b>                |                         | Home | Jachwal~                | Nilai   | Ekstrakurikuler~ | $PSB \times$        | Pengumuman | $\mathbf{Q}% _{0}$ |
|-----------------------------|-------------------------|------|-------------------------|---------|------------------|---------------------|------------|--------------------|
|                             |                         |      | Pengumuman Mutasi Masuk |         |                  |                     |            |                    |
| Show<br>10<br>entries<br>No | ×<br>Judul pengumuman   |      | Tanggal                 | Search: |                  |                     |            |                    |
| $\mathbf{1}$                | pengumuman siswa mutasi |      | 2017-12-15              |         |                  | $\Delta_{\rm{eff}}$ |            |                    |
| 3                           | nadya januari           |      | $2018 - 01 - 03$        |         |                  | $\Delta \tau$       |            |                    |
| $5 -$                       | nadya februari          |      | $2018 - 01 - 04$        |         |                  | $\Delta_{\rm{eff}}$ |            |                    |
| $\overline{7}$              | pengumuman 3            |      | 2018-01-15              |         |                  | $\Delta \tau$       |            |                    |
|                             |                         |      |                         |         |                  |                     |            |                    |

<span id="page-70-1"></span>Gambar 3.39 *Prototype*: halaman pengumuman PPDB jalur mutasi

# **BAB IV IMPLEMENTASI DAN PENGUJIAN**

#### **4.1 Implementasi**

#### **4.1.1 Lingkungan Implementasi**

Sistem informasi distribusi kelas dan mutasi siswa tingkat Sekolah Menengah Pertama dibangun menggunakan *webserver* apache, *framework codeigniter*, bahasa pemrograman PHP5 dan MySql untuk pengolahan *database*.

#### **4.1.2 Implementasi Sistem**

Implementasi sistem informasi distribusi kelas dan mutasi siswa tingkat Sekolah Menengah Pertama (SMP) mengacu pada desain rancangan yang terdapat pada BAB III, desain rancangan tersebut meliputi rancangan *use case diagram*, *activity diagram*, rancangan basis data, *Entity Relationship Diagram* (ERD), relasi antar tabel dan *prototype*. Sistem informasi ini akan mencakup proses pendistribusian siswa ke kelas regular, proses pendistribusian siswa ke kelas tambahan (jam tambahan belajar), kelola data siswa mutasi masuk, kelola data siswa mutasi keluar, buku induk siswa mutasi masuk, dan kelola permintaan siswa mengenai jam tambahan belajar (klinik UN).

Pada BAB III terdapat pula *prototype* yang telah dirancang oleh Sarah Ayu Safitri Ekamas dan terdapat di penelitian (Ekamas, 2017), namun *prototype* tersebut telah mengalami perubahan tampilan mengikuti kesepakatan tim untuk menggunakan tampilan dari *prototype* yang telah dirancang oleh Yuniar Rahmawati dengan judul Pemodelan Sistem Informasi Sekolah Menengah Pertama Modul Kegiatan Belajar Mengajar. Selain itu, terjadi perubahan saat implementasi sistem yang dipengaruhi oleh beberapa faktor seperti proses bisnis sekolah yang berubah, menyesuaikan kebutuhan sekolah dan permintaan dari pihak sekolah yang tentunya dengan menilik pada aspek kemudahan dalam penggunaan sistem.

Implementasi antar muka akan dibagi menjadi tiga bagian yaitu admin kesiswaan, admin tata usaha, siswa dan calon siswa. Aktor admin kesiswaan, admin tata usaha dan siswa tentunya harus memiliki akun terlebih dahulu untuk dapat mengakses sistem dengan cara memasukkan *username* dan *password*. *Username* untuk aktor admin kesiswaan dan admin tata usaha menggunakan NIP, sedangkan untuk aktor siswa menggunakan NISN. Berikut [Gambar 4.1](#page-72-0) merupakan tampilan halaman *login* sistem.
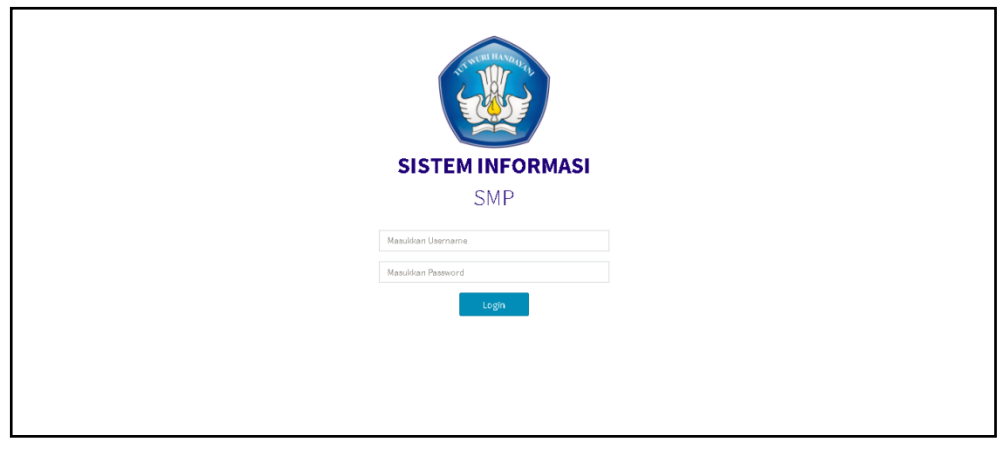

Gambar 4.1 Implementasi: tampilan halaman *login* sistem

# **4.1.3 Aktor Admin Kesiswaan**

# 1. Halaman Dashboard Admin

[Gambar 4.2](#page-72-0) merupakan halaman *dashboard* admin (admin kesiswaan dan admin tata usaha) apabila proses *login* berhasil dilakukan.

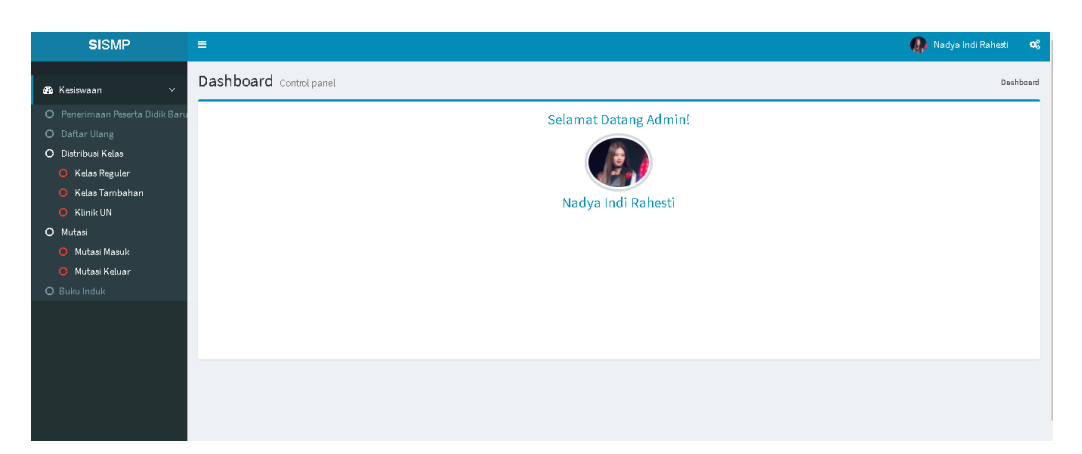

Gambar 4.2 Implementasi: halaman *dashboard* admin kesiswaan dan tata usaha

# <span id="page-72-0"></span>2. Halaman Menu Distribusi Kelas Reguler

# a. Halaman Tambah Data Master Kelas Reguler

[Gambar 4.3](#page-73-0) menujukkan halaman untuk menambah data master kelas regular. Terdapat *button insert* siswa kelas untuk memasukkan siswa yang akan di distribusikan ke kelas dan *button import* data prestasi untuk memasukkan nilai prestasi tambahan yang diperoleh melalui ujian yang dilakukan di sekolah. Selain itu, terdapat sebuah form yang digunakan untuk mengatur jumlah kelas dan penamaan dari kelas reguler yang hendak dibuat atau ditambahkan. Setelah kelas reguler selesai dibuat maka akan ditampilkan pada halaman kelola data master kelas reguler.

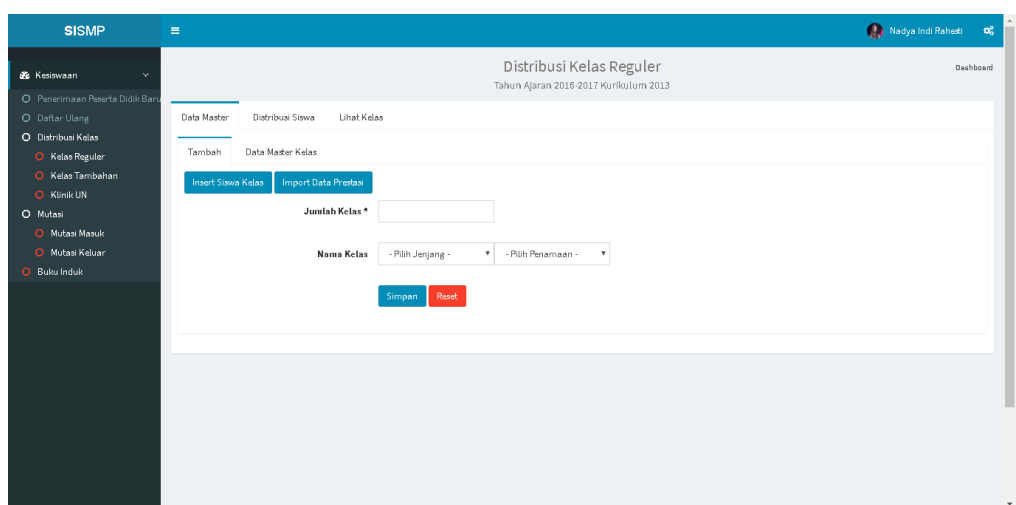

Gambar 4.3 Implementasi: halaman tambah data master kelas reguler

## <span id="page-73-0"></span>b. Halaman Kelola Data Master Kelas Reguler

Berikut [Gambar 4.4](#page-73-1) dibawah ini merupakan tampilan dari hasil pembuatan kelas pada halaman sebelumnya. Pada halaman ini terdapat fungsi hapus dan tambah kelas.

| <b>SISMP</b>                                                            | $\equiv$              |                                       |                     | Nadya Indi Rahesti                                                             | $\mathbf{o}^u_n$ |
|-------------------------------------------------------------------------|-----------------------|---------------------------------------|---------------------|--------------------------------------------------------------------------------|------------------|
| <b>6</b> Kesiswaan<br>$\mathbf{v}$                                      |                       |                                       |                     | Distribusi Kelas Reguler<br>Deshboard<br>Tahun Ajaran 2016-2017 Kurikulum 2013 |                  |
| O Penerimaan Peserta Didik Baru<br>O Daftar Ulang<br>O Distribusi Kelas | Data Master<br>Tambah | Distribusi Siswa<br>Data Master Kelas | Lihat Kelas         |                                                                                |                  |
| O Kelas Reguler<br>O Kelas Tambahan<br>O Klinik UN                      |                       | No                                    | Nama Kelas<br>$7-A$ | Hapus                                                                          |                  |
| O Mutasi<br>O Mutasi Masuk<br>O Mutasi Keluar                           |                       | $\,1\,$<br>$\overline{z}$             | $7 - B$             | Hapus<br>Hapus                                                                 |                  |
| O Buku Induk                                                            |                       | $_{\rm 3}$                            | $7-C$               | Hapus                                                                          |                  |
|                                                                         | Tambah Kelas          |                                       |                     |                                                                                |                  |
|                                                                         |                       |                                       |                     |                                                                                |                  |
|                                                                         |                       |                                       |                     |                                                                                |                  |
|                                                                         |                       |                                       |                     |                                                                                |                  |

Gambar 4.4 Implementasi: halaman kelola data master kelas reguler

#### <span id="page-73-1"></span>c. Halaman Distribusi Siswa Kelas Reguler

Halaman distribusi siswa kelas reguler berisi *button* untuk mengaktifkan kelas sebelum proses distribusi dimulai dan formulir untuk melakukan *setting* memilih jenjang kelas mana yang akan dilakukan proses distribusi siswa. [Gambar 4.5](#page-74-0) merupakan tampilan dari halaman distribusi siswa kelas reguler.

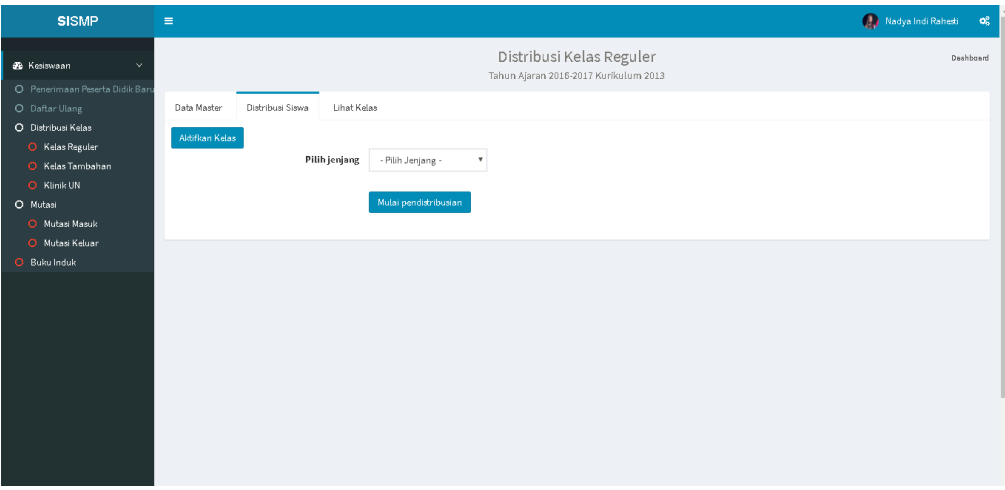

Gambar 4.5 Implementasi: halaman distribusi siswa kelas reguler

### <span id="page-74-0"></span>d. Halaman Proses Distribusi Siswa Kelas Reguler

[Gambar 4.6](#page-74-1) menunjukkan halaman proses distribusi siswa kelas regular, dimana pada halaman ini akan menampilkan informasi siswa yang dibutuhkan oleh admin kesiswaan untuk tolak ukur dalam melakukan distribusi siswa ke tiap-tiap kelas.

| $=$ |          |             |                                      |    |          |             |                |                        |               |               |        |                                                                              |                                 |           |               |                    |                      |                 | Nadya Indi Rahesti |           |
|-----|----------|-------------|--------------------------------------|----|----------|-------------|----------------|------------------------|---------------|---------------|--------|------------------------------------------------------------------------------|---------------------------------|-----------|---------------|--------------------|----------------------|-----------------|--------------------|-----------|
|     |          |             |                                      |    |          |             |                |                        |               |               |        | Pembagian Kelas Berdasarkan Kuartil<br>Tahun Ajaran 2016-2017 Kurikulum 2013 |                                 |           |               |                    |                      |                 |                    | Dashboard |
|     |          |             |                                      |    |          |             |                |                        |               | Pilih Kelas * |        |                                                                              |                                 |           |               |                    |                      |                 |                    |           |
|     | Pilih    | <b>NISN</b> | Nama Siswa                           |    | JK Agama | Nilai<br>UN | Prestasi       | <b>Nilsi</b><br>Raport | Kuartil Kelas |               |        | Pilih NISN                                                                   | Nama Siswa                      | <b>JK</b> | Agama         | <b>Nilai</b><br>UN | Prestasi             | Nilai<br>Raport | Kuartil Kelas      |           |
|     | 田        | 1234568090  | Mohammad Faisal<br>Rosyad            | L. | Islam    | 31.3        | $\theta$       | n.                     | O1            |               | Θ      | 1234568069                                                                   | suci wulan sari                 | P         | Islam         | 31.3               | 0                    | $\circ$         | Q1                 |           |
|     | ⊟        |             | 1234568042 Muhammad Neval<br>Maldini | υ. | Islam    | 31.3        | $\Omega$       | $\mathbf{D}$           | Q1            |               | $\Box$ | 1234567988                                                                   | Regina Eldinia<br>Rahayu        | P         | Islam         | 31.3               | $\circ$              | $\circ$         | Q1                 |           |
|     | 0        |             | 1234568110 Agung Budi Setyo          | L. | Islam    | 31.3        | $\circ$        | $\circ$                | Q1            |               | Θ      |                                                                              | 1234568070 Adelia Puspita       | P         | Islam         | 31.3               | $\circ$              | $\circ$         | 01                 |           |
|     | $\Box$   |             | 1234567900 Budi Haryanto             | L. | Budha    | 31.3        | $\theta$       | $\circ$                | Q1            |               | 曲      | 1234567899                                                                   | Annisa Dian Pertiwi             | P         | Islam         | 31.3               | 0                    | $\circ$         | O1                 |           |
|     | $\Box$   |             | 1234568041 arif.santoso              | L. | Islam    | 31.3        | $\circ$        | $\circ$                | O1            |               | 田      |                                                                              | 1234567989 Rivani Asri Pratiwi  | P         | Islam         | 31.3               | Ď.                   | $\circ$         | Q1                 |           |
|     | $\Box$   |             | 1234568109 Rifan Dwi Styawan         | L. | Islam    | 31.3        | $\circ$        | 0                      | Q1            |               | $\Box$ | 1234568089                                                                   | Millenia Delva<br>Clarifta      | P         | Islam         | 31.3               | $\theta$             | $\circ$         | Q1                 |           |
|     | $\Box$   |             | 1234568040 Erwin Bani Adam           | L. | Islam    | 31.2        | $\circ$        | 0                      | O1            |               | $\Box$ | 1234567986                                                                   | Esya Swasti<br>Sukmatia         | P         | Islam         | 31.2               | $\circ$              | $\circ$         | O1                 |           |
|     | $\Box$   |             | 1234568108 Steffan William           | Ъ. | Islam    | 31.2        | $\circ$        | $\circ$                | Q1            |               | $\Box$ | 1234567898                                                                   | Berlian Amalia                  | P         | Katholik 31.2 |                    | $\mathbf{D}$         | $\Omega$        | 01                 |           |
|     | $\Theta$ | 1234568039  | agungsaputra                         | L. | Islam    | 31.2        | $\theta$       | $\circ$                | Q1            |               |        |                                                                              | Burhan                          |           |               |                    |                      |                 |                    |           |
|     | $\Box$   |             | 1234568107 Bobby Purba               | L. | Islam    | 31.2        | $\overline{0}$ | $\circ$                | Q1            |               | 8      | 1234568088 Khosriyani                                                        |                                 | P         | Islam         | 31.2               | $\circ$              | $\circ$         | Q1                 |           |
|     | $\Box$   |             | 1234567895 Resga Dahmurah            | υ. | Islam    | 31.1        | $\sqrt{2}$     | 0                      | Q1            |               | $\Box$ |                                                                              | 1234568068 Salma Nur Aisy       | P         | Islam         | 31.2               | $\circ$              | $\circ$         | 01                 |           |
|     | $\Box$   |             | 1234568037 Arya Mahardika            | п  | Islam    | 31.1        | $\circ$        | 0                      | O1            |               | Θ      |                                                                              | 1234567897 Audrey Bella Tantowi | P         | lalam         | 31.2               | $\ddot{\phantom{0}}$ | $\circ$         | O1                 |           |

Gambar 4.6 Implementasi: halaman proses distribusi siswa kelas reguler

#### <span id="page-74-1"></span>e. Halaman Kelola Kelas Reguler

Halaman kelola kelas regular berisikan seluruh data kelas yang sudah terisi oleh siswa melalui proses distribusi pada halamn sebelumya. Pada halaman ini, admin kesiswaan dapat melihat detail siswa per kelas, melakukan *export* detail siswa dan memilih wali kelas untuk setiap kelasnya. Berikut [Gambar 4.7](#page-75-0) merupakan halaman kelola kelas reguler.

| <b>SISMP</b>                                     | $\equiv$       |                  |             |              |                                                                   | Nadya Indi Rahesti<br>$\mathbf{o}_6^*$ |
|--------------------------------------------------|----------------|------------------|-------------|--------------|-------------------------------------------------------------------|----------------------------------------|
| <b>B</b> Kesiswaan<br>$\checkmark$               |                |                  |             |              | Distribusi Kelas Reguler<br>Tahun Ajaran 2016-2017 Kurikulum 2013 | Deshboard                              |
| O Penerimaan Peserta Didik Bar<br>O Daftar Ulang | Data Master    | Distribusi Siswa | Lihat Kelas |              |                                                                   |                                        |
| O Distribusi Kelas<br>O Kelas Reguler            | No             | Nama Kelas       |             |              | Pilih Wali Kelas                                                  |                                        |
| O Kelas Tambahan<br>O Klinik UN                  | $\,1\,$        | $7-A$            |             | Datail Siswa | Pilih Guru *                                                      | Simpan                                 |
| O Mutasi                                         | $\mathbf{z}$   | $7 - B$          |             | Detail Sixwa | Pilih Guru <b>v</b>                                               | Simpan                                 |
| O Mutasi Masuk<br>O Mutasi Keluar                | $\overline{3}$ | $7-C$            |             | Detail Siews | Pilih Guru V                                                      | Simpan                                 |
| O Buku Induk                                     |                |                  |             |              |                                                                   |                                        |
|                                                  |                |                  |             |              |                                                                   |                                        |
|                                                  |                |                  |             |              |                                                                   |                                        |
|                                                  |                |                  |             |              |                                                                   |                                        |
|                                                  |                |                  |             |              |                                                                   |                                        |
|                                                  |                |                  |             |              |                                                                   |                                        |
|                                                  |                |                  |             |              |                                                                   |                                        |
|                                                  |                |                  |             |              |                                                                   |                                        |
|                                                  |                |                  |             |              |                                                                   |                                        |

Gambar 4.7 Implementasi: halaman kelola kelas reguler

- <span id="page-75-0"></span>3. Halaman Menu Distribusi Kelas Tambahan
	- a. Halaman Tambah Data Master Kelas Tambahan

[Gambar 4.8](#page-75-1) menujukkan halaman untuk menambah data master kelas tambahan. Terdapat sebuah form yang digunakan untuk mengatur penamaan dari kelas tambahan dan mengatur jenis kelas tambahan yang hendak dibuat atau ditambahkan. Setelah kelas tambahan selesai dibuat maka akan ditampilkan pada halaman kelola data master kelas tambahan.

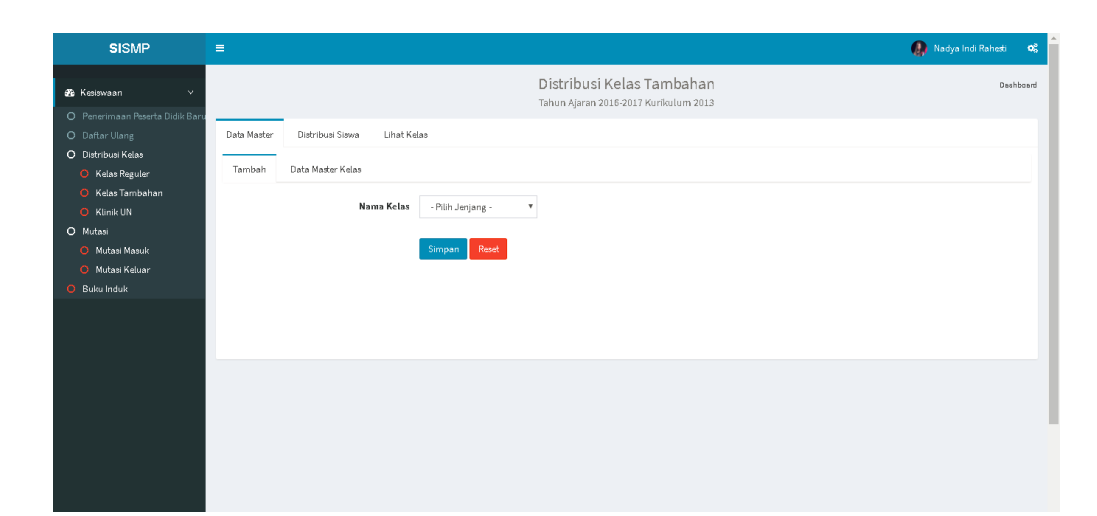

Gambar 4.8 Implementasi: halaman tambah data master kelas tambahan

<span id="page-75-1"></span>b. Halaman Kelola Data Master Kelas Tambahan

Berikut [Gambar 4.9](#page-76-0) dibawah ini merupakan tampilan dari hasil pembuatan kelas pada halaman sebelumnya. Pada halaman ini terdapat fungsi hapus dan tambah kelas.

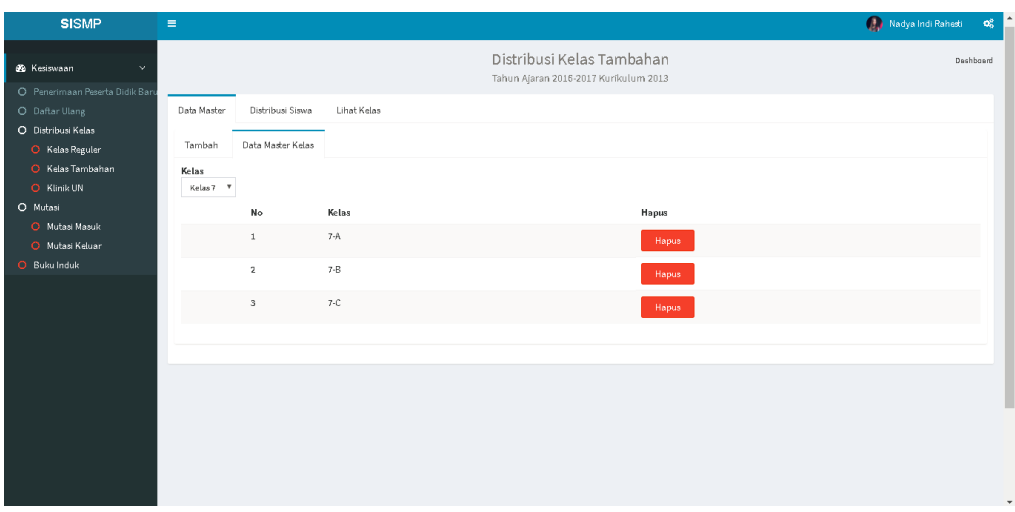

Gambar 4.9 Implementasi: halaman kelola data master kelas tambahan

## <span id="page-76-0"></span>c. Halaman Distribusi Siswa Kelas Tambahan

Halaman distribusi siswa kelas tambahan berisikan formulir untuk melakukan setting memilih jenjang kelas mana yang akan dilakukan proses distribusi siswa dan tempat untuk mengunggah file hasil tes pendalaman materi untuk melihat hasil prestasi siswa, siswa akan langsung terbagi urut sesuai tingkat prestasi dari tes pendalaman materi. [Gambar 4.10](#page-76-1) merupakan tampilan dari halaman distribusi siswa kelas tambahan.

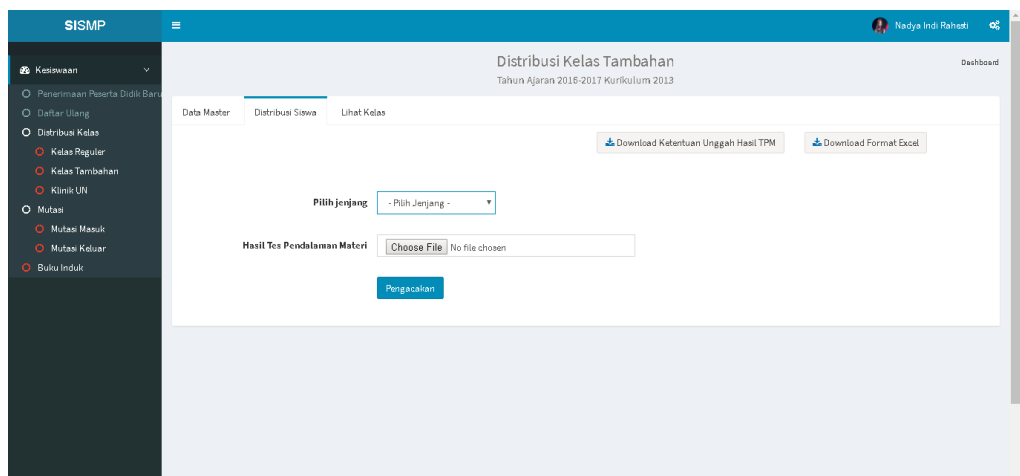

Gambar 4.10 Implementasi: halaman distribusi siswa kelas tambahan

### <span id="page-76-1"></span>d. Halaman Kelola Kelas Tambahan

Halaman kelola kelas tambahan berisikan seluruh data kelas yang sudah terisi oleh siswa melalui proses distribusi pada halaman sebelumya. Pada halaman ini, admin kesiswaan dapat melihat detail siswa per kelas dan melakukan *export*detail siswa. Berikut [Gambar 4.11](#page-77-0) menunjukkan halaman kelola kelas tambahan.

| Distribusi Kelas Tambahan<br>Deshboard<br>×.<br>Tahun Ajaran 2016-2017 Kurikulum 2013<br>Distribusi Siswa<br>Lihat Kelas<br>O Daftar Ulang<br>Data Master<br>O Distribusi Kelas<br>No<br>Nama Kelas<br>O Kelas Reguler<br>$7-A$<br>$1\,$<br>Datail Siswa<br>O Kelas Tambahan<br>O Klinik UN<br>$7 - B$<br>$\mathbf 2$<br>Datail Siswa<br>O Mutasi<br>$7-C$<br>3<br>Datail Siswa<br>O Mutasi Masuk<br>O Mutasi Keluar<br>O Buku Induk |                                 | $\equiv$ |  | Nadya Indi Rahesti<br>$\mathbf{o}^{\mathrm{s}}_{\alpha}$ |
|----------------------------------------------------------------------------------------------------|---------------------------------|----------|--|----------------------------------------------------------|
|                                                                                                    | <b>6</b> Kesiswaan              |          |  |                                                          |
|                                                                                                    | O Penerimaan Peserta Didik Baru |          |  |                                                          |
|                                                                                                    |                                 |          |  |                                                          |
|                                                                                                    |                                 |          |  |                                                          |
|                                                                                                    |                                 |          |  |                                                          |
|                                                                                                    |                                 |          |  |                                                          |
|                                                                                                    |                                 |          |  |                                                          |
|                                                                                                    |                                 |          |  |                                                          |
|                                                                                                    |                                 |          |  |                                                          |
|                                                                                                    |                                 |          |  |                                                          |
|                                                                                                    |                                 |          |  |                                                          |
|                                                                                                    |                                 |          |  |                                                          |
|                                                                                                    |                                 |          |  |                                                          |
|                                                                                                    |                                 |          |  |                                                          |
|                                                                                                    |                                 |          |  |                                                          |
|                                                                                                    |                                 |          |  |                                                          |

Gambar 4.11 Implementasi: halaman kelola kelas tambahan

# <span id="page-77-0"></span>4. Halaman Kelola Klinik UN Admin

Halaman Kelola Klinik UN Admin ini merupakan halaman yang berisikan hasil permintaan siswa mengenai jam tambahan belajar. Pada halaman ini admin kesiswaan maupun guru dapat mengisi respon pada formulir tersebut. Terdapat fungsi simpan dan hapus pada halaman ini. Berikut [Gambar 4.12](#page-77-1) menunjukkan halaman kelola klinik UN admin.

| <b>SISMP</b>                                             | $\equiv$                                  |                                |         |                         |                   |                   |                                                    |                                                          | Nadya Indi Rahesti | œ             |
|----------------------------------------------------------|-------------------------------------------|--------------------------------|---------|-------------------------|-------------------|-------------------|----------------------------------------------------|----------------------------------------------------------|--------------------|---------------|
| 6 Kesiswaan<br>$\sim$<br>O Penerimaan Peserta Didik Baru |                                           |                                |         |                         |                   |                   | Klinik UN<br>Tahun Ajaran 2016-2017 Kurikulum 2013 |                                                          |                    | Deshboard     |
| O Daftar Ulang<br>O Distribusi Kelas<br>O Kelas Reguler  | Show<br>$10\,$<br>$\mathbf{v}$<br>entries |                                |         |                         |                   |                   |                                                    |                                                          |                    |               |
| O Kelas Tambahan<br>O Klinik UN                          | No NISN                                   | Nama                           |         | Request<br>Kelas Materi | Jumlah<br>Peserta | Status            | Tanggal                                            | Respon                                                   |                    |               |
| O Mutasi<br>O Mutasi Masuk                               | $1\,$                                     | 13523096 nadya indi<br>rahesti | $7 - A$ | bahasa<br>indonesia     | $\tau$            | Sudah<br>Direspon | $2018 - 01 - 24$                                   | Jam 15.00 Ruangan : Kelas 7A Pembimbing : Pak<br>Bambang |                    | <b>Delete</b> |
| O Mutasi Keluar<br>O Buku Induk                          | $\overline{2}$<br>13523096                | nadya indi<br>rahesti          | $7-A$   | ipa                     | $10$              | Belum<br>Direspon | mm/dd/yyyy                                         |                                                          | Simpan             |               |
|                                                          | 13523096<br>$\mathbf{3}$                  | nadya indi<br>rahesti          | $7-A$   | matematika              | $13\,$            | Belum<br>Direspon | mm/dd/yyyy                                         | $\leftarrow$                                             | Simpan             |               |
|                                                          |                                           |                                |         |                         |                   |                   |                                                    |                                                          |                    |               |
|                                                          |                                           |                                |         |                         |                   |                   |                                                    |                                                          |                    |               |
|                                                          |                                           |                                |         |                         |                   |                   |                                                    |                                                          |                    |               |
|                                                          |                                           |                                |         |                         |                   |                   |                                                    |                                                          |                    |               |
|                                                          |                                           |                                |         |                         |                   |                   |                                                    |                                                          |                    |               |
|                                                          |                                           |                                |         |                         |                   |                   |                                                    |                                                          |                    |               |

<span id="page-77-1"></span>Gambar 4.12 Implementasi: halaman kelola klinik UN admin

#### **4.1.4 Aktor Admin Tata Usaha**

Setelah proses *login*, admin tata usaha akan masuk ke *dashboard* admin yang dapat dilihat pada [Gambar 4.2](#page-72-0) yang merupakan halaman *dashboard* untuk admin kesiswaan dan admin tata usaha.

- 1. Halaman Menu Mutasi Masuk
	- a. Halaman Setting Formulir PPDB Jalur Mutasi

[Gambar 4.13](#page-78-0) merupakan halaman setting formulir PPPDB jalur mutasi. Halaman ini berisikan atribut-atribut yang dapat dipilih untuk ditampilkan pada formulir PPDB jalur mutasi. Terdapat *button* Lihat Formulir untuk melihat formulir yang akan dijadikan formulir PPDB jalur mutasi.

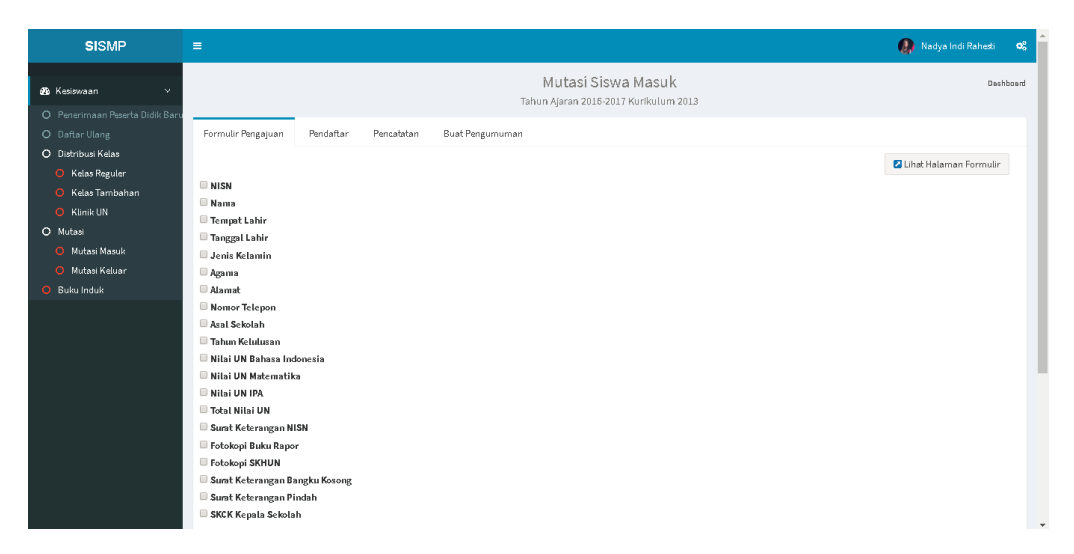

Gambar 4.13 Implementasi: halaman *setting* formulir PPDB jalur mutasi

#### <span id="page-78-0"></span>b. Halaman Kelola Pendaftar PPDB Jalur Mutasi

Halaman ini mengelola data pendaftar PPDB jalur mutasi. Admin dapat melihat detail nilai , detail berkas dan merubah status pendaftar. Status pendaftar dapat dirubah menjadi Diterima, Tidak Diterima atau Dicabut. Terdapat *button* untuk hapus dan edit. Berikut [Gambar 4.14](#page-79-0) menunjukkan halaman kelola pendaftar PPDB jalur mutasi.

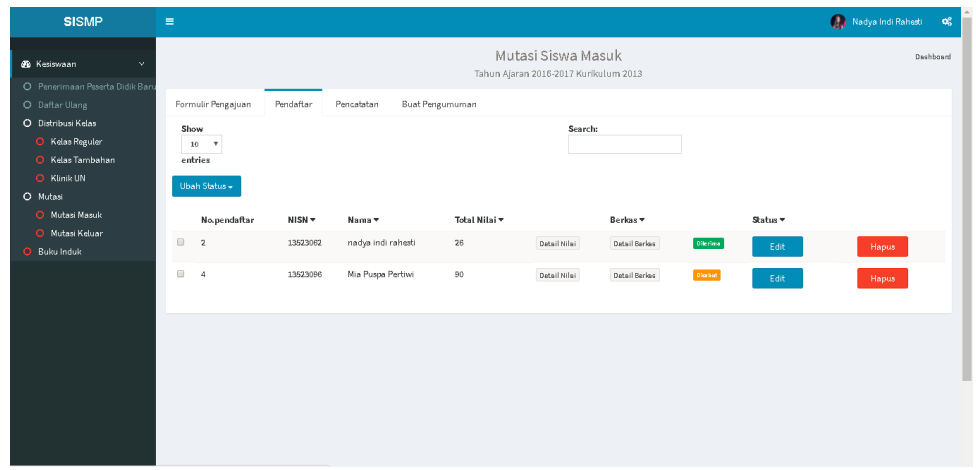

Gambar 4.14 Implementasi: halaman kelola pendaftar PPDB jalur mutasi

### <span id="page-79-0"></span>c. Halaman Kelola Pendaftar yang Diterima Jalur Mutasi

Halaman ini mengelola data pendaftar PPDB jalur mutasi yang telah memiliki status Diterima. Admin dapat membuatkan akun baru untuk siswa mutasi, memasukkan siswa ke kelas dan mencetak bukti diterimanya siswa tersebut melalui jalur mutasi untuk pencatatan administratif. Terdapat *button* untuk simpan untuk menyimpan data kelas siswa mutasi. Berikut [Gambar 4.15](#page-79-1) menunjukkan halaman kelola pendaftar yang diterima jalur mutasi.

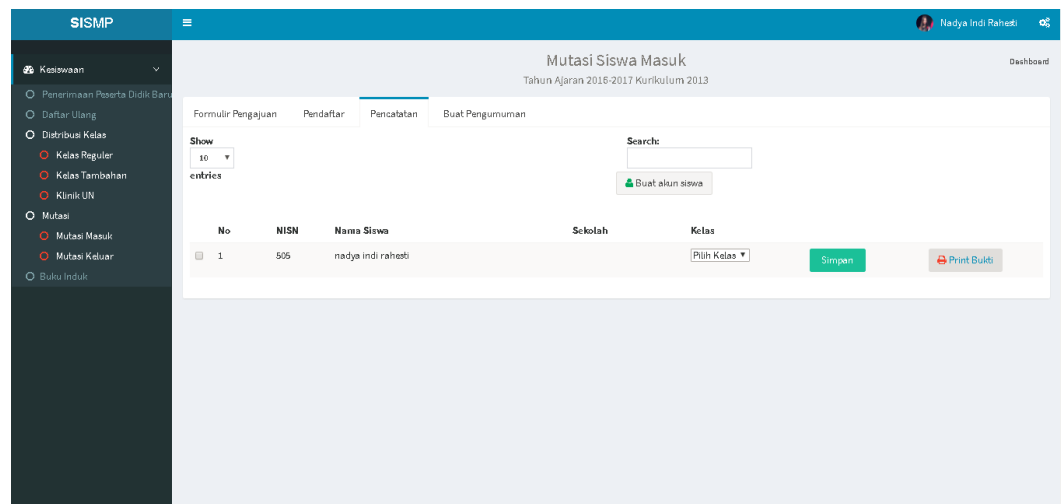

<span id="page-79-1"></span>Gambar 4.15 Implementasi: halaman kelola pendaftar yang diterima jalur mutasi

### d. Halaman Kelola Pengumuman PPDB Jalur Mutasi

[Gambar 4.16](#page-80-0) merupakan halaman untuk mengelola pengumuman PPDB jalur mutasi. Pada halaman ini admin kesiswaan dapat mengunggah pengumumanpengumuman mengenai PPDB jalur mutasi dan dapat melihat daftar pengumuman yang telah diunggah.

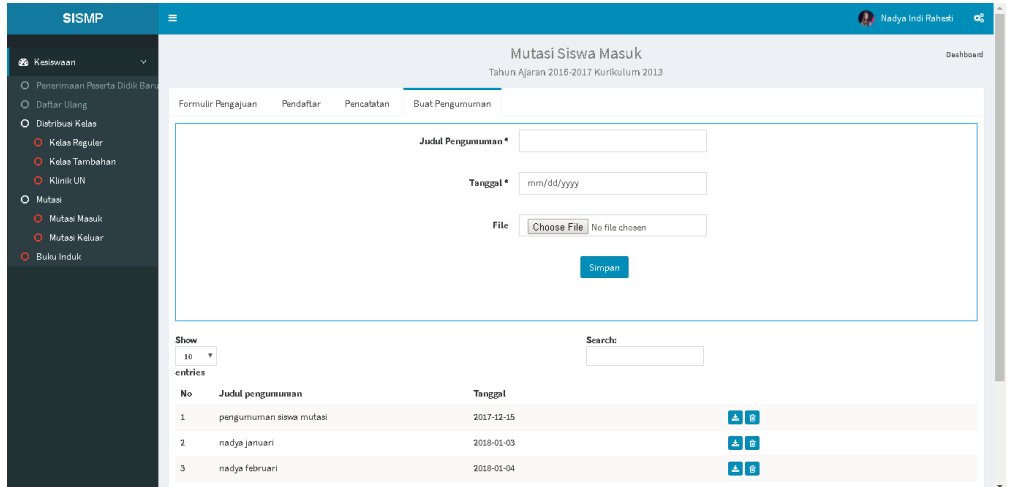

Gambar 4.16 Implementasi: halaman kelola pengumuman PPDB jalur mutasi

### <span id="page-80-0"></span>2. Halaman Menu Mutasi Keluar

a. Halaman Formulir Pengajuan Mutasi Keluar

[Gambar 4.17](#page-80-1) menunjukkan halaman formulir pengajuan mutasi keluar. Pada halaman ini terdapat formulir yang akan diisikan oleh admin mengenai data siswa yang mengajukan pindahan / mutasi keluar.

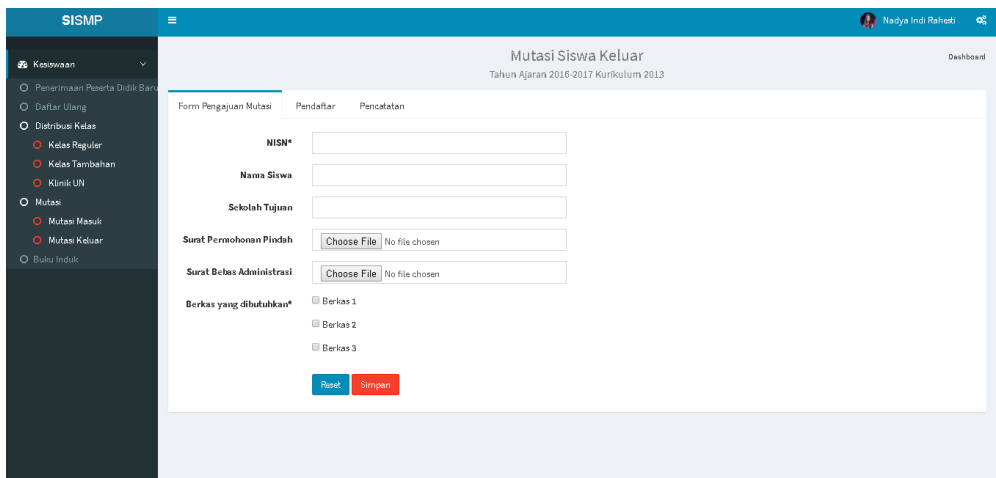

Gambar 4.17 Implementasi: halaman formulir pengajuan mutasi keluar

<span id="page-80-1"></span>b. Halaman Kelola Pendaftar Mutasi Keluar

Halaman ini mengelola data pendaftar mutasi keluar. Admin dapat melihat detail berkas dan merubah status pendaftar. Status pendaftar dapat dirubah menjadi Diterima, Tidak Diterima atau Dicabut. Berikut [Gambar 4.18](#page-81-0) menunjukkan halaman kelola pendaftar mutasi keluar.

| <b>SISMP</b>                                                             | $\equiv$                                                 |                         |               |                                                              | Nadya Indi Rahesti (08) |
|--------------------------------------------------------------------------|----------------------------------------------------------|-------------------------|---------------|--------------------------------------------------------------|-------------------------|
| <b>B</b> Kesiswaan<br>$\vee$                                             |                                                          |                         |               | Mutasi Siswa Keluar<br>Tahun Ajaran 2016-2017 Kurikulum 2013 | Dashboard               |
| O Penerimaan Peserta Didik Baru<br>O Daftar Ulang                        | Form Pengajuan Mutasi                                    | Pendaftar<br>Pencatatan |               |                                                              |                         |
| O Distribusi Kelas<br>O Kelas Reguler<br>O Kelas Tambahan<br>O Klinik UN | Show<br>10<br>$\boldsymbol{\mathrm{v}}$<br>entries<br>ID |                         |               | Search:                                                      |                         |
| O Mutasi                                                                 | pendaftar NISN                                           | Nama                    | Berkas        |                                                              |                         |
| O Mutasi Masuk                                                           | 13523002<br>$\overline{2}$                               | puspa                   | Datail Barkss | Ubah Status v                                                | Dierima                 |
| O Mutasi Keluar<br>O Buku Induk                                          |                                                          |                         |               |                                                              |                         |
|                                                                          |                                                          |                         |               |                                                              |                         |

Gambar 4.18 Implementasi: halaman kelola pendaftar mutasi keluar

# <span id="page-81-0"></span>c. Halaman Kelola Siswa Mutasi Keluar

Halaman ini mengelola data siswa yang berhasil mengajukan pindahan / mutasi keluar. Admin dapat menonaktifkan akun siswa mutasi dan mencetak bukti siswa tersebut untuk pencatatan administratif. Terdapat *button* hapus. Berikut [Gambar 4.19](#page-81-1) menunjukkan halaman kelola siswa mutasi keluar.

| <b>SISMP</b>                                                             | $\equiv$                                               |          |                         |                   |                                                              |                   |                      | <b>Budya</b> Indi Rahesti <b>OG</b> |
|--------------------------------------------------------------------------|--------------------------------------------------------|----------|-------------------------|-------------------|--------------------------------------------------------------|-------------------|----------------------|-------------------------------------|
| <b>68</b> Kesiswaan<br>$\checkmark$<br>O Penerimaan Peserta Didik Baru   |                                                        |          |                         |                   | Mutasi Siswa Keluar<br>Tahun Ajaran 2016-2017 Kurikulum 2013 |                   |                      | Deshboard                           |
| O Daftar Ulang                                                           | Form Pengajuan Mutasi                                  |          | Pencatatan<br>Pendaftar |                   |                                                              |                   |                      |                                     |
| O Distribusi Kelas<br>O Kelas Reguler<br>O Kelas Tambahan<br>O Klinik UN | Show<br>$10\,$<br>$\boldsymbol{\mathrm{v}}$<br>entries |          |                         |                   |                                                              | Search:           |                      |                                     |
| O Mutasi                                                                 | ID<br>pendaftar NISN                                   |          | Nama                    | Sekolah Tujuan    |                                                              |                   |                      |                                     |
| O Mutasi Masuk<br>O Mutasi Keluar                                        | $1\,$                                                  | 13523002 | puspa                   | SMP 8 YO GYAKARTA |                                                              | Non-aktifkan Akun | <b>B</b> Print Bukti |                                     |
| O Buku Induk                                                             |                                                        |          |                         |                   |                                                              |                   |                      |                                     |
|                                                                          |                                                        |          |                         |                   |                                                              |                   |                      |                                     |
|                                                                          |                                                        |          |                         |                   |                                                              |                   |                      |                                     |
|                                                                          |                                                        |          |                         |                   |                                                              |                   |                      |                                     |
|                                                                          |                                                        |          |                         |                   |                                                              |                   |                      |                                     |
|                                                                          |                                                        |          |                         |                   |                                                              |                   |                      |                                     |
|                                                                          |                                                        |          |                         |                   |                                                              |                   |                      |                                     |
|                                                                          |                                                        |          |                         |                   |                                                              |                   |                      |                                     |
|                                                                          |                                                        |          |                         |                   |                                                              |                   |                      |                                     |

<span id="page-81-1"></span>Gambar 4.19 Implementasi: halaman kelola siswa mutasi keluar

### **4.1.5 Aktor Siswa**

### 1. Halaman *Dashboard* Siswa

[Gambar 4.20](#page-82-0) merupakan halaman *dashboard* siswa apabila proses *login* berhasil dilakukan.

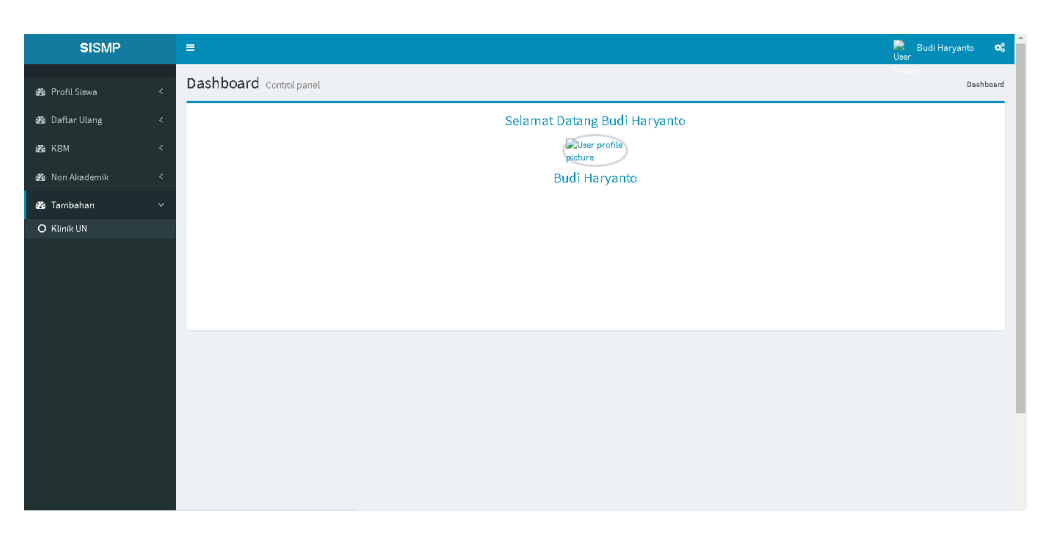

Gambar 4.20 Implementasi: halaman dashboard siswa

- <span id="page-82-0"></span>2. Halaman Menu Mengisi Buku Induk Siswa Mutasi
	- a. Halaman Petunjuk Pengisian Buku Induk Siswa Mutasi

Halaman ini berisi petunjuk pengisian buku induk siswa mutasi yang bertujuan untuk memudahkan siswa dalam mengisi data-data administrative yang dibutuhkan pihak sekolah. Berikut [Gambar 4.21](#page-82-1) merupakan halaman petunjuk pengisian buku induk siswa mutasi.

<span id="page-82-1"></span>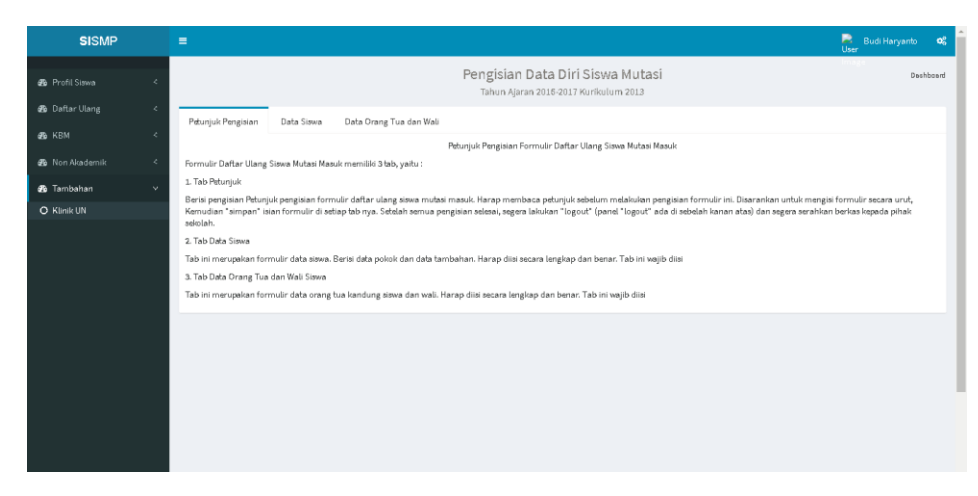

Gambar 4.21 Implementasi: halaman petunjuk pengisian buku induk siswa mutasi

b. Halaman Mengisi Data Diri Siswa Mutasi

[Gambar 4.22](#page-83-0) menunjukkan formulir data diri siswa yang wajib diisi untuk pendataan yang dibutuhkan oleh pihak sekolah. Formulir ini mencakup data pokok siswa dan data tambahan siswa.

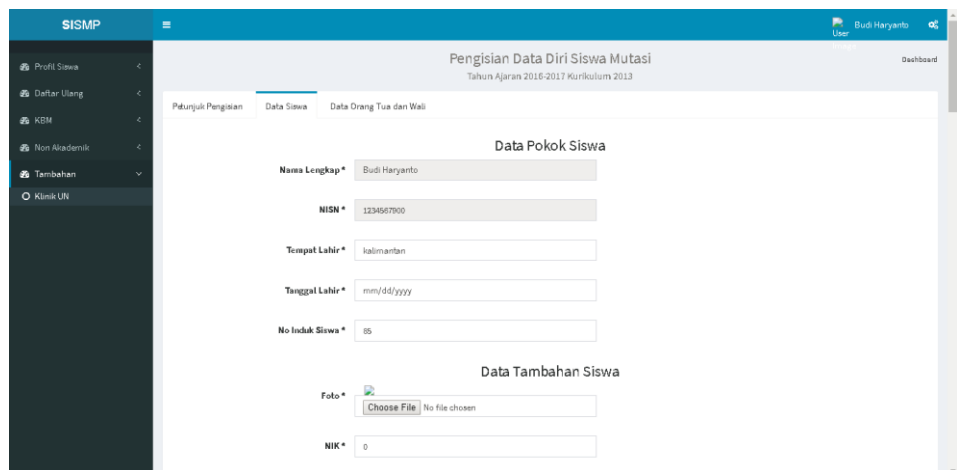

Gambar 4.22 Implementasi: halaman mengisi data diri siswa mutasi

### <span id="page-83-0"></span>c. Halaman Mengisi Data Orang Tua dan Wali Siswa Mutasi

[Gambar 4.23](#page-83-1) menunjukkan formulir data orang tua dan wali siswa yang wajib diisi untuk pendataan yang dibutuhkan oleh pihak sekolah. Formulir ini mencakup data ayah siswa, data ibu siswa dan data wali siswa.

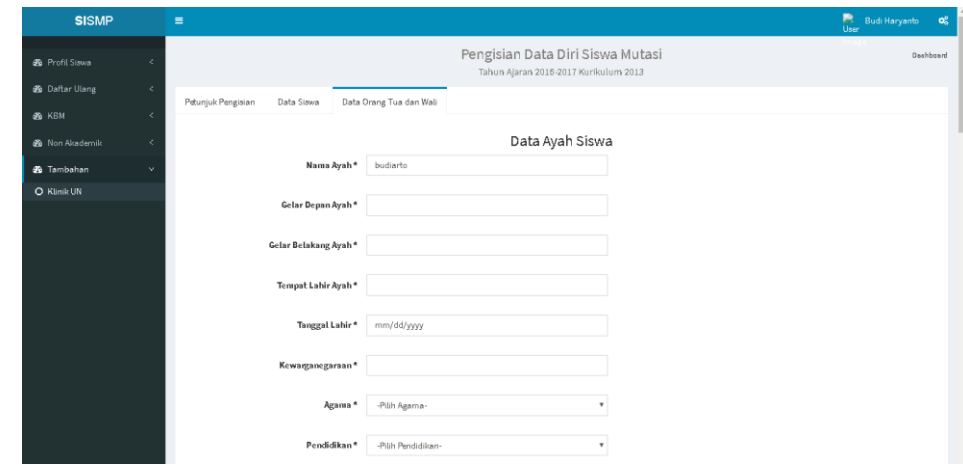

<span id="page-83-1"></span>Gambar 4.23 Implementasi: halaman mengisi data orang tua dan wali siswa mutasi

### 3. Halaman Menu Klinik UN Siswa

a. Halaman Formulir Permintaan Kelas Klinik UN

Halaman formulir permintaan kelas klinik UN ini merupakan halaman yang berisikan formulir untuk siswa yang hendak meminta jam tambahan belajar (klinik UN), siswa hanya perlu mengisikan materi yang diinginkan untuk jam tambahan belajar dan jumlah siswa yang akan bergabung dengan jam tambahan tersebut. Berikut [Gambar 4.24](#page-84-0) menunjukkan halaman formulir permintaan kelas klinik UN.

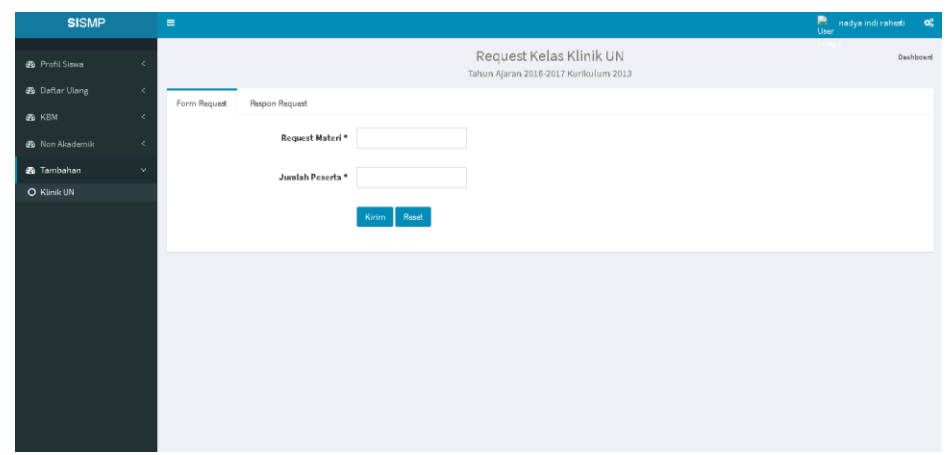

<span id="page-84-0"></span>Gambar 4.24 Implementasi: halaman formulir permintaan kelas klinik UN

## b. Halaman Respon Permintaan Kelas Klinik UN

Setelah melakukan permintaan kelas Klinik UN pada halaman sebelumnya, terdapat halaman untuk melihat respon dari permintaan yang telah dilakukan. Pada halaman ini siswa dapat melihat respon atau jawaban dari permintaan kelas. Berikut [Gambar 4.25](#page-85-0) menunjukkan halaman respon permintaan kelas klinik UN.

| <b>SISMP</b>                                       | $\equiv$                                                  |                                                                  | $\frac{m}{\text{User}}$<br>$\alpha_{\rm s}^{\rm s}$<br>nadya indi rahesti |
|----------------------------------------------------|-----------------------------------------------------------|------------------------------------------------------------------|---------------------------------------------------------------------------|
| <b>8</b> Profil Siswa<br>$\prec$                   |                                                           | Request Kelas Klinik UN<br>Tahun Ajaran 2016-2017 Kurikulum 2013 | Deshboard                                                                 |
| <b>8</b> Daftar Ulang<br>$\epsilon$                | Respon Request<br>Form Request                            |                                                                  |                                                                           |
| <b>B</b> KBM<br>$\epsilon$                         | <b>NISN</b><br>Nama<br>Kelas<br>No                        | Junilah Peserta<br><b>Request Materi</b><br>Tanggal<br>Respon    |                                                                           |
| <b>8</b> Non Akademik<br>$\epsilon$                | nadya indi rahesti<br>$7-A$<br>135230P6<br>$\overline{1}$ | bahasa indonesia<br>$\overline{I}$<br>2018-01-24                 | Jam 15.00 Ruangan: Kelas 7A Pembimbing: Pak Bambang                       |
| <b>3</b> Tambahan<br>$\mathbf{v}$<br>$Q$ Klinik UN |                                                           |                                                                  |                                                                           |
|                                                    |                                                           |                                                                  |                                                                           |

Gambar 4.25 Implementasi: halaman respon permintaan kelas klinik UN

# <span id="page-85-0"></span>**4.1.6 Aktor Calon Siswa**

# 1. Halaman Dashboard PPDB Jalur Mutasi

[Gambar 4.26](#page-85-1) dibawah ini merupakan halaman *dashboard* PPDB jalur mutasi. Halaman ini berisikan menu PPDB jalur mutasi yakni formulir PPDB jalur mutasi, pendaftar PPDB jalur mutasi dan pengumuman PPDB jalur mutasi.

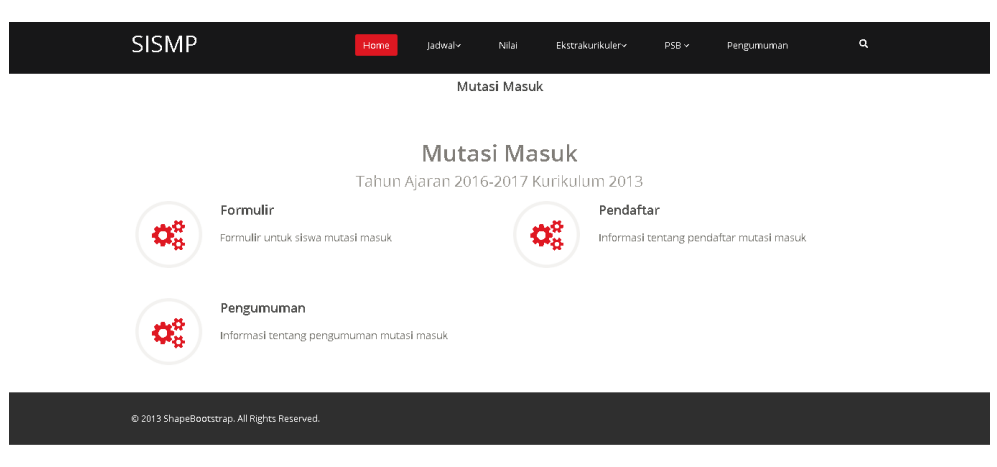

Gambar 4.26 Implementasi: halaman dashboard PPDB jalur mutasi

# <span id="page-85-1"></span>2. Halaman Formulir PPDB Jalur Mutasi

Halaman formulir PPDB jalur mutasi ini berfungsi untuk menyimpan data pendaftar PPDB jalur mutasi. Berikut [Gambar 4.27](#page-86-0) merupakan halaman formulir PPDB jalur mutasi.

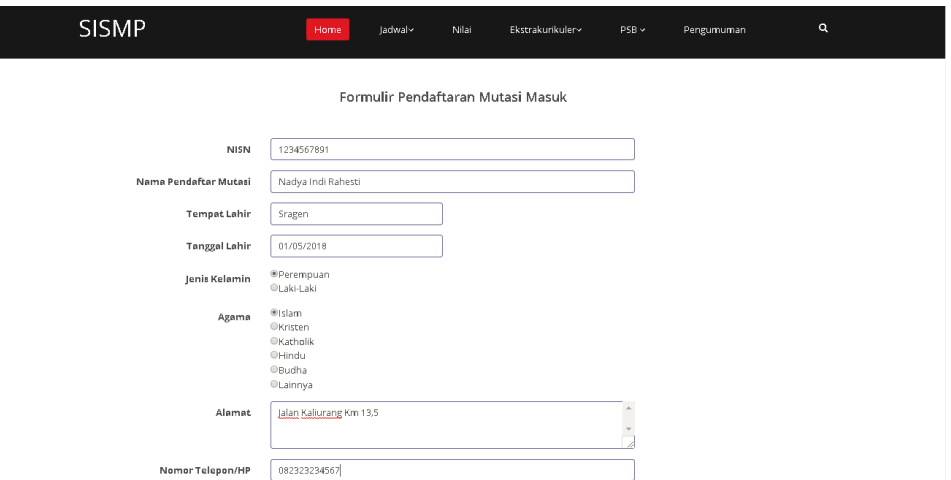

Gambar 4.27 Implementasi: halaman formulir PPDB jalur mutasi

### <span id="page-86-0"></span>3. Halaman Pendaftar PPDB Jalur Mutasi

[Gambar 4.28](#page-86-1) menujukkan halaman pendaftar PPDB jalur mutasi. Halaman ini menampilkan pendaftar PPDB jalur mutasi.

|                             | <b>SISMP</b>                                |                     | Home | Jadwal~                | Nilai   | Ekstrakurikuler | $PSB \vee$ | Pengumuman | $\alpha$ |
|-----------------------------|---------------------------------------------|---------------------|------|------------------------|---------|-----------------|------------|------------|----------|
|                             |                                             |                     |      | Pendaftar Mutasi Masuk |         |                 |            |            |          |
| Show<br>10<br>entries<br>No | ٠<br>NISN                                   | Nama                |      | Jenis Kelamin          | Search: | Asel            |            | Alamat     |          |
| $\overline{1}$              | 505                                         | nadya indi rahesti  |      | Perempuan              |         |                 |            |            |          |
| $\overline{\phantom{a}}$    | 7890                                        | nesya vatty azzahra |      | Perempuan              |         |                 |            |            |          |
|                             | @ 2013 ShapeBootstrap. All Rights Reserved. |                     |      |                        |         |                 |            |            |          |

Gambar 4.28 Implementasi: halaman pendaftar PPDB jalur mutasi

### <span id="page-86-1"></span>4. Halaman Pengumuman PPDB Jalur Mutasi

Halaman pengumuman PPDB jalur mutasi ini berfungsi untuk menampilkan pengumuman – pengumuman yang telah diunggah oleh pihak sekolah terkait PPDB jalur mutasi. Pengumuman dapat diunduh oleh calon siswa. [Gambar 4.29](#page-87-0) dibawah ini merupakan halaman perngumuman PPDB jalur mutasi.

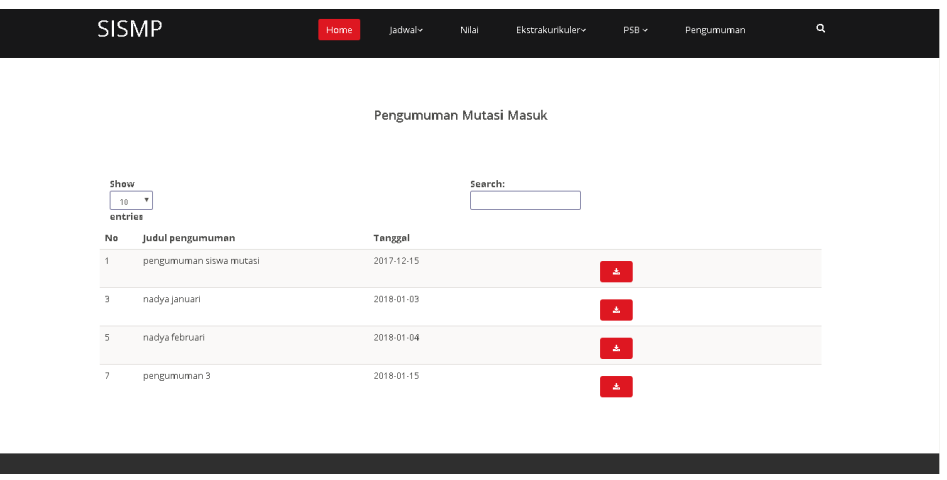

Gambar 4.29 Implementasi: halaman pengumuman PPDB jalur mutasi

### <span id="page-87-0"></span>**4.2 Pengujian Sistem**

Pengujian sistem bertujuan untuk mengetahui sistem yang telah dibuat telah memenuhi kebutuhan dari tiap sekolah. Hasil dari pengujian tersebut akan diperoleh kelebihan maupun kekurangan sistem dari pihak pengguna. Pengujian dilakukan dengan menggunakan metode *usability testing* dan dilakukan sebanyak dua kali yaitu sebelum sistem dirubah dan setelah sistem dirubah berdasarkan kritik dan saran yang diperoleh pada pengujian tahap I. Penilaiain kualitas sistem dilihat pada ketujuh aspek yang meliputi desain, *feedback*, format, instruksi, navigasi, terminologi dan *learnability*. Data yang diperoleh yaitu data kualitatif dan data kuantitatif yang berupa *performance measure*, *direct observation* dan *subjective user preference*. Pengujian dilakukan di empat sekolah yaitu, SMPN 8 Yogyakarta, SMPN 5 Yogyakarta, MTs. Sunan Pandanaran dan SMP Piri Ngaglik.

#### **4.2.1 Ketentuan Pengujian**

Pengujian terhadap sistem yang telah dibuat memiliki beberapa ketentuan, meliputi:

- 1. Peserta Pengujian, merupakan pengguna sistem
	- Admin kesiswaan sekolah

Untuk jumlah peserta pengujian diwakili oleh satu admin kesiswaan.

- 2. Berkas Pengujian
	- a. Skenario Pengujian

Peserta pengujian diminta untuk menyelesaikan skenario yang telah dirancang sebelumnya. Setiap peserta melakukan pengujian secara individu, aktivitasnya direkam dan dicatat waktunya.

## b. Kuisioner Usability

Perhitungan hasil kuisioner dengan metode *System Usability Scale* (SUS) dilakukan dengan cara sebagai berikut :

- Setiap item memiliki bobot yang diberi skala nilai 1 sampai dengan 5
- Untuk soal dengan nomor ganjil, nilai yang didapatkan adalah skala nilai dikurangi 1
- Untuk soal dengan nomor genap, nilai yang didapatkan adalah 5 dikurangi dengan skala nilai yang diberikan
- Kemudian, lakukan penjumlahan dengan total nilai yang telah diperoleh
- Untuk mendapatkan kesuluruhan perhitungan hasil nilai (total nilai) *System Usability Scale* (SUS) maka dikalikan dengan 2,5.
- c. Daftar Pertanyaan Wawancara

Jika tahap skenario dan kuisioner *usability* telah selesai dilakukan, peserta pengujian masuk ke tahapan selanjutnya yaitu wawancara. Peserta pengujian akan diberikan pertanyaan secara langsung oleh penguji.

- 3. Peralatan pengujian
	- a. Hardware

Berikut perangkat hardware yang digunakan untuk proses pengujian :

- **Timer**
- Voice recorder
- Laptop merk Lenovo, dengan spesifikasi :
- 1) Processor Intel Core i5
- 2) RAM 4 GB
- 3) Harddisk 500GB
- b. Software

Berikut perangkat software yang digunakan untuk proses pengujian :

- Sistem Operasi windows 10 64 bit
- Browser Chrome
- XAMPP 1.8.3
- 4. Sesi usability testing
	- a. Peserta pengujian diminta untuk menyelesaikan skenario yang telah dirancang sebelumnya.
	- b. Setiap peserta pengujian melakukan pengujian secara individu yang mana aktivitas tersebut direkam dan dicatat waktunya.
	- c. Data yang dikumpulkan merupakan data kuantitaf dan kualitatif, seperti dibawah ini :
		- 1. *Performance measure*

Selama pengujian, waktu pengerjaan suatu menu yang terdapat pada sistem dicatat mulai dari instruksi diberikan sampai tugas selesai dikerjakan.

2. *Direct observation*

Selama pengujian berlangsung, peserta pengujian diminta untuk menyampaikan segala bentuk komentar mengenai sistem yang sedang diujikan.

3. *Subjective user preference*

Apabila proses pengujian telah selesai dilakukan, peserta diminta untuk mengisi kuisioner *usability* dan melakukan wawancara oleh penguji.

#### **4.2.2 Hasil Pengujian**

Pengujian terhadap sistem yang telah dibangun dilakukan untuk memberikan informasi mengenai sejauh mana sistem ini memperoleh respon dari pengguna.

### **A. Pengujian Tahap I**

Pengujian tahap I dilakukan dengan melalui tiga tahapan yaitu menyelesaikan tugas dari skenario pengujian, mengisi kuisioner *usability* dan melakukan wawancara.

#### 1. Skenario pengujian (Lampiran 4A)

Peserta pengujian diminta untuk menyelesaikan tugas-tugas yang ada pada skenario pengujian yang telah dibuat sebelumnya. Pada sistem ini terdapat empat aktor, yaitu admin kesiswaan, admin tata usaha, siswa dan calon siswa. Skenario pengujian terdapat pada Lampiran 4A. Berikut Tabel 4.1 *Performance* measure [pengujian tahap I](#page-90-0) menujukkan *performance measure* pengujian tahap I.

<span id="page-90-0"></span>

| No.            | <b>Tanggal</b> | Peserta             | Menu                                         | Waktu                    | <b>Total</b>       |
|----------------|----------------|---------------------|----------------------------------------------|--------------------------|--------------------|
|                | 19 desember    | Sriyanto, S.Pd      | Tambah data master kelas                     |                          |                    |
| 1              | 2017           |                     | reguler                                      | $2'5"$                   | 37 50 <sup>"</sup> |
|                |                | <b>SMP</b> Piri     | Kelola data master kelas                     |                          |                    |
|                |                | <b>Ngaglik</b>      | reguler                                      | $1'38"$                  |                    |
|                |                |                     | Distribusi siswa kelas reguler               | 2'58"                    |                    |
|                |                |                     | Proses distribusi siswa kelas                |                          |                    |
|                |                |                     | regular                                      | 3' 24"                   |                    |
|                |                |                     | Kelola kelas regular                         | 2' 40'                   |                    |
|                |                |                     | Tambah data master kelas                     |                          |                    |
|                |                |                     | tambahan                                     | $2^{^{\prime}}$          |                    |
|                |                |                     | Kelola data master kelas                     |                          |                    |
|                |                |                     | tambahan                                     | 1'4"                     |                    |
|                |                |                     | Distribusi siswa kelas                       |                          |                    |
|                |                |                     | tambahan                                     | 2'37'                    |                    |
|                |                |                     | Kelola kelas tambahan                        | 2'2'                     |                    |
|                |                |                     | Kelola klinik UN admin                       | 1' 14"                   |                    |
|                |                |                     | Setting formulir PPPDB jalur                 |                          |                    |
|                |                |                     | mutasi                                       | 1'22"                    |                    |
|                |                |                     | Kelola pendaftar PPDB jalur                  |                          |                    |
|                |                |                     | mutasi                                       | 1'30'                    |                    |
|                |                |                     | Kelola pendaftar yang                        |                          |                    |
|                |                |                     | diterima jalur mutasi                        | $1'20"$                  |                    |
|                |                |                     | Kelola pengumuman PPDB                       |                          |                    |
|                |                |                     | jalur mutasi                                 | 1'57"                    |                    |
|                |                |                     | Formulir pengajuan mutasi                    |                          |                    |
|                |                |                     | keluar                                       | 1' 43"                   |                    |
|                |                |                     | Kelola pendaftar mutasi                      |                          |                    |
|                |                |                     | keluar                                       | 1'20'                    |                    |
|                |                |                     | Kelola siswa mutasi keluar                   | 1'7'                     |                    |
|                |                |                     | Membaca petunjuk pengisian                   |                          |                    |
|                |                |                     | buku induk siswa                             |                          |                    |
|                |                |                     | Mengisi data diri siswa mutasi               | $\overline{\phantom{0}}$ |                    |
|                |                |                     | Mengisi data orang tua dan                   |                          |                    |
|                |                |                     | wali siswa mutasi                            |                          |                    |
|                |                |                     | Kelola buku induk siswa                      |                          |                    |
|                |                |                     | Mengisi formulir permintaan                  |                          |                    |
|                |                |                     | kelas klinik UN                              | 1' 45"                   |                    |
|                |                |                     | Melihat respon permintaan<br>kelas klinik UN |                          |                    |
|                |                |                     | Mengisi formulir PPDB jalur                  |                          |                    |
|                |                |                     | mutasi                                       | 1'22"                    |                    |
|                |                |                     | Melihat pendaftar PPDB jalur                 |                          |                    |
|                |                |                     | mutasi                                       | 1' 10'                   |                    |
|                |                |                     | Melihat pengumuman PPDB                      |                          |                    |
|                |                |                     | jalur mutasi                                 | 1'32"                    |                    |
|                | 20 Desember    |                     | Tambah data master kelas                     |                          |                    |
| $\overline{2}$ | 2017           | Sutardi, S.Pd       | reguler                                      | 1' 45"                   | 35 34"             |
|                |                | <b>SMP</b> Negeri 5 | Kelola data master kelas                     |                          |                    |
|                |                | Yogyakarta          | reguler                                      | 1'3"                     |                    |
|                |                |                     | Distribusi siswa kelas reguler               | 1'32"                    |                    |

Tabel 4.1 *Performance measure* pengujian tahap I

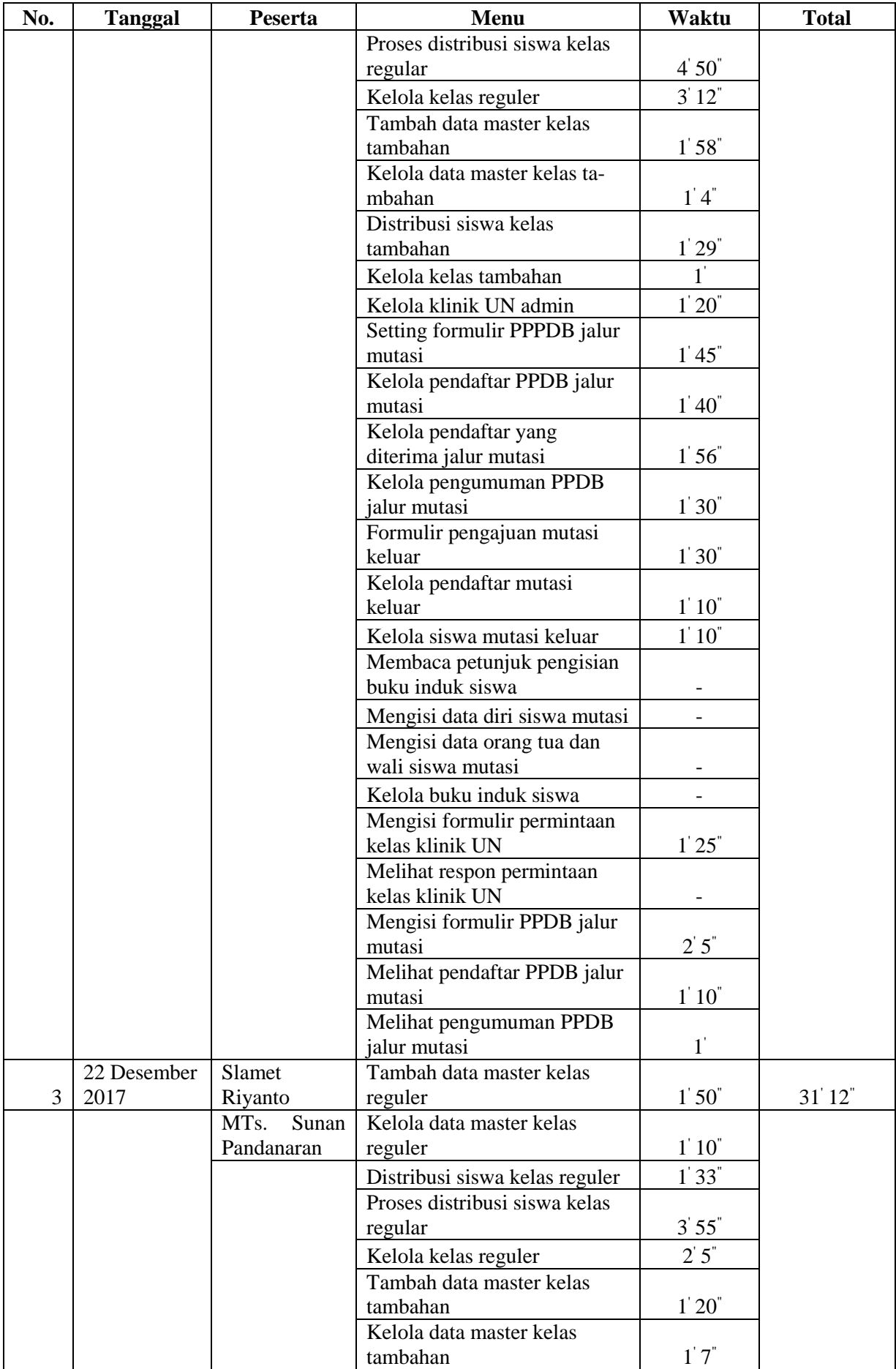

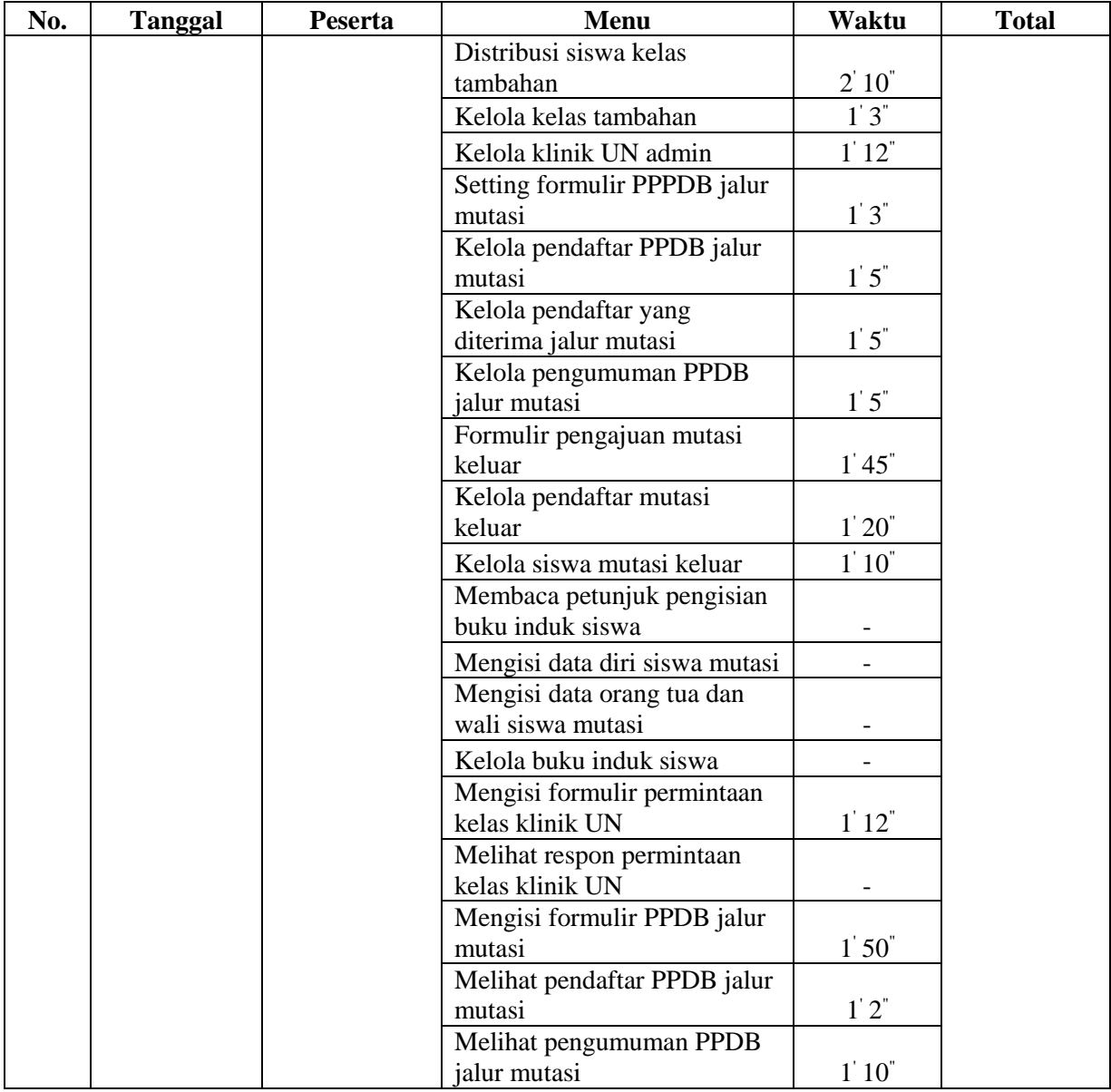

Pada tabel diatas dapat dilihat bahwa terdapat menu yang berisikan ( - ), menu tersebut merupakan menu yang mana pada sat pengujian tersebut belum selesai dibuat sehingga belum dapat dilakukan pengujian.

## *2. Direct observation*

*Direct observation* atau observasi langsung merupakan salah satu metode untuk mengumpulkan data kuantitatif dan kualitatif. *Direct observation* pada pengujian ini dilakukan dengan cara mencatat segala respon maupun komentar yang dilontarkan oleh peserta pengujian pada saat menyelesaikan tugas yang terdapat pada skeenario pengujian. Berikut Tabel 4.2 Direct *[observation](#page-93-0) pengujian* tahap I merupakan *direct observation* pengujian tahap I.

<span id="page-93-0"></span>

| No.            | Peserta                  | Komentar                                                                                                    |
|----------------|--------------------------|----------------------------------------------------------------------------------------------------|
| 1              | Sriyanto, S.Pd           | untuk masukin siswa ke kelasnya dimana?                                                                                                    |
|                | <b>SMP Piri Ngaglik</b>  | ditambahkan data meter, karna disini menggunakan prestasi<br>olahraga buat pembagian kelasnya                                                                                                   |
|                |                          | kelas tambahan itu maksudnya kelas apa ya ?                                                                                                    |
|                |                          | format excel untuk masukin file ke sistem gimana?                                                                                                    |
|                |                          | tambahin untuk informasi format masukin excelnya                                                                                                    |
|                |                          | mutasi masuk itu untuk siswa pindahan?                                                                                                    |
|                |                          | ini berkas-berkas yang mau ditampilkan di formulir ya ?                                                                                                    |
|                |                          | request jam tambahan disini biasanya orang tua nya yang langsung<br>menghubungi sekolah                                                                                                    |
|                |                          | itu respon buat request jam tambahan diketik sendiri?                                                                                                    |
|                |                          | nanti responnya akan lari ke halaman untuk siswa lagi?                                                                                                    |
| $\overline{2}$ | Sutardi, S.Pd            | data master kelas ini apa ya ?                                                                                                    |
|                | <b>SMPN 5 Yogyakarta</b> | saya masukin siswa ke kelasnya dimana ya ?                                                                                                    |
|                |                          | pembagian diutamakan jenis kelamin biar genap siswa cewek dan<br>cowok, kemudian nilai ujian lalu yang terakhir agama                                                                           |
|                |                          | untuk bagi siswa yang ganjil itu terserah dari kita, biasanya lihat<br>ruangan ke ruang kelas. Kalau besar biasanya dimasukin ke ruang<br>kelas yang besar. Ga tentu juga, tidak ada aturannya. |
|                |                          | itu pake persentase buat agama dan jenis kelaminnya ?                                                                                                    |
|                |                          | untuk menyeimbangkan agama antara satu kelas dengan kelas<br>lainnya gimana ya ?                                                                                                    |
|                |                          | oh ini untuk pilih wali kelas?                                                                                                    |
|                |                          | ditambahkan data jenis kelamin dan agama di detail siswa                                                                                                    |
|                |                          | ada import data dan export data                                                                                                    |
|                |                          | detail siswa bisa di export datanya                                                                                                    |
|                |                          | pembagian jam tambahan dibagi berdasarkan hasil test                                                                                                    |
|                |                          | disini tidak ada request jam tambahan, tapi sekolah yang<br>menentukan                                                                                                    |
|                |                          | print bukti pencatatan itu apa ya ?                                                                                                    |
|                |                          | menu mutasi masuk dan mutasi keluar sudah cukup seperti itu saja                                                                                                    |
| 3              | <b>Slamet Riyanto</b>    | jumlah kelas ini maksudnya gimana ya ?                                                                                                    |
|                | MTs. Sunan               |                                                                                                    |
|                | Pandanaran               | tidak terbatas kan untuk buat kelas nya?                                                                                                    |
|                |                          | pengacakan berdasarkan prestasi bisa milih buat jenis kelamin?                                                                                                    |
|                |                          | pembagian siswa disini melalui proses penjaringan melalui prestasi<br>tahfidz (setelah proses ppdb ada ujian tahfidz), ditambahkan data<br>meter untuk memasukkan nilai prestasi tahfidz        |
|                |                          | kelas tahfidz jumlahnya sesuai dengan jumlah siswa yang lolos<br>penjaringan prestasi tahfidz. Sehingga jumlah kelasnya tidak tentu<br>untuk setiap tahunnya                                    |
|                |                          | untuk menentukan siswa lolos penjaringan tahfidz itu tergantung<br>kebijakan sekolah. Tidak ada tolak ukur nilai sekian sampai sekian<br>yang lolos                                             |

Tabel 4.2 *Direct observation* pengujian tahap I

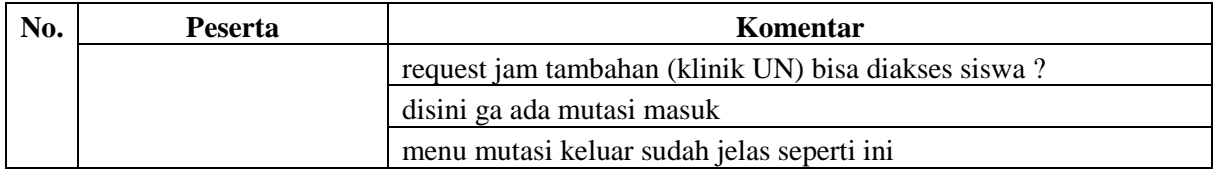

# 3. Kuisioner usability (Lampiran 4B)

Apabila telah menyelesaikan skenario pengujian, tahap pengujian selanjutnya yaitu peserta pengujian diminta untuk mengisikan kuisioner *usability*.Tahapan pengisian kuisioner merupakan salah satu metode untuk mengumpulkan data kuantitatif dan kualitatif *subjective user preference*. Perhitungan dengan menggunakan metode *System Usability Scale* (SUS). Hal ini bertujuan untuk mengetahui dan menganalisis masing-masing kekurangan dan kelebihan dari sistem. Berikut Tabel 4.3 Subjective *user preference* [kuisioner pengujian tahap](#page-94-0)  [I](#page-94-0) merupakan rekapitulasi kuisioner usability pengujian tahap I.

<span id="page-94-0"></span>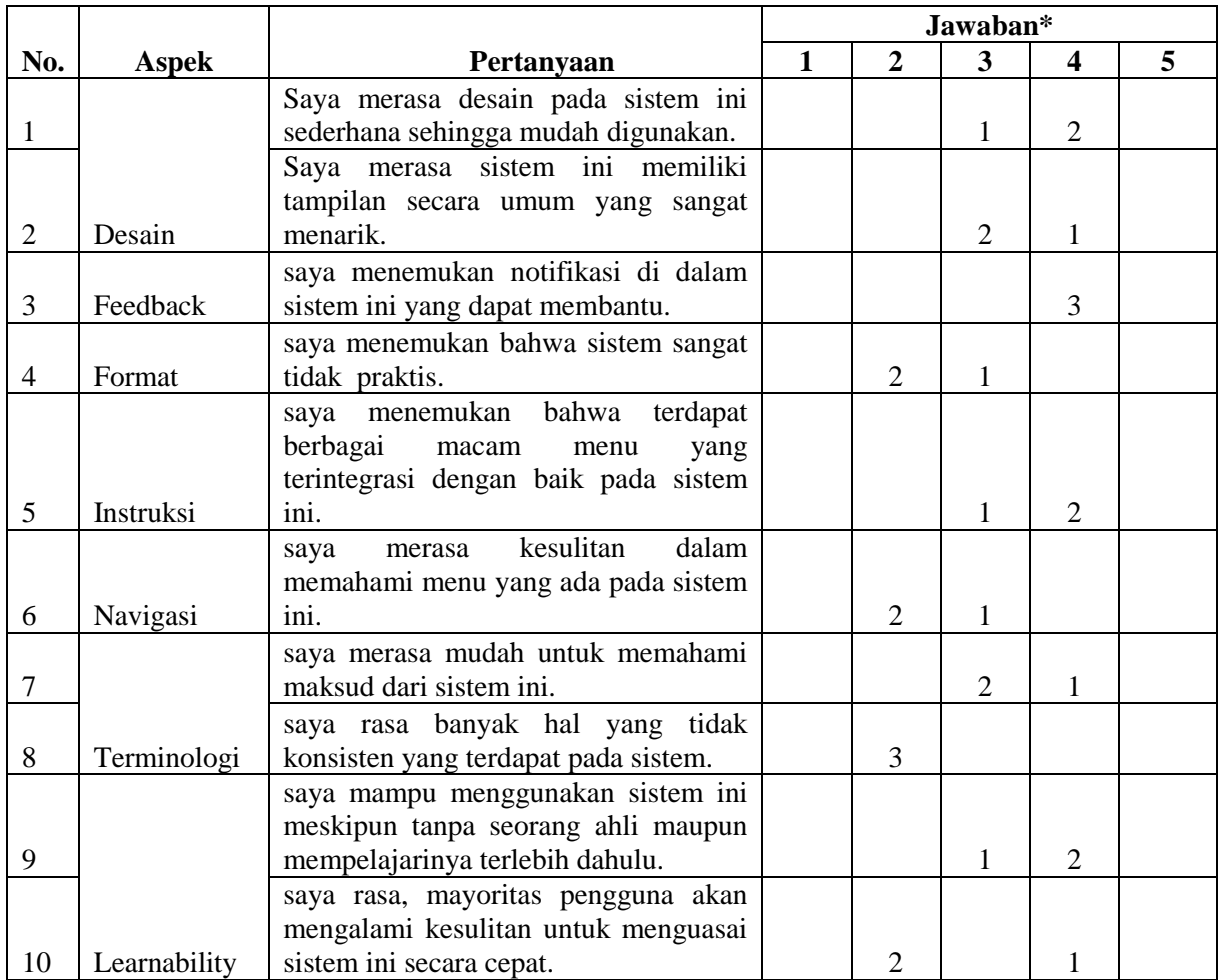

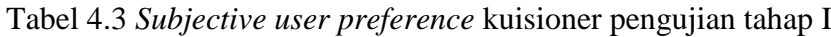

Dari hasil pengujian system yang telah di rekapitulasi, selanjutnya hal yang dilakukan yaitu menghitung hasil dari rekapitulasi penilaian untuk mendapatkan nilai *System Usability*  *Scale* (SUS). Berikut Tabel 4.4 [Perhitungan kuisioner pengujian tahap I dengan](#page-95-0) *system [usability scale](#page-95-0)* merupakan perhitungan sesuai dengan metode SUS.

<span id="page-95-0"></span>

|                                |                  |                  | <b>Hasil Pengujian</b>  |                            |
|--------------------------------|------------------|------------------|-------------------------|----------------------------|
| <b>Nomor</b> soal<br>kuisioner | Sriyanto, S.Pd   | Sutardi, S.Pd    | Slamet<br>Riyanto, S.Pd | <b>Mayoritas penilaian</b> |
|                                | $3\rightarrow 2$ | $4\rightarrow 3$ | $4\rightarrow 3$        | 4                          |
| $\overline{2}$                 | $3\rightarrow 2$ | $3\rightarrow 2$ | $4\rightarrow 1$        | 3 dan 4                    |
| 3                              | $4\rightarrow 3$ | $4\rightarrow 3$ | $4\rightarrow 3$        | $\overline{4}$             |
| $\overline{4}$                 | $2\rightarrow 3$ | $3\rightarrow 2$ | $2\rightarrow 3$        | $2$ dan $3$                |
| 5                              | $3\rightarrow 2$ | $4\rightarrow 3$ | $4\rightarrow 3$        | 4                          |
| 6                              | $3\rightarrow 2$ | $2\rightarrow 3$ | $2\rightarrow 3$        | $\overline{2}$             |
| 7                              | $3\rightarrow 2$ | $3\rightarrow 2$ | $4\rightarrow 3$        | $\mathfrak{Z}$             |
| 8                              | $2\rightarrow 3$ | $2\rightarrow 3$ | $2\rightarrow 3$        | $\overline{2}$             |
| 9                              | $4\rightarrow 3$ | $3\rightarrow 2$ | $4\rightarrow 3$        | 4                          |
| 10                             | $4\rightarrow 1$ | $2\rightarrow 3$ | $2\rightarrow 3$        | $\overline{2}$             |
| Jumlah                         | 23               | 26               | 28                      | Hasil                      |
| Kali (2,5)                     | 57,5             | 65               | 70                      | 64,17                      |

Tabel 4.4 Perhitungan kuisioner pengujian tahap I dengan *system usability scale*

# 4. Wawancara (Lampiran 4C)

Tahap pengujian selanjutnya yaitu wawancara. Penguji akan memberikan pertanyaan kepada peserta pengujian terkait sistem. Peserta dapat memberikan pendapat, masukan, kelebihan maupun kekurangan yang ada pada sistem secara spesifik. Tahapan wawancara merupakan salah satu metode untuk mengumpulkan data kuantitatif dan kualitatif *subjective user preference*. Hasil wawancara dijelaskan pada Tabel 4.5 *[Subjective user preference](#page-95-1)* [wawancara pengujian tahap I](#page-95-1) berikut ini.

<span id="page-95-1"></span>

| No. | <b>Aspek</b> | Pertanyaan                                                                                                    | Jawaban                                                                                                    |  |  |
|-----|--------------|----------------------------------------------------------------------------------------------------|----------------------------------------------------------------------------------------------------|--|--|
|     | Desain       | Apakah desain tampilan dan menu yang<br>ada pada sistem ini memudahkan anda<br>pada saat anda menggunakannya? | Desain tampilan sistem<br>sederhana, mudah dalam<br>penggunaanya                                                                                       |  |  |
| ⌒   | Feedback     | Setelah anda mencoba sistem ini, Apakah<br>ada hal yang perlu ditambahkan atau<br>dikembangkan?               | Hal yang perlu ditambahkan<br>yaitu menu export dan import<br>untuk pengolahan data<br>tambahan, sehingga tidak perlu<br>memasukkan data satu persatu. |  |  |

Tabel 4.5 *Subjective user preference* wawancara pengujian tahap I

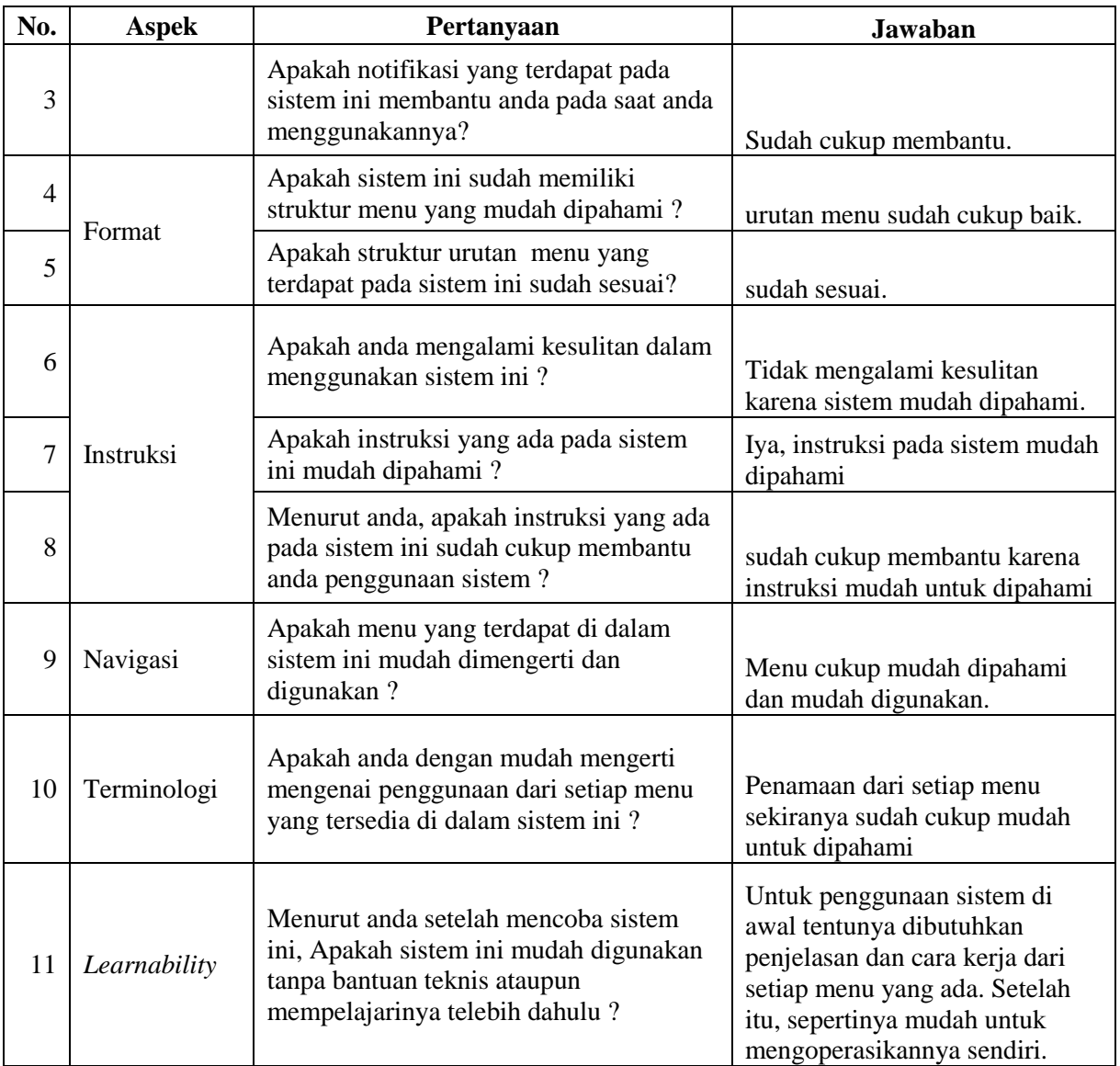

# **B. Pengujian Tahap II**

Pengujian tahap II dilakukan setelah adanya perubahan sistem yang mengacu pada kritik dan saran yang diperoleh pada saat pengujian tahap I. Tahapan pengujian masih sama yaitu peserta pengujian menyelesaikan tugas dari skenario pengujian, mengisi kuisioner *usability* dan melakukan wawancara.

# 1. Skenario pengujian (Lampiran 4A)

Peserta pengujian diminta untuk menyelesaikan tugas-tugas yang ada pada skenario pengujian yang telah dibuat sebelumnya. Pada sistem ini terdapat tiga aktor, yaitu admin kesiswaan, siswa dan calon siswa. Skenario pengujian terdapat pada Lampiran 4A. [Tabel 4.6](#page-97-0) *[Performance measure](#page-97-0)* pengujian tahap II dibawah ini merupakan tabel *performance measure* pengujian tahap II.

<span id="page-97-0"></span>

| No.            | <b>Tanggal</b> | Peserta          | Menu                                            | Waktu          | <b>Total</b> |
|----------------|----------------|------------------|-------------------------------------------------|----------------|--------------|
|                | 15 Januari     | Sutardi, S.Pd    | Tambah data master kelas                        |                |              |
| 1              | 2018           |                  | reguler                                         | 1' 45"         | 23' 33"      |
|                |                | SMP Negeri 5     | Kelola data master kelas                        | 1' 10"         |              |
|                |                | Yogyakarta       | reguler                                         |                |              |
|                |                |                  | Distribusi siswa kelas reguler                  | 2' 12"         |              |
|                |                |                  | Proses distribusi siswa kelas                   |                |              |
|                |                |                  | regular                                         | 2 3 8          |              |
|                |                |                  | Kelola kelas reguler                            | 250            |              |
|                |                |                  | Tambah data master kelas                        |                |              |
|                |                |                  | tambahan                                        | 1 14           |              |
|                |                |                  | Kelola data master kelas                        |                |              |
|                |                |                  | tambahan                                        | 12             |              |
|                |                |                  | Distribusi siswa kelas                          |                |              |
|                |                |                  | tambahan                                        | 148            |              |
|                |                |                  | Kelola kelas tambahan                           | 1 20           |              |
|                |                |                  | Kelola klinik UN admin                          | 15             |              |
|                |                |                  | Setting formulir PPPDB jalur                    |                |              |
|                |                |                  | mutasi                                          | $55$ "         |              |
|                |                |                  | Kelola pendaftar PPDB jalur                     |                |              |
|                |                |                  | mutasi                                          | $50^\circ$     |              |
|                |                |                  | Kelola pendaftar yang                           |                |              |
|                |                |                  | diterima jalur mutasi                           | $30^\circ$     |              |
|                |                |                  | Kelola pengumuman PPDB                          |                |              |
|                |                |                  | jalur mutasi                                    | 23"            |              |
|                |                |                  | Formulir pengajuan mutasi                       |                |              |
|                |                |                  | keluar                                          | 39"            |              |
|                |                |                  | Kelola pendaftar mutasi                         |                |              |
|                |                |                  | keluar                                          | $35$ "         |              |
|                |                |                  | Kelola siswa mutasi keluar                      | $23$ "         |              |
|                |                |                  | Membaca petunjuk pengisian                      |                |              |
|                |                |                  | buku induk siswa                                | $20^{\degree}$ | 5'49"        |
|                |                |                  | Mengisi data diri siswa                         |                |              |
|                |                |                  | mutasi                                          | 1' 10'         |              |
|                |                |                  | Mengisi data orang tua dan<br>wali siswa mutasi | $1'$ 19"       |              |
|                |                |                  |                                                 |                |              |
|                |                |                  | Kelola buku induk siswa                         | 1'35"          |              |
|                |                |                  | Mengisi formulir permintaan                     |                |              |
|                |                |                  | kelas klinik UN                                 | $20^{\degree}$ |              |
|                |                |                  | Melihat respon permintaan<br>kelas klinik UN    | 1'25"          |              |
|                |                |                  | Mengisi formulir PPDB jalur                     |                |              |
|                |                |                  | mutasi                                          | $50^\circ$     |              |
|                |                |                  | Melihat pendaftar PPDB jalur                    |                |              |
|                |                |                  | mutasi                                          | $29^{n}$       |              |
|                |                |                  | Melihat pengumuman PPDB                         |                |              |
|                |                |                  | jalur mutasi                                    | $35$ "         |              |
|                | 17 Januari     |                  | Tambah data master kelas                        |                |              |
| $\overline{2}$ | 2018           | Sriyanto, S.Pd., | reguler                                         | 1'55"          | 14' 41"      |
|                |                | <b>SMP</b> Piri  | Kelola data master kelas                        |                |              |
|                |                | <b>Ngaglik</b>   | reguler                                         | $45$ "         |              |

Tabel 4.6 *Performance measure* pengujian tahap II

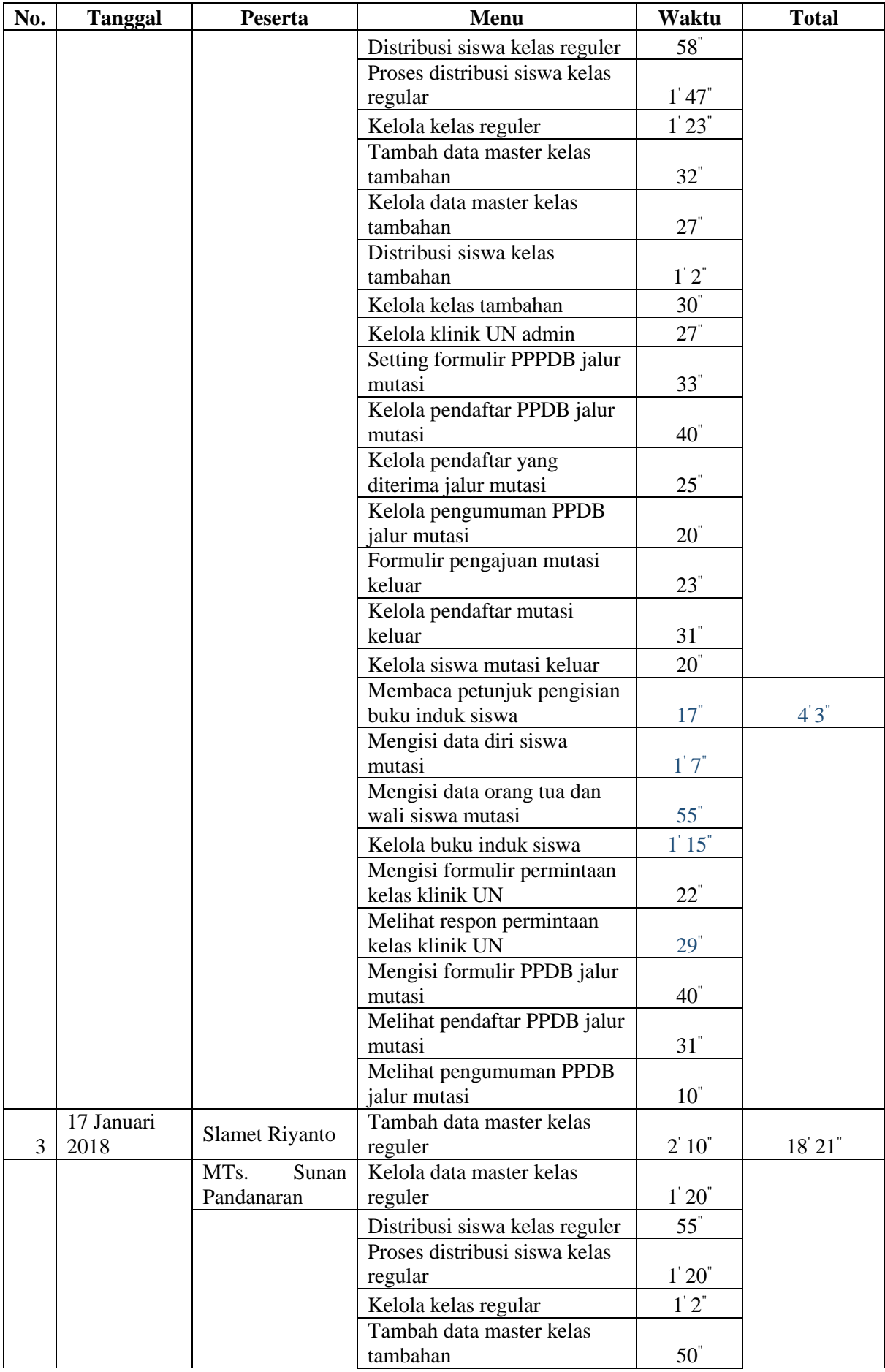

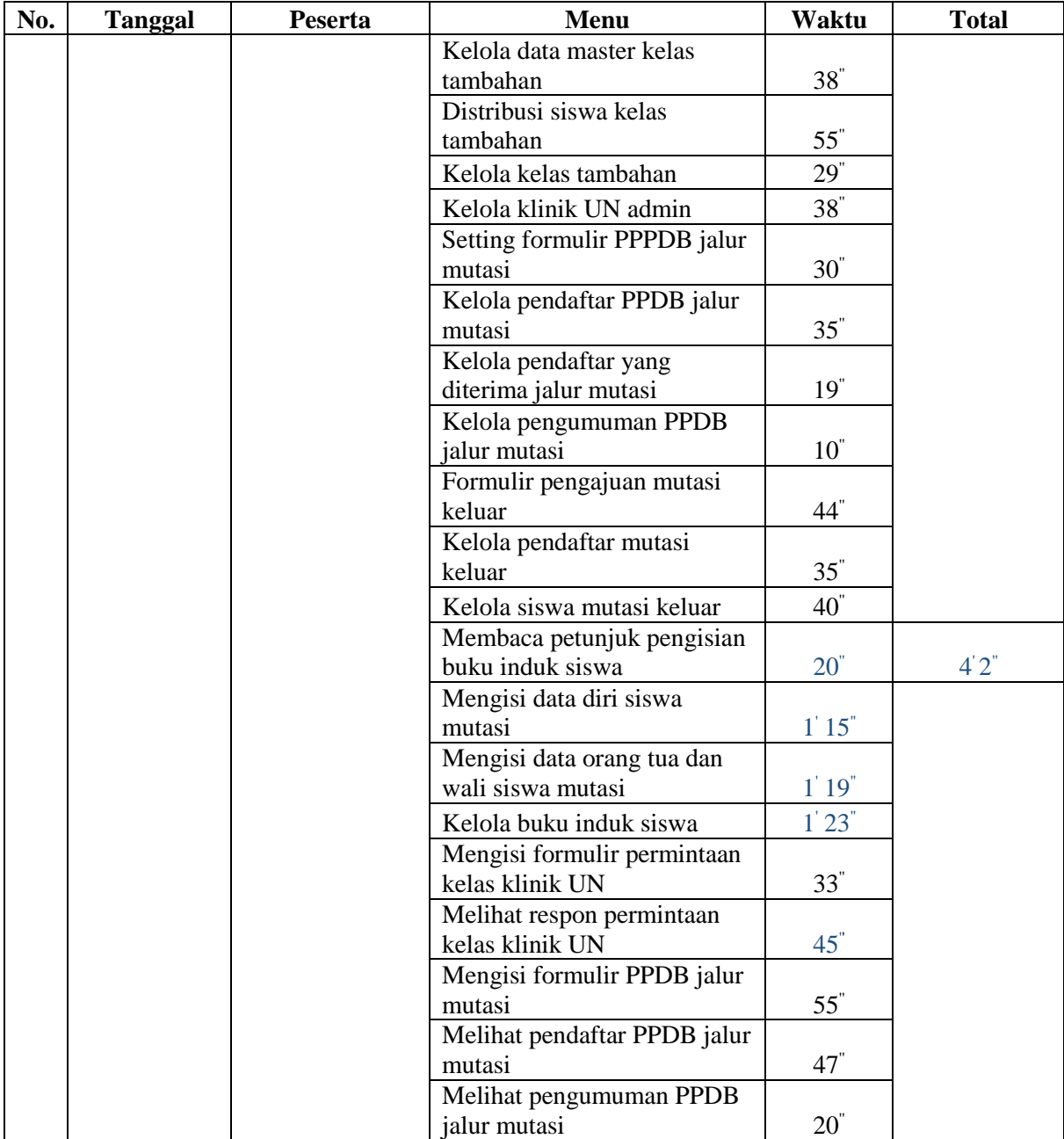

Pada tabel diatas terdapat menu dengan isian waktu berwarna biru lengkap dengan total waktu menu-menu dengan isian waktu berwarna biru lainnya, menu tersebut merupakan menu pada saat pengujian I dilakukan belum selesai dikerjakan sehingga tidak dapat dilakukan pengujian pada pengujian I.

## 2. *Direct Observation*

*Direct observation* atau observasi langsung merupakan salah satu metode untuk mengumpulkan data kuantitatif dan kualitatif. *Direct observation* pada pengujian ini dilakukan dengan cara mencatat segala respon maupun komentar yang dilontarkan oleh peserta pengujian pada saat menyelesaikan tugas yang terdapat pada skenario pengujian. Berikut Tabel 4.7 *Direct observation* [pengujian tahap II](#page-100-0) merupakan *direct observation* pengujian tahap II.

<span id="page-100-0"></span>

| No.                   | <b>Peserta</b>           | Komentar                                                                         |  |  |
|-----------------------|--------------------------|----------------------------------------------------------------------------------|--|--|
|                       | Sriyanto, S.Pd           | tampilannya memang jadi banyak banget, tapi saya rasa lebih<br>mudah seperti ini |  |  |
|                       | <b>SMP</b> Piri Ngaglik  | format untuk import data prestasi lihatnya dimana?                               |  |  |
| 2                     | Sutardi, S.Pd            | untuk nambah kelas di negeri sepertinya gaperlu                                  |  |  |
|                       | <b>SMPN 5 Yogyakarta</b> | ada import data siswa yang sudah dibagi perkelasnya                              |  |  |
|                       |                          | bisa edit siswa untuk proses memindahkan siswa ke kelas lain                     |  |  |
| 4                     | <b>Slamet Riyanto</b>    | format buat import data prestasi gimana?                                         |  |  |
| MTs. Sunan Pandanaran |                          | grade itu berdasarkan nilai apa ya ?                                             |  |  |

Tabel 4.7 *Direct observation* pengujian tahap II

## 3. Kuisioner usability (Lampiran 4B)

Tahapan pengujian selanjutnya yaitu peserta pengujian diminta untuk mengisi kuisioner usability yang nantinya dari hasil tersebut akan dilakukan perhitungan dengan menggunakan metode *System Usability Scale* (SUS). Tahapan pengisian kuisioner merupakan salah satu metode untuk mengumpulkan data kuantitatif dan kualitatif *subjective user preference*[.Tabel](#page-100-1)  4.8 *Subjective user preference* [kuisioner pengujian tahap II](#page-100-1) menunjukkan rekapitulasi kuisioner usability pengujian tahap II.

<span id="page-100-1"></span>

|                             |              |                                                                   | Jawaban* |   |   |               |   |
|-----------------------------|--------------|-------------------------------------------------------------------|----------|---|---|---------------|---|
| No.                         | <b>Aspek</b> | Pertanyaan                                                        |          | 2 | 3 |               | 5 |
|                             |              | Saya merasa desain pada sistem ini<br>sederhana sehingga<br>mudah |          |   |   |               |   |
|                             |              | digunakan.                                                        |          |   |   | 2             |   |
|                             |              | Saya merasa sistem ini memiliki                                   |          |   |   |               |   |
|                             |              | tampilan secara umum yang sangat                                  |          |   |   |               |   |
| $\mathcal{D}_{\mathcal{L}}$ | Desain       | menarik.                                                          |          |   |   | $\mathcal{D}$ |   |
|                             |              | saya menemukan notifikasi di                                      |          |   |   |               |   |
|                             |              | dalam sistem ini yang dapat                                       |          |   |   |               |   |
| 3                           | Feedback     | membantu.                                                         |          |   |   | 3             |   |
|                             |              | saya menemukan bahwa sistem                                       |          |   |   |               |   |
|                             | Format       | sangat tidak praktis.                                             |          | ↑ |   |               |   |

Tabel 4.8 *Subjective user preference* kuisioner pengujian tahap II

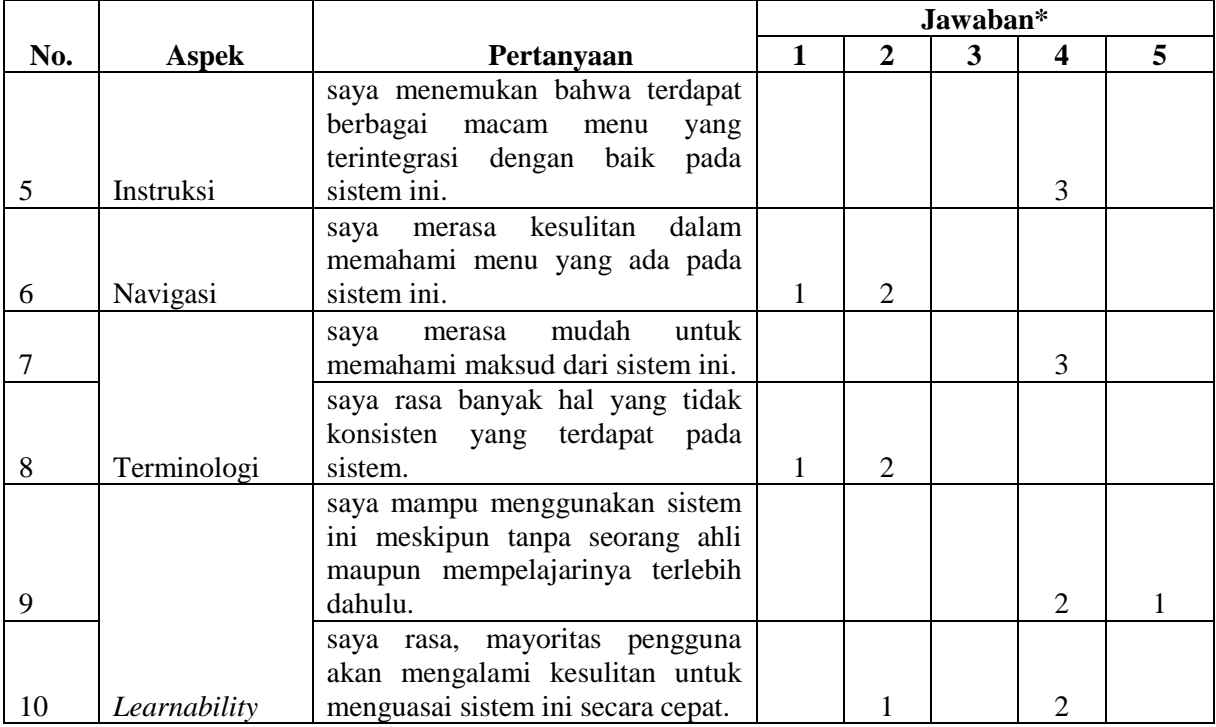

Dari hasil pengujian sistem yang telah di rekapitulasi, selanjutnya hal yang dilakukan yaitu menghitung hasil dari rekapitulasi penilaian untuk mendapatkan nilai *System Usability Scale* (SUS). Berikut

Tabel 4.9 [Perhitungan kuisioner pengujian tahap II](#page-101-0) *dengan system usability scale* merupakan perhitungan sesuai dengan metode SUS.

|                         | Nama Peserta Pengujian |                  |                         |                            |
|-------------------------|------------------------|------------------|-------------------------|----------------------------|
| Nomor soal<br>kuisioner | Sriyanto, S.Pd         | Sutardi, S.Pd    | Slamet<br>Riyanto, S.Pd | <b>Mayoritas Penilaian</b> |
|                         | $5 \rightarrow 4$      | $4\rightarrow 3$ | $4\rightarrow 3$        | 4                          |
| $\overline{2}$          | $3\rightarrow 2$       | $4\rightarrow 1$ | $4\rightarrow 1$        | 4                          |
| 3                       | $4\rightarrow 3$       | $4\rightarrow 3$ | $4\rightarrow 3$        | $\overline{4}$             |
| 4                       | $2\rightarrow 3$       | $2\rightarrow 3$ | $1\rightarrow 4$        | $\overline{2}$             |
| 5                       | $4\rightarrow 3$       | $4\rightarrow 3$ | $4\rightarrow 3$        | $\overline{4}$             |
| 6                       | $2\rightarrow 3$       | $2\rightarrow 3$ | $1\rightarrow 4$        | $\overline{2}$             |
| $\overline{7}$          | $4\rightarrow 3$       | $4\rightarrow 3$ | $4\rightarrow 3$        | 4                          |
| 8                       | $2\rightarrow 3$       | $2\rightarrow 3$ | $1\rightarrow 4$        | 2                          |
| 9                       | $5 \rightarrow 4$      | $4\rightarrow 3$ | $4\rightarrow 3$        | 4                          |
| 10                      | $4\rightarrow 1$       | $2\rightarrow 3$ | $4\rightarrow 1$        | 4                          |
| Jumlah                  | 29                     | 28               | 29                      | Hasil                      |
| Kali (2,5)              | 72,5                   | 70               | 72,5                    | 71,67                      |

<span id="page-101-0"></span>Tabel 4.9 Perhitungan kuisioner pengujian tahap II dengan *system usability scale*

### 4. Wawancara (Lampiran 4C)

Tahap pengujian selanjutnya yaitu wawancara. Penguji akan memberikan pertanyaan kepada peserta pengujian terkait sistem. Peserta dapat memberikan pendapat, masukan, kelebihan maupun kekurangan yang ada pada sistem secara spesifik. Hasil wawancara pengujian tahap II dijelaskan pada Tabel 4.10 *[Subjective user preference](#page-102-0)* wawancara [pengujian tahap II](#page-102-0) berikut ini.

<span id="page-102-0"></span>

| No.            | <b>Aspek</b> | Pertanyaan                                                                                                    | <b>Jawaban</b>                                                                                                    |  |
|----------------|--------------|----------------------------------------------------------------------------------------------------|----------------------------------------------------------------------------------------------------|--|
| 1              | Desain       | Apakah desain tampilan dan menu yang<br>ada pada sistem ini memudahkan anda<br>pada saat anda menggunakannya?   | Desain tampilan sistem<br>sederhana sehingga mudah<br>untuk digunakan                                                                               |  |
| $\overline{2}$ | Feedback     | Setelah anda mencoba sistem ini, Apakah<br>ada hal yang perlu ditambahkan atau<br>dikembangkan?                 | Hal yang perlu ditambahkan<br>yaitu fitur edit pada detail siswa<br>kelas, sehingga siswa dapat<br>dipindah sesuai kebutuhan<br>sekolah.            |  |
| 3              |              | Apakah notifikasi yang terdapat pada<br>sistem ini membantu anda pada saat anda<br>menggunakannya?              | Sudah membantu dalam<br>penggunaan sistem.                                                                                                    |  |
| $\overline{4}$ | Format       | Apakah sistem ini sudah memiliki<br>struktur menu yang mudah dipahami?                                          | urutan menu sudah cukup baik.                                                                                                    |  |
| 5              |              | Apakah struktur urutan menu yang<br>terdapat pada sistem ini sudah sesuai?                                      | sudah sesuai.                                                                                                    |  |
| 6              |              | Apakah anda mengalami kesulitan dalam<br>menggunakan sistem ini?                                                | Tidak mengalami kesulitan<br>karena sisttem memiliki<br>tampilan sederhana.                                                                         |  |
| $\overline{7}$ | Instruksi    | Apakah instruksi yang ada pada sistem<br>ini mudah dipahami?                                                    | Iya, instruksi pada sistem mudah<br>dipahami                                                                                                    |  |
| 8              |              | Menurut anda, apakah instruksi yang ada<br>pada sistem ini sudah cukup membantu<br>anda penggunaan sistem?      | Beberapa instruksi dapat<br>membantu dalam pengunaan<br>system tapi alangkah baiknya<br>apabila di setiap menu diberikan<br>instruksi penggunaanya. |  |
| 9              | Navigasi     | Apakah menu yang terdapat di dalam<br>sistem ini mudah dimengerti dan<br>digunakan?                             | Cukup mudah dimengerti                                                                                                    |  |
| 10             | Terminologi  | Apakah anda dengan mudah mengerti<br>mengenai penggunaan dari setiap menu<br>yang tersedia di dalam sistem ini? | Penamaan dari setiap menu<br>sekiranya sudah cukup mudah<br>dipahami maksud dan tujuannya<br>untuk apa.                                             |  |

Tabel 4.10 *Subjective user preference* wawancara pengujian tahap II

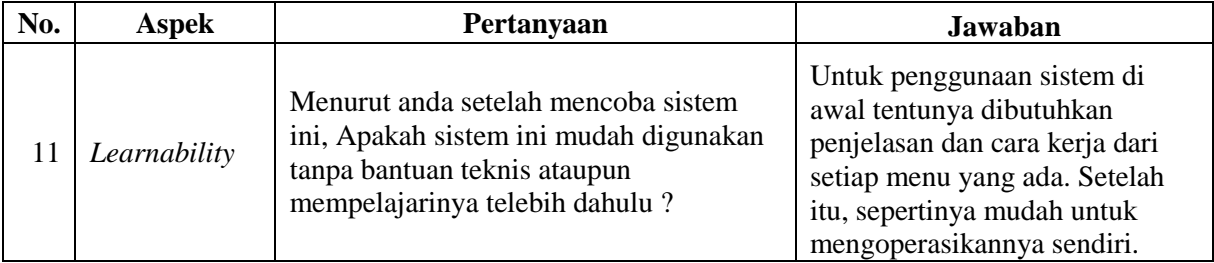

## **4.2.3 Kesimpulan Pengujian**

Berikut kesimpulan pengujian yang diperoleh berdasarkan proses pengujian sistem sebanyak dua kali yang dilakukan di Sekolah Menengah Pertama (SMP). [Tabel 4.11](#page-103-0) [Perbandingan pengujian sistem tahap I dan tahap II](#page-103-0) merupakan tabel perbandingan antara pengujian sistem tahap I dan pengujian sistem tahap II.

Tabel 4.11 Perbandingan pengujian sistem tahap I dan tahap II

<span id="page-103-0"></span>

| No. | <b>Tahap Pengujian</b> | Pengujian Tahap I                 | Pengujian Tahap II                  |  |  |
|-----|------------------------|-----------------------------------|-------------------------------------|--|--|
|     | Skenario Pengujian     | Waktu rata-rata pengujian :       | Waktu rata-rata pengujian :         |  |  |
|     |                        | 34 menit 52 detik                 | 23 menit 49 detik                   |  |  |
| 2   | Kuisioner Pengujian    | Hasil perhitungan SUS :           | Hasil Perhitungan SUS :             |  |  |
|     |                        | 64,17                             | 71,67                               |  |  |
| 3   | Wawancara              | Penambahan beberapa fitur:        | Penambahan beberapa fitur:          |  |  |
|     |                        | Fitur <i>import</i> data prestasi | Fitur edit pada detail siswa kelas, |  |  |
|     |                        | Fitur<br>data<br>kelas<br>export  | sehingga siswa dapat dipindah       |  |  |
|     |                        | reguler                           | sesuai kebutuhan sekolah.           |  |  |

Selain hasil perbandingan pengujian tahap I dan tahap II, berikut terdapat diagram untuk menampilkan data kualitatif dan data kuantitatif yang diperoleh selama pengujian dilaksanakan. Data tersebut meliputi *performance measure*, *direct observation* dan *subjective user preference*.

# 1. *Performance measure*

[Gambar 4.30](#page-104-0) merupakan diagram *performance measure*. Pada diagram tersebut terdapat perbandingan rata-rata waktu untuk menyelesaikan tugas dari skenario pengujian. Rata – rata waktu (menit) dihitung berdasarkan pengelompokan UC.

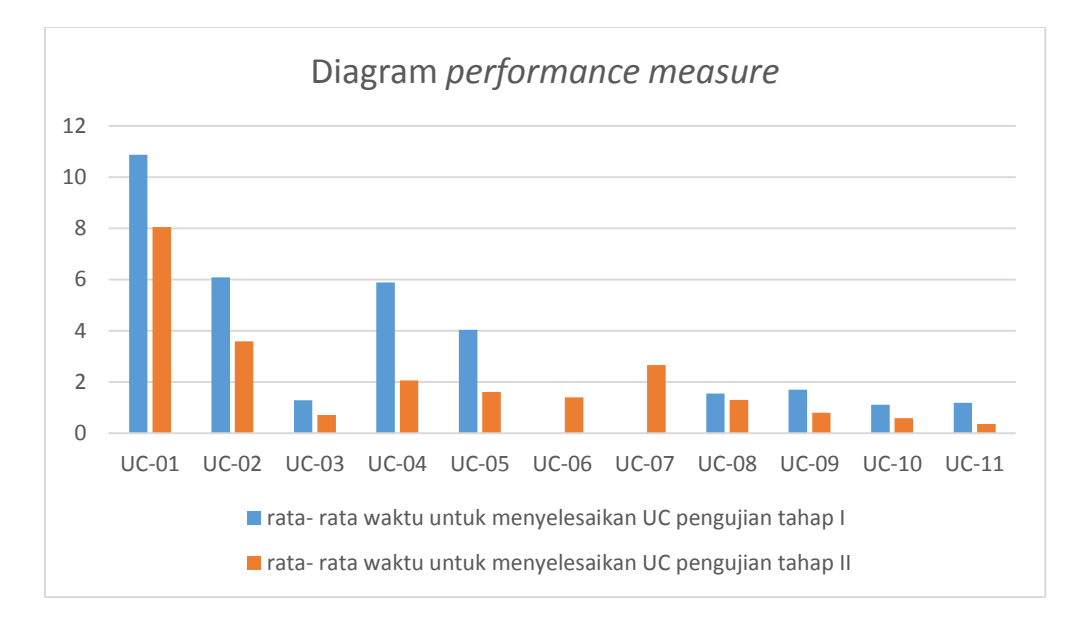

Gambar 4.30 Diagram *performance measure*

## <span id="page-104-0"></span>2. *Direct observation*

*Direct observation* yang diperoleh setelah melakukan dua kali pengujian di sekolah didapatkan bahwa pada pengujian pertama peserta pengujian banyak memberi respon, pertanyaan, komentar dan saran mengenai sistem. Setelah pengujian selesai dilakukan, sistem dimodifikasi sesuai dengan saran yang diterima saat pengujian pertama. Kemudian dilakukan kembali pengujian kedua untuk menunjukkan sistem yang telah dimodifikasi, peserta pengujian sudah mulai mengerti cara menggunakan sistem dan pertanyaan, komentar dan saran yang diperoleh pada pengujian kedua cenderung lebih berkurang dibanding pada saat pengujian tahap I.

#### 3. *Subjective user preference*

*Subjective user preference* dilakukan dengan cara meminta peserta pengujian untuk mengisi kuisioner *usability* dan melakukan wawancara oleh penguji. Adapun tema yang dijadikan penilaian dalam kuisioner dan wawancara yaitu desain, *feedback*, format, instruksi, navigasi, terminologi dan *learnability*. Berikut [Gambar 4.31](#page-105-0) menampilkan grafik subjective user preference dengan membandingkan nilai SUS tiap tema antara pengujian tahap I dan tahap II.

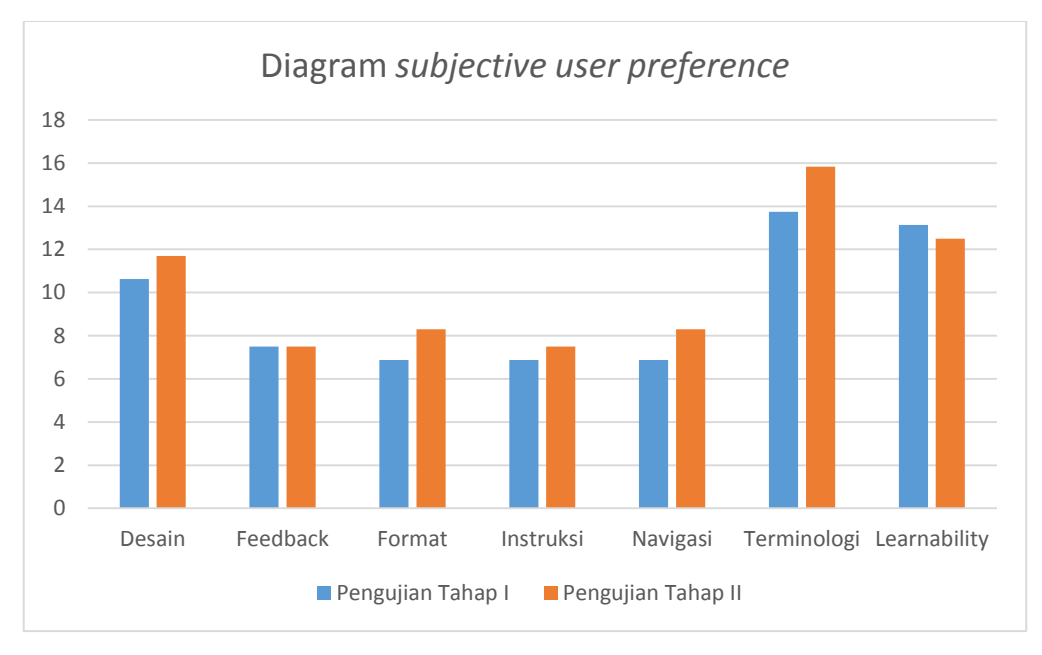

<span id="page-105-0"></span>Gambar 4.31 Diagram *subjective user preference*

#### **BAB V**

### **KESIMPULAN DAN SARAN**

#### **5.1 Kesimpulan**

Berdasarkan hasil observasi, analisis masalah, implementasi sistem dan pengujian system yang telah dilakukan maka diperoleh kesimpulan, yaitu :

1. Implementasi Sistem Distribusi Kelas dan Mutasi Siswa Tingkat Sekolah Menengah Pertama telah selesai dilakukan.

Adapun fitur – fitur yang terdapat pada sistem ini sebagai berikut :

- a. Pengelolaan kelas regular dengan proses distribusi siswa ke kelas
- b. Pengelolaan kelas tambahan dengan proses distribusi siswa ke kelas
- c. Pengelolaan siswa mutasi masuk
- d. Pengelolaan siswa mutasi keluar
- e. Pengelolaan permintaan kelas klinik UN oleh admin kesiswaan dan guru
- f. Mengisi buku induk untuk siswa mutasi
- g. Formulir permintaan kelas klinik UN untuk siswa
- 2. Menurut hasil pengujian dengan metode *Usability Testing* ke tiga sekolah yaitu SMP Negeri 5 Yogyakarta, MTs.Sunan Pandanaran dan SMP Piri Ngaglik. Sistem mendapatkan peningkatan penilaian dari pengujian tahap I ke pengujian tahap II.
	- a. Waktu rata rata yang dibutuhkan untuk menyelesaikan skenario pengujian adalah 33 menit 47 detik pada pengujian tahap I dan 22 menit 38 detik pada pengujian tahap II untuk 26 menu. Sedangkan untuk 5 menu lainnya yang diujikan hanya pada pengujian tahap II memiliki waktu rata – rata sebesar 4 menit 38 detik.
	- b. Nilai SUS yang diperoleh mengalami peningkatan, dari pengujian I sebesar 64,17 menjadi 71,67 pada pengujian tahap II.

## **5.2 Saran**

Implementasi sistem yang telah dibangun masih memiliki kekurangan yang tentunya diharapkan dapat dikembangkan kembali agar sistem dapat digunakan sebaik mungkin, maka peneliti berharap :

- 1. Pada bagian detail siswa dapat dilakukan edit siswa untuk memindahkan siswa ke kelas lainnya sesuai dengan kebutuhan sekolah.
- 2. Tampilan sistem dapat dikembangkan kembali menjadi lebih baik.
#### **DAFTAR PUSTAKA**

- Davis, G. (1992). *Kerangka Dasar Sistem Informasi Manajemen Bagian I Pengantar.* Jakarta: PT. Pustaka Binaman Pressindo.
- Ekamas, S. S. (2017). *Pemodelan Sistem Informasi Kesiswaan Untuk Sekolah Menengah Pertama. Tugas Akhir.* Yogyakarta: Jurusan Teknik Informatika, Fakultas Teknologi Industri, Universitas Islam Indonesia.

### **LAMPIRAN**

4A. Skenario Pengujian

4B. Kuisioner Usability

4C. Pertanyaan Wawancara

#### 4A. Skenario Pengujian

- A. Skenario sebagai calon siswa atau orang tua calon siswa
	- 1. Melihat ketentuan untuk mendaftar sebagai siswa mutasi / siswa pindahan
	- 2. Mengisi formulir pendaftaran siswa mutasi
	- 3. Melihat daftar calon siswa yang mendaftar sebagai siswa mutasi / siswa pindahan, apakah calon siswa sudah masuk ke dalam daftar
	- 4. Melihat pengumuman, apakah calon pendaftar diterima atau tidak.
- B. Skenario sebagai admin kesiswaan
	- a. Menu distribusi kelas reguler
	- 1. Mengelola data master kelas reguler
		- 1.1 Membuat kelas
		- 1.2 Menambah kelas
		- 1.3 Menghapus kelas yang sudah ada
	- 2. Mengelola pengacakan siswa Berdasarkan Agama dan Jenis Kelamin
		- 2.1 Memilih jenjang kelas yang akan dilakukan pengacakan siswa
		- 2.2 Memilih pengacakan siswa Berdasarkan Agama dan Jenis Kelamin
		- 2.3 Mengisi form pengacakan
		- 2.4 Melihat hasil pengacakan
	- 3. Mengelola pengacakan siswa Berdasarkan Prestasi
		- 3.1 Memilih jenjang kelas yang akan dilakukan pengacakan
		- 3.2 Memilih pengacakan siswa Berdasarkan prestasi
		- 3.3 Melihat hasil pengacakan
	- 4. Mengelola lihat kelas
		- 4.1 Melihat kelas yang ada
		- 4.2 Melihat siswa kelas
		- 4.3 Memilih dan Menyimpan wali kelas
	- b. Menu distribusi kelas tambahan
	- 1. Mengelola data master kelas tambahan
		- 1.1 Membuat kelas
		- 1.2 Menambah kelas
		- 1.3 Menghapus kelas yang sudah ada
	- 2. Mengelola pengacakan siswa kelas 7
- 2.1 Memilih jenjang kelas 7 untuk dilakukan pengacakan
- 2.2 Melihat hasil pengacakan
- 3. Mengelola pengacakan siswa kelas 8
	- 3.1 Memilih jenjang kelas 8 untuk dilakukan pengacakan
	- 3.2 Melihat hasil pengacakan
- 4. Mengelola pengacakan siswa kelas 9
	- 4.1 Memilih jenjang kelas 9 untuk dilakukan pengacakan
	- 4.2 Menyimpan (Mengunggah) hasil TPM (Tes Pendalaman Materi)
	- 4.3 Melihat hasil pengacakan
- 5. Mengelola lihat kelas
	- 5.1 Melihat kelas yang ada
	- 5.2 Melihat siswa kelas
- c. Menu Mutasi Masuk
- 1. Mengelola pengaturan formulir mutasi masuk
	- 1.1 Mengisi dan mengaktifkan formulir
	- 1.2 Menonaktifkan formulir
- 2. Mengelola pendaftar mutasi masuk
	- 2.1 Melihat daftar calon siswa yang melakukan pendaftaran melalui jalur mutasi masuk
	- 2.2 Mengubah data pendaftar mutasi masuk
	- 2.3 Mengubah status pendaftar ("Diterima", "Tidak Diterima" atau "Dicabut")
- 3. Mengelola pencatatan mutasi masuk
	- 3.1 Melihat daftar siswa yang telah lolos seleksi melalui jalur mutasi
	- 3.2 Mengubah data pendaftar yang telah lolos seleksi
- 4. Mengelola pengumuman mutasi masuk
	- 4.1 Menyimpan (mengunggah) ketentuan dan pengumuman mengenai mutasi masuk
	- 4.2 Mengedit pengumuman
	- 4.3 Menghapus pengumuman
- d. Menu Mutasi Keluar
- 1. Mengelola formulir pengajuan mutasi keluar
	- 1.1 Mengisi formulir pengajuan
- 1.2 Menyimpan formulir pengajuan
- 2. Mengelola pendaftar mutasi keluar
	- 2.1 Melihat daftar siswa mutasi keluar
	- 2.2 Mengubah data pendaftar siswa mutasi keluar
	- 2.3 Mengubah status siswa mutasi keluar ("Diterima", "Tidak Diterima" atau "Dicabut")
- 3. Mengelola pencatatan mutasi keluar
	- 3.1 Melihat daftar siswa yang disetujui pengajuannya untuk mutasi keluar
	- 3.2 Mengubah data siswa
- C. Skenario sebagai siswa
	- 1. Melakukan daftar ulang siswa mutasi
		- 1.1 Membaca petunjuk pengisian formulir
		- 1.2 Mengisi data siswa
		- 1.3 Mengisi data orang tua dan wali siswa
	- 2. Meminta kelas jam tambahan pelajaran UN (Klinik UN)
		- 2.1 Mengisi formulir permintaan kelas jam tambahan
		- 2.2 Melihat respon dari permintaan kelas jam tambahan

# 4B. Kuisioner Usability

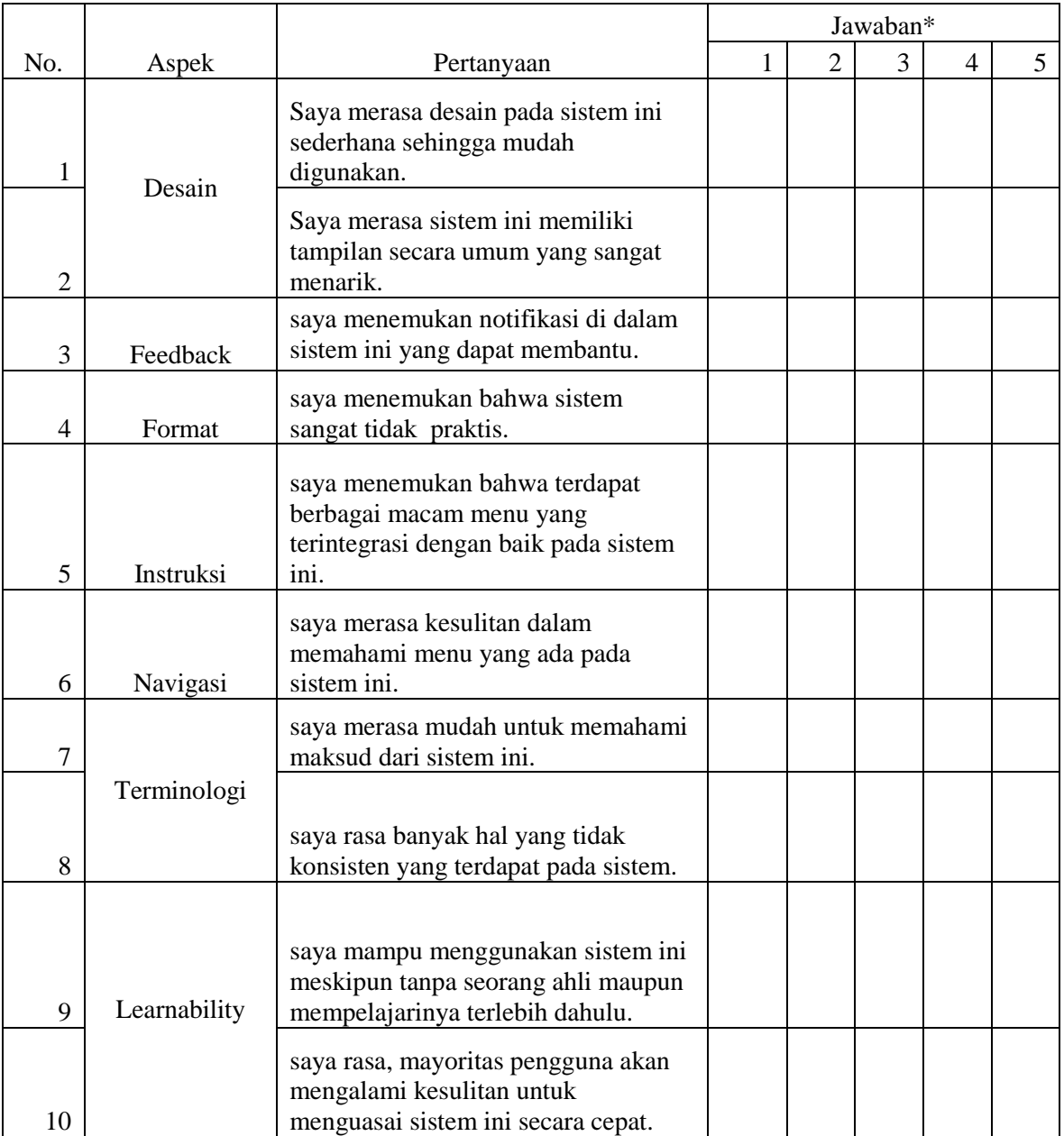

\*keterangan

- $1 =$ sangat tidak setuju
- $2 =$ tidak setuju
- $3 =$ netral
- $4 =$  setuju
- $5 =$ sangat setuju

## 4C. Daftar Pertanyaan Wawancara

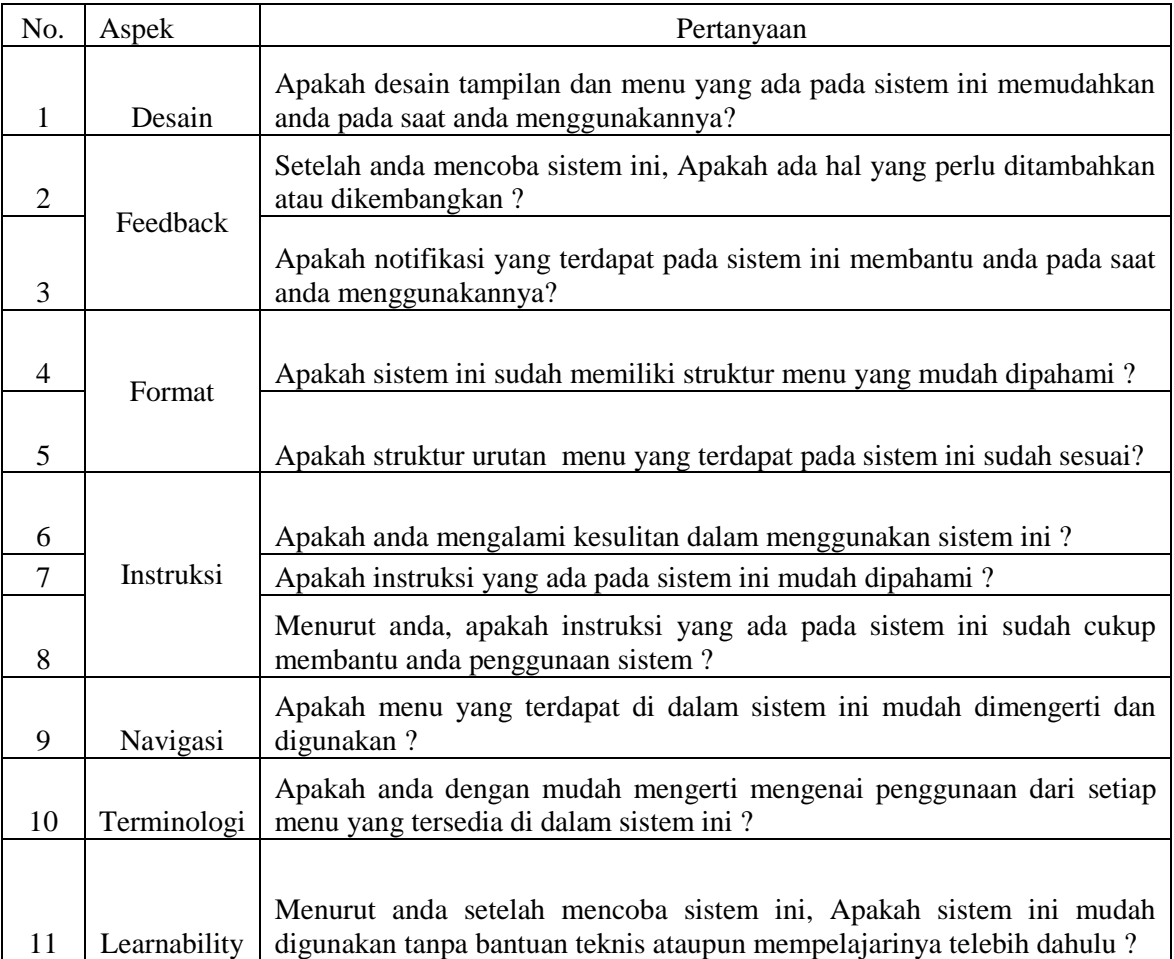